Министерство образования и науки Российской Федерации Федеральное государственное бюджетное образовательное учреждение высшего профессионального образования АМУРСКИЙ ГОСУДАРСТВЕННЫЙ УНИВЕРСИТЕТ

Кафедра общей математики и информатики

# **УЧЕБНО-МЕТОДИЧЕСКИЙ КОМПЛЕКС ПО ДИСЦИПЛИНЫ «ИНФОРМАТИКА»**

основной образовательной программы по направлению подготовки 140400.62 – электроэнергетика и электротехника

Благовещенск 2013

## УМКД разработан канд. пед. наук, доцентом, Чалкиной Натальей Анатольевной

Рассмотрен и рекомендован на заседании кафедры

Протокол заседания кафедры от « $15$  » мая 2013 г., № 9

Зав. кафедрой \_\_\_\_\_\_\_\_\_\_\_\_\_\_/ Г.В. Литовка / (подпись)

# **УТВЕРЖДЕН**

Протокол заседания УМС направления подготовки 140400.62 – электроэнергетика и электротехника

от « $\_\_\_$  201 $\_\_$  г.,  $\mathcal{N}_{\_}$ 

Председатель \_\_\_\_\_\_\_\_\_\_\_\_\_\_/ \_\_\_\_\_\_\_\_\_\_\_\_\_\_\_\_\_\_\_\_\_\_\_\_\_/ (подпись) (И.О. Фамилия)

# **СОДЕРЖАНИЕ**

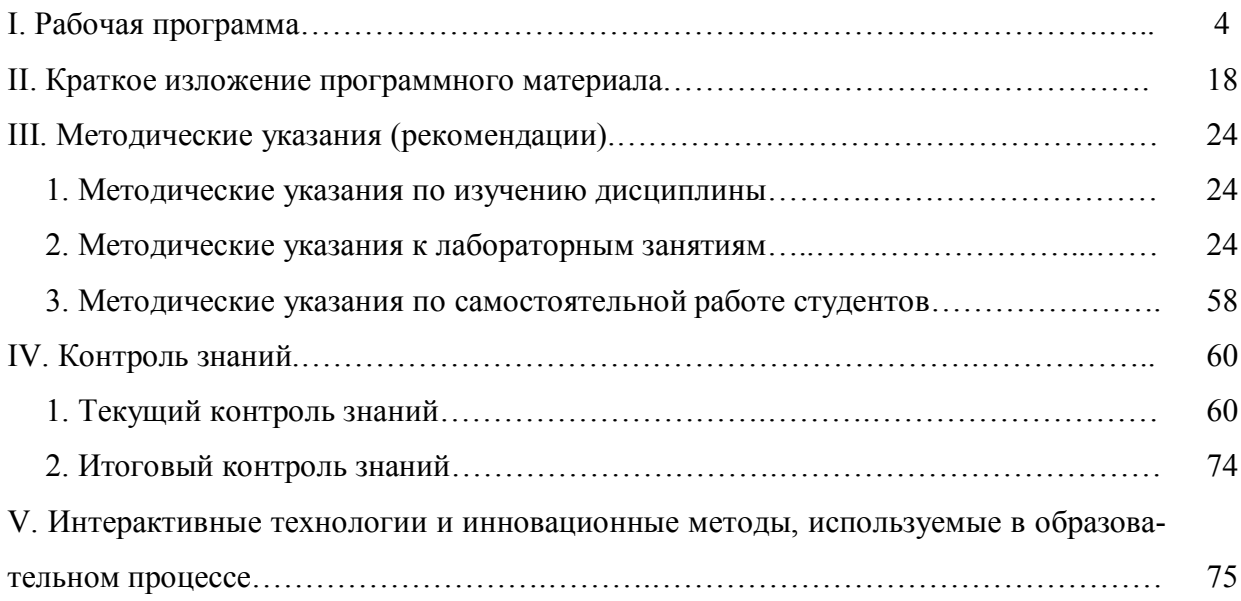

## **I. РАБОЧАЯ ПРОГРАММА ДИСЦИПЛИНЫ**

#### **1. ЦЕЛИ И ЗАДАЧИ ОСВОЕНИЯ ДИСЦИПЛИНЫ**

**Цель дисциплины**: воспитание у студентов информационной культуры; обучение теоретическим основам и практическим навыкам работы с аппаратным и программным обеспечением компьютера.

#### **Задачи дисциплины:**

 углубить знания студентов по основному аппаратному обеспечению и периферийным устройствам компьютера;

 научить студентов решать задачи, возникающие в процессе сопровождения и эксплуатации программных средств;

– ознакомить студентов с принципами представления данных и функционирования информационных компьютерных систем и сетей.

## **2. МЕСТО ДИСЦИПЛИНЫ В СТРУКТУРЕ ООП ВПО**

Предлагаемая дисциплина относится к базовой части математического и естественнонаучного цикла ООП, индекс дисциплины – Б2.Б.5.

Для успешного освоения данной дисциплины необходимы базовые знания курса «Информатика» в объеме средней общеобразовательной школы.

Дисциплина занимает важное место в программе подготовки бакалавра, так как обеспечивает базовую подготовку студентов в области использования средств вычислительной техники: для всех курсов, использующих автоматизированные методы анализа, расчетов и компьютерного оформления курсовых и дипломных проектов.

## **3. КОМПЕТЕНЦИИ ОБУЧАЮЩЕГОСЯ, ФОРМИРУЕМЫЕ В РЕЗУЛЬТАТЕ ОСВОЕНИЯ ДИСЦИПЛИНЫ**

В процессе освоения данной дисциплины студент формирует и демонстрирует следующие общеобразовательные компетенции:

 способностью к обобщению, анализу, восприятию информации, постановке цели и выбору путей ее достижения (ОК-1);

 способностью в условиях развития науки и изменяющейся социальной практики к переоценке накопленного опыта, анализу своих возможностей, готовностью приобретать новые знания, использовать различные средства и технологии обучения (ОК-6);

 способностью владеть основными методами, способами и средствами получения, хранения, переработки информации, готовностью использовать компьютер как средство работы с информацией (ОК-11);

 способностью понимать сущность и значение информации в развитии современного информационного общества, сознавать опасности и угрозы, возникающие в этом процессе, соблюдать основные требования информационной безопасности, с том числе защиты государственной тайны (ОК-15)

 способностью и готовностью использовать информационные технологии, в том числе современные средства компьютерной графики в своей предметной области (ПК-1);

 готовностью использовать информационные технологии в своей предметной области (ПК-10);

– способностью графически изображать геометрические образы изделий и объектов электрооборудования, схем и систем (ПК-12);

 способностью использовать современные информационные технологии, управлять информацией с применение прикладных программ; использовать сетевые компьютерные технологии, базы данных и пакеты прикладных программ в своей предметной области (ПК-19).

В результате освоения обучающийся должен демонстрировать следующие результаты образования:

**1) Знать:** содержание и способы использования компьютерных и информационных технологий.

**2) Уметь:** применять компьютерную технику и информационные технологии в своей профессиональной деятельности.

**3) Владеть:** средствами компьютерной техники и информационных технологий.

## **4. СТРУКТУРА И СОДЕРЖАНИЕ ДИСЦИПЛИНЫ**

Общая трудоемкость дисциплины составляет 4 зачетные единицы, 144 часа.

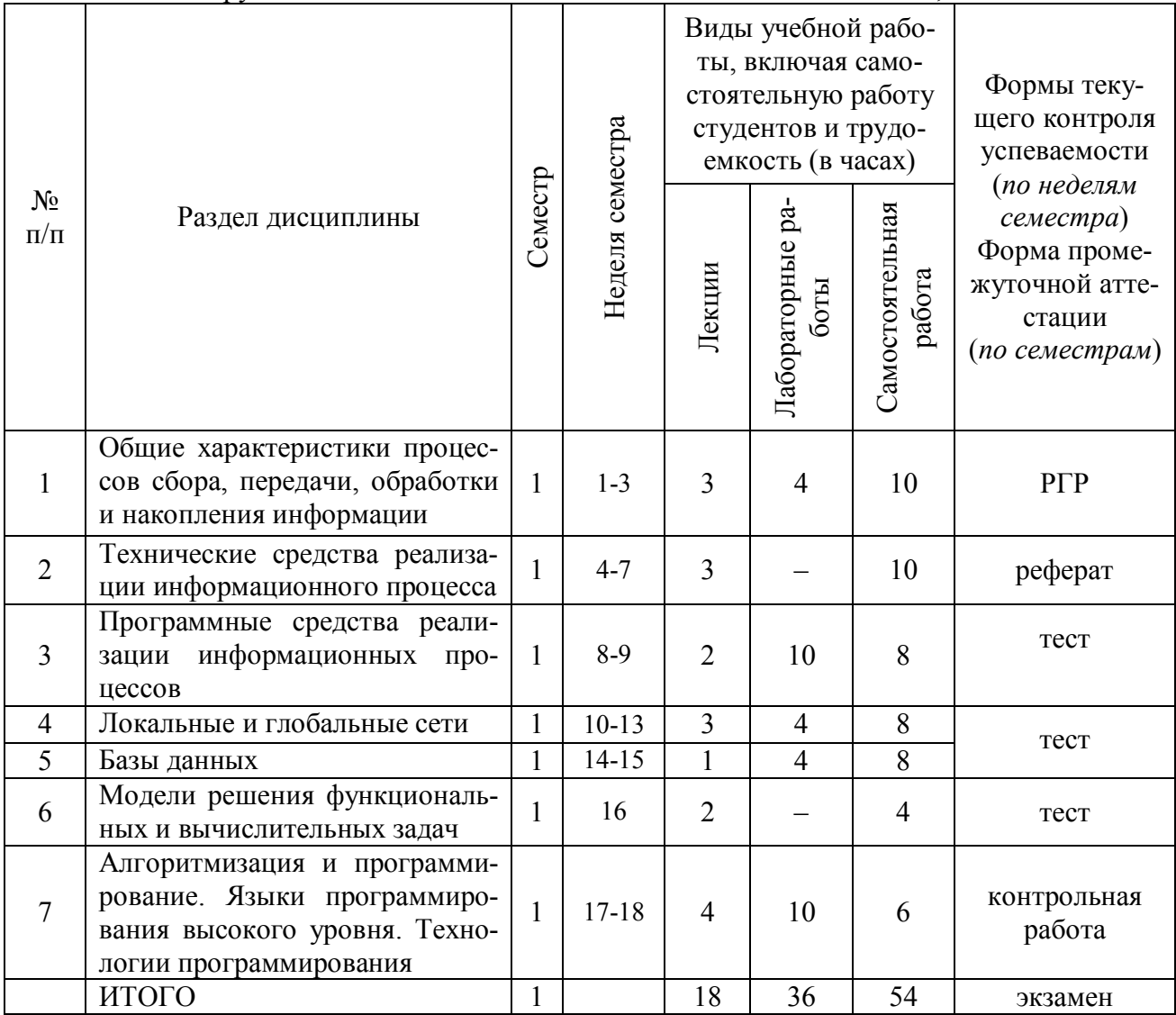

# **5. СТРУКТУРА И СОДЕРЖАНИЕ ДИСЦИПЛИНЫ**

## **5.1. Лекции**

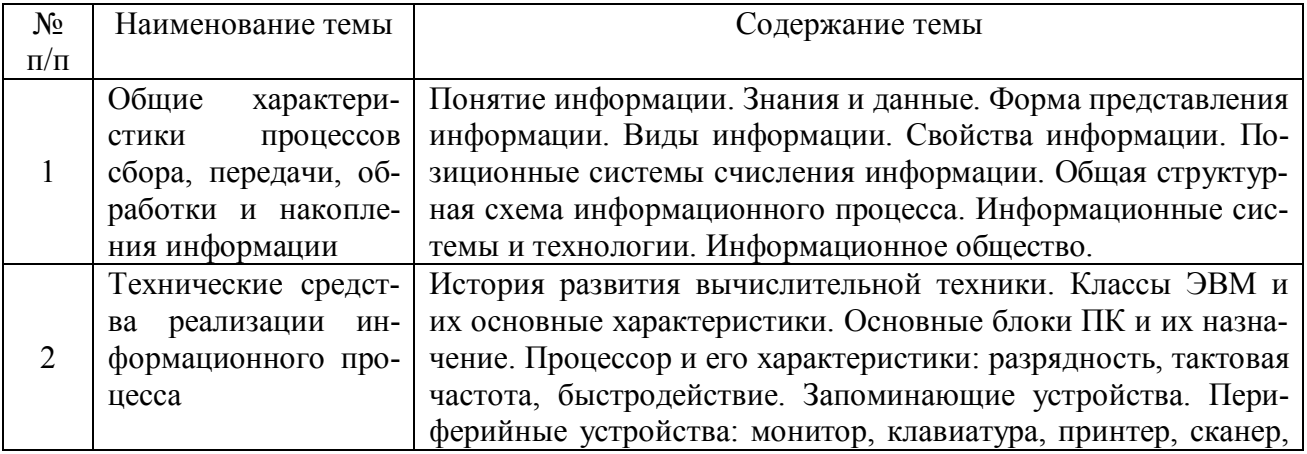

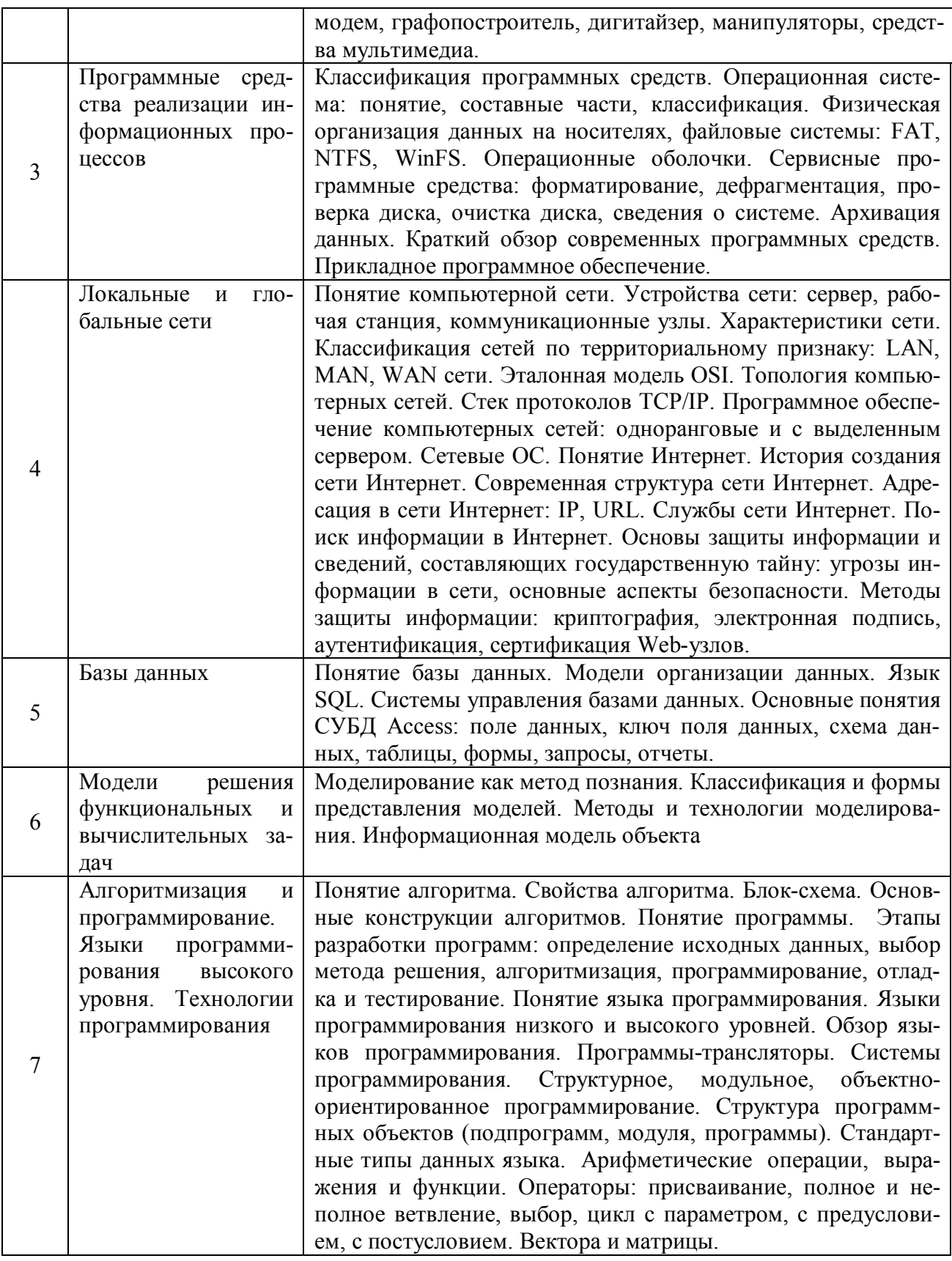

# 5.2. Лабораторные занятия

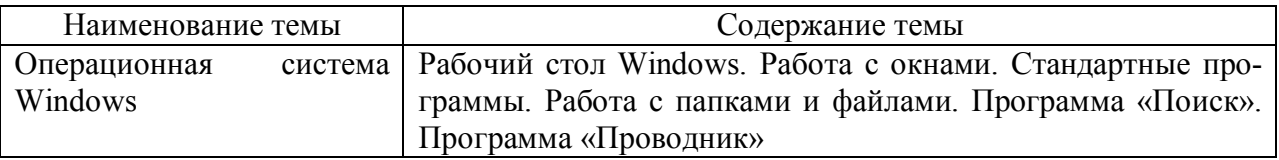

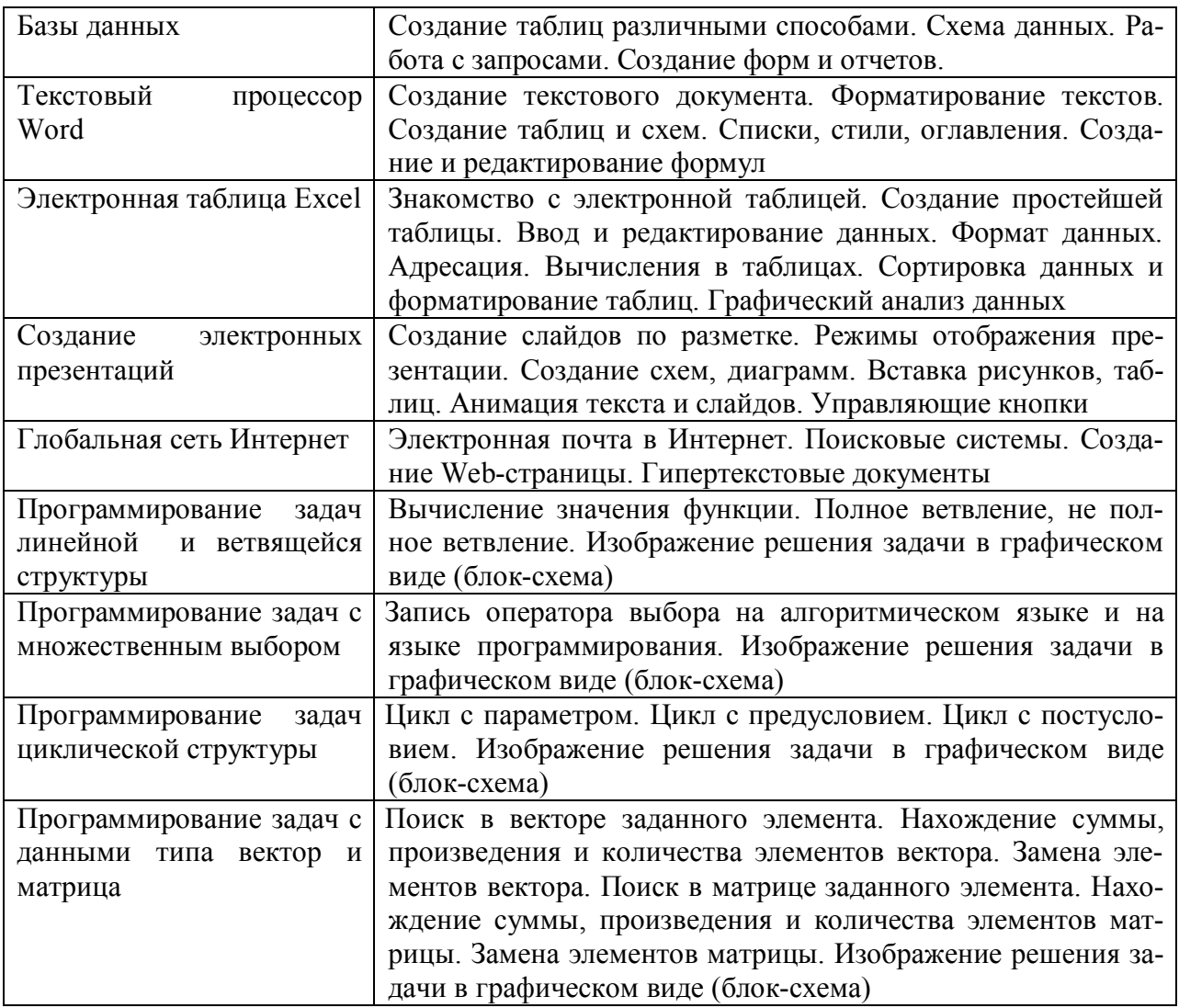

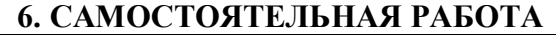

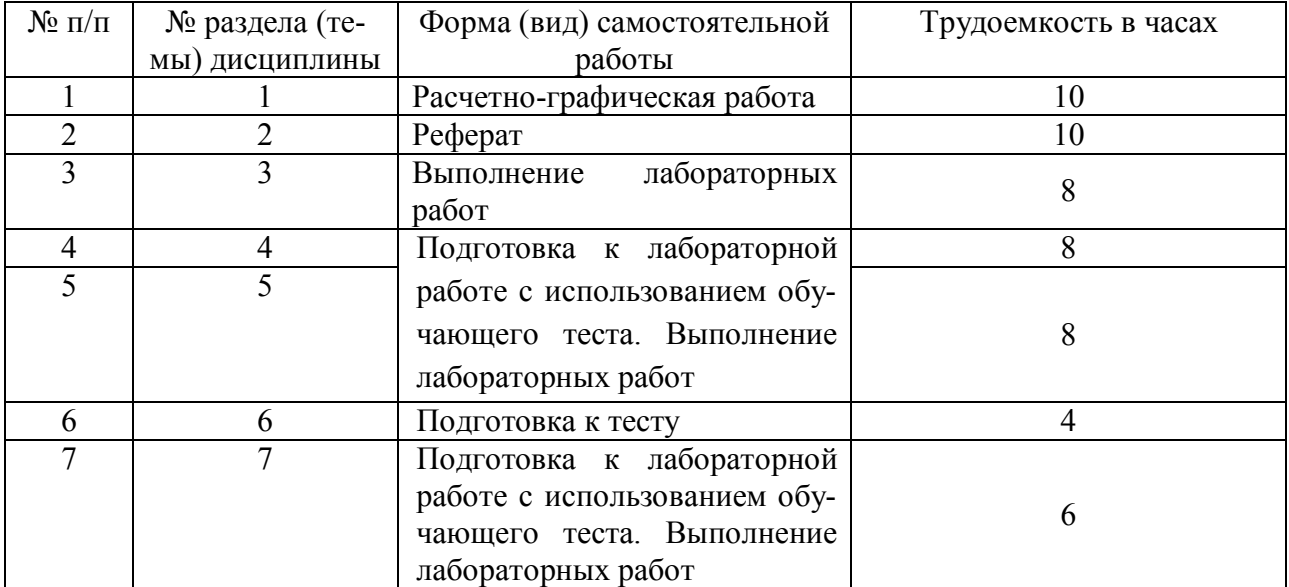

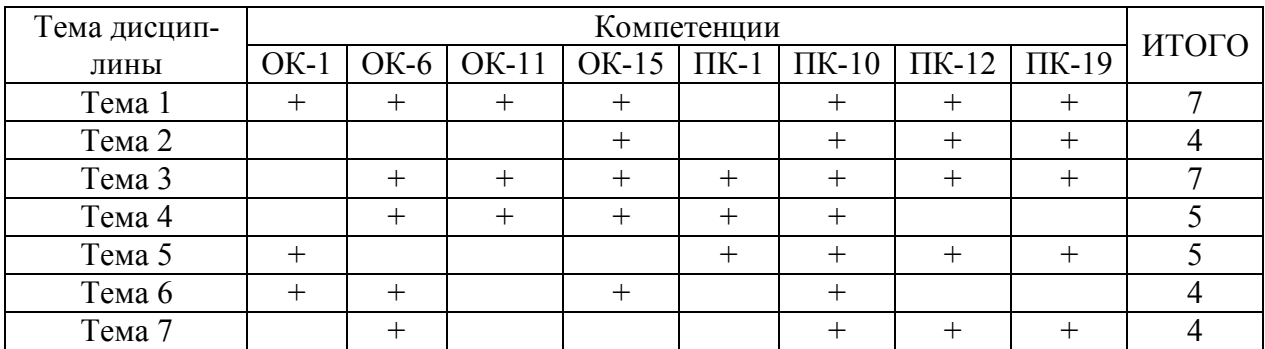

# **7. МАТРИЦА КОМПЕТЕНЦИЙ УЧЕБНОЙ ДИСЦИПЛИНЫ**

#### **8. ОБРАЗОВАТЕЛЬНЫЕ ТЕХНОЛОГИИ И ФОРМЫ**

Образовательный процесс по дисциплине строится на основе комбинации следующих образовательных технологий.

Интегральную модель образовательного процесса по дисциплине формируют технологии методологического уровня: модульно-рейтинговое обучение, технология поэтапного формирования умственных действий, технология развивающего обучения, элементы технологии развития критического мышления.

Удельный вес занятий, проводимых в интерактивных формах, составляет 20% аудиторных занятий (10,8 ч).

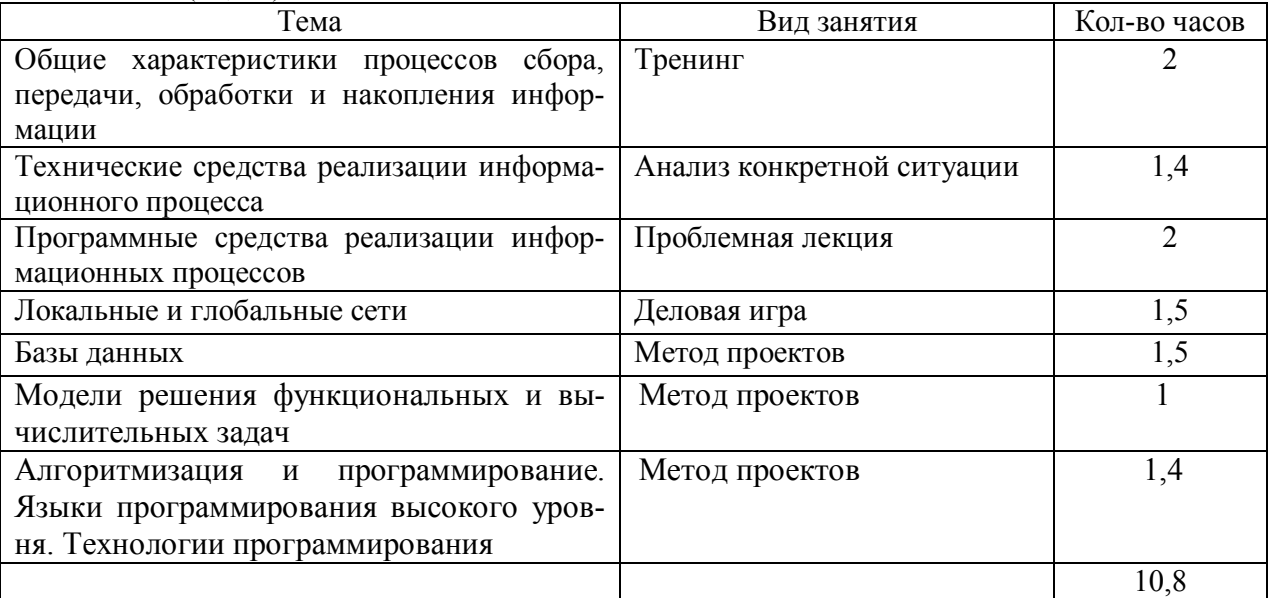

Рекомендуется использование информационных технологий при организации коммуникации со студентами для представления информации, выдачи рекомендаций и консультирования по оперативным вопросам (электронная почта), использование мультимедиа-средств при проведении лекционных и лабораторных занятий.

## **9. ОЦЕНОЧНЫЕ СРЕДСТВА ДЛЯ ТЕКУЩЕГО КОНТРОЛЯ УСПЕВАЕМО-СТИ, ПРОМЕЖУТОЧНОЙ АТТЕСТАЦИИ ПО ИТОГАМ ОСВОЕНИЯ ДИСЦИП-ЛИНЫ И УЧЕБНО-МЕТОДИЧЕСКОЕ ОБЕСПЕЧЕНИЕ САМОСТОЯТЕЛЬНОЙ РАБОТЫ СТУДЕНТОВ**

В качестве основных средств текущего контроля используется тестирование. В качестве дополнительной формы текущего контроля предлагаются аудиторные и внеаудиторные письменные задания (контрольные работы).

Для самостоятельной работы используется учебно-методическое обеспечение на бумажных и электронных носителях. Тематика самостоятельной работы соответствует содержанию разделов дисциплины и теме домашнего задания. Освоение материала контролируется в процессе проведения лабораторных занятий.

Контрольные вопросы и задания для проведения текущего контроля выбираются

из содержания разделов дисциплины. Выполнение домашнего задания обеспечивает непрерывный контроль за процессом освоения учебного материала каждого обучающегося, своевременное выявление и устранение отставаний и ошибок.

Промежуточная аттестация по итогам освоения дисциплины: экзамен (1 семестр).

## Вопросы к экзамену (1 семестр)

1. Информатика. Информатика как наука. Основные направления в информатике.

2. Информация. Свойства информации. Единицы измерения информации. Общие характеристики сбора, хранения, обработки, передачи информации.

3. Информационные системы и технологии. Построение информационного общест- $\mathbf{B}a$ .

4. История развития вычислительной техники, классификация ЭВМ. Общие характеристики процесса сбора, хранения, обработки и передачи информации.

5. Аппаратное обеспечение ПК. Основная конфигурация, внешние устройства ПК.

6. Программное обеспечение ПК. Классификация программного обеспечения.

7. Операционная система. Основные понятия: назначение операционной системы, файл, файл, каталог. Файловая система FAT 16, FAT 32.

8. Операционная система Ms-Dos. Команды для работы с файлами и каталогами в  $Ms-Dos$ 

9. Norton - подобные оболочки: работа с панелями информационного окна, управление пакетом с помощью функциональных клавиш.

10. Основные концептуальные особенности операционной системы Windows-95/98/2000. Виды меню, типы окон в Windows. Обмен данными между приложениями: технология DDE, OLE.

11. Сервисное программное обеспечение. Служебные программы Windows.

12. Компьютерные сети. Классификация компьютерных сетей. Типы передающей среды. Одноранговые сети, сети с выделенным сервером.

13. Интернет. Адресация в Интернет. Службы Интернет. WWW-страницы.

14. Защита информации. Методы защиты информации в сети.

15. Виды текстовых редакторов. Текстовый процессор Word, назначение и основные функции.

16. Электронная таблица Excel: назначение и основные функции работы. Адресация ячеек. Форматирование ячеек. Построение диаграмм.

17. Компьютерная графика.

18. Базы данных. Модели базы данных.

19. Алгоритмизация. Свойства алгоритма, способы записи. Основные алгоритмические структуры.

20. Этапы решения функциональных вычислительных задач.

21. Понятие языка программирования. Уровни языков программирования.

22. Интерпретаторы и компиляторы.

23. Системы программирования.

24. Поколения языков программирования.

25. Обзор языков программирования высокого уровня.

26. Типы данных языка.

27. Арифметические операции и функции.

28. Условный оператор.

29. Оператор выбора.

30. Циклические структуры.

31. Работа с массивами.

#### Вариант расчетно-графической работы

1. Решить задачу: В коробке находятся кубики трех цветов: красного, желтого и зеленого. Причем желтых в два раза больше красных, а зеленых на 6 больше чем желтых. Сообщение о том, что из коробки случайно вытащили желтый кубик, содержало 2 бита информации. Сколько было зеленых кубиков?

2. Перевести число из десятичной системы счисления в двоичную, восьмеричную, шестналиатеричную системы счисления (точность вычислений для дробной части - 5 знаков после запятой): 209.345.

Перевести числа из  $3_{-}$ одной системы счисления в ДРУГУЮ. a)  $11011001,01011_2 \rightarrow X_8$ ; 6)  $1101111101,0101101_2 \rightarrow X_{16}$  B)  $312,7_8 \rightarrow X_{16}$ ; r)  $51B,11F_{16} \rightarrow X_8$ ;  $_{\text{Al}}$  1725,326<sub>8</sub>  $\rightarrow$  X<sub>2</sub>; e) 7BF,52A<sub>16</sub>  $\rightarrow$  X<sub>2</sub>;  $_{\text{K}}$ ) 111001,01<sub>2</sub>  $\rightarrow$  X<sub>10</sub>; 3) 356,3<sub>8</sub>  $\rightarrow$  X<sub>10</sub>;  $_{\text{H}}$ ) 1C4,A<sub>16</sub>  $\rightarrow$  X<sub>10</sub>.

4. По данной логической схеме составить и заполнить таблицу истинности.

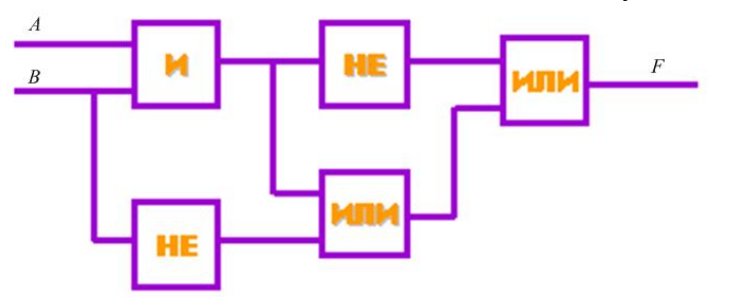

5. Составить логическое выражение для составного высказывания. Построить логическую схему по логическому выражению. Составить таблицу истинности: не А и (не А или B).

#### Вариант экзаменационного билета

#### АМУРСКИЙ ГОСУДАРСТВЕННЫЙ УНИВЕРСИТЕТ

Утверждено на заседании кафедры

 $\leftarrow$   $\rightarrow$  20  $\Gamma$ .

Заведующий кафедрой Утверждаю:

Кафедра ОМиИ Факультет ЭФ Kypc 1 Дисциплина Информатика

Экзаменационный билет № 1

Теоретическая часть.

- 1. Информатика (понятие). Этапы развития информатики.
- 2. Аппаратное обеспечение ПК (понятие). Классификация ЭВМ по принципу действия.
- 3. Устройства ввода информации (перечислить). Сенсорные устройства (понятие, виды).
- 4. Операционная система (понятие). Интерфейс операционной системы (понятие, виды).
- 5. Компьютерный вирус (понятие). Классификация компьютерных вирусов по среде обитания (перечислить).
- 6. База данных (понятие). Типы данных (перечислить).
- 7. Компьютерная сеть (понятие). Сервер (понятие, виды).
- Практическая часть.
	- 1. Дан фрагмент программы: k:=6,5; p:=trunc(k);

```
выбор
```

```
при p=7: d:=sqrt(k);
при p=6: d:=sqr(p);
при p=5: d:=abs(k)
иначе d:=exp(k);
BCC
```
- а) Определить значения переменных  $p$  и  $d$  после выполнения алгоритма.
- б) Записать фрагмент программы. Определить тип переменных.
- 2. Алгоритм изображен в виде блок-схемы на рис. 1.
	- а) Найти значение переменной А при  $X=8$ ,  $Y=2$ ,  $Z=4$ .
	- б) Записать процедуру.

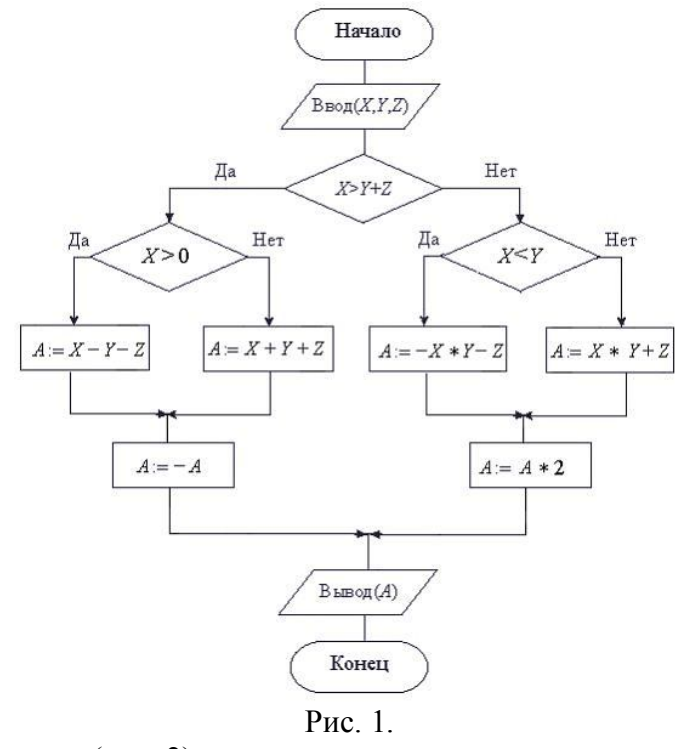

3. Дана блок-схема (рис. 2).

а) Найти значения переменных Z и X при  $X=10$ ,  $Y=2$ . Решение записать по шагам.

б) Сколько раз выполнится тело цикла?

в) Записать процедуру, соответствующую блок-схеме.

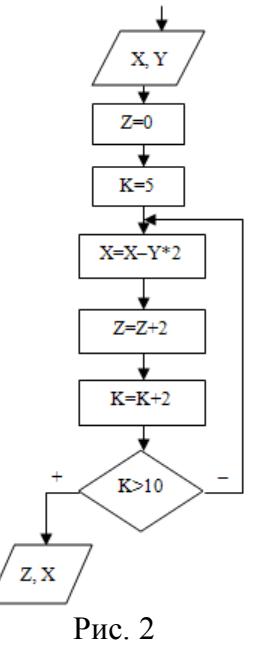

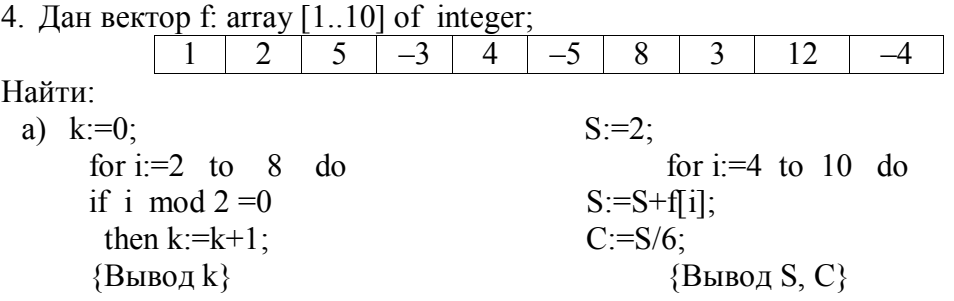

5. Дана матрица a: array  $[1..3, 1..5]$  of integer;

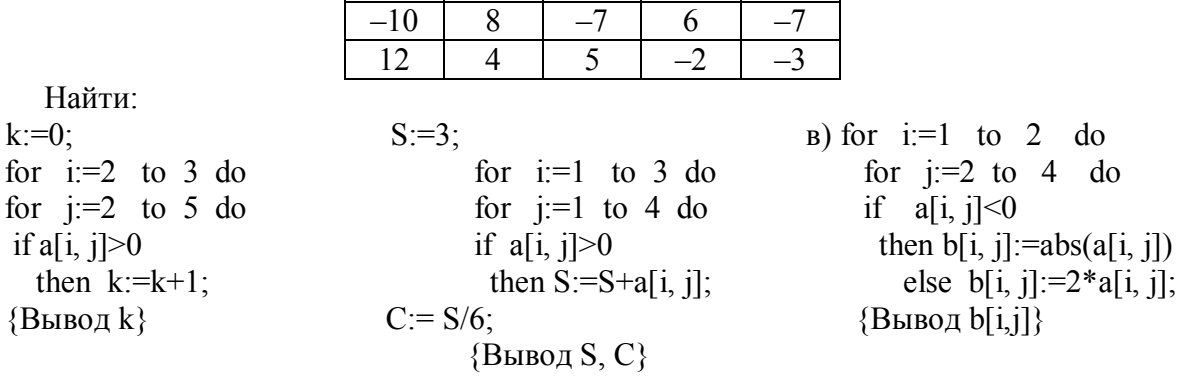

#### Вариант тестовых вопросов для промежуточного контроля

1. Объем текстовой информации в сообщении на 40 страницах (на странице 40 строк по 80 символов в строке) равен:

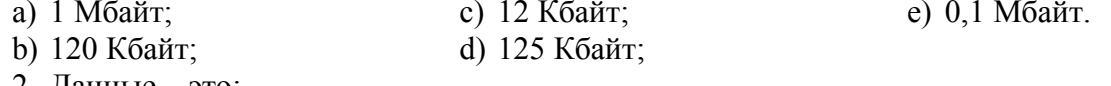

2. Данные - это:

а) отдельные факты, характеризующие объекты, процессы, явления;

b) это выявленные закономерности в определенной предметной области;

с) совокупность сведений, необходимых для организации хозяйственной деятельности предприятия;

d) нет правильного ответа.

3. Указать правильное перечисление свойств информации:

а) объективность, насыщенность, достоверность, энтропия, доступность;

b) объективность, полнота, достоверность, обоснованность, доступность;

с) энтропия, актуальность, адекватность, насыщенность, доступность;

d) энтропия, актуальность, полнота, адекватность, доступность;

е) энтропия, полнота, достоверность, обоснованность, доступность.

4. Даны утверждения: 1) компакт-диск является долговременной памятью; 2) сканер не является устройством ввода информации в компьютер; 3) принтер является устройством вывода информации; 4) модем является устройством приема-передачи данных. Из них верными являются:

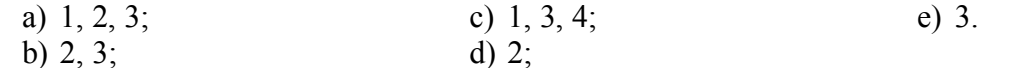

5. Устройство обмена информацией с другими компьютерами по телефонным каналам  $-$  это:

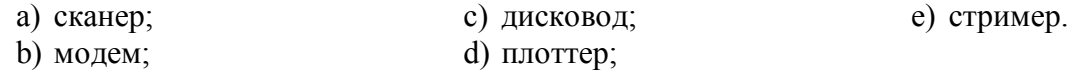

6. Перевести число 101 из восьмеричной системы счисления в десятичную:

a)  $145$ ; c)  $11$ ;  $e)$  100.

b)  $154$ : d)  $134$ ;

7. Числа в двоичной системе счисления имеют вид 1002 и 1012. Тогда их сумма в двоичной системе счисления равна:

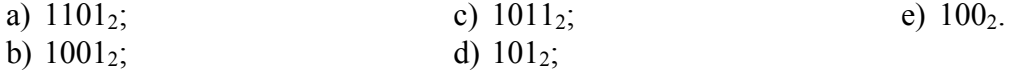

8. Каталог (папка) - это:

а) раздел файловой системы, содержащий имена файлов и каталогов и сведения о их размещении на носителе информации;

b) команда операционной системы, обеспечивающая доступ к данным;

с) группа файлов, объединенных общим именем;

d) устройство для хранения группы файлов и организации доступа к ним;

е) путь, по которому операционная система определяет место файла.

9. Запись Pentium II после проведения

сортировки по возрастанию в поле Винчестер будет занимать строку: a) 1:

 $0.2$ 

b)  $2:$ 

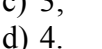

10. Реляционная база данных может быть представлена в форме:

а) гипертекста;

b) алгоритма;

с) иерархического каталога;

d) таблицы;

е) нет правильного ответа.

11. Заражение компьютерным вирусом может проявляться в трех эффектах:

а) замедление работы компьютера;

b) изменение даты и времени модификации файлов;

с) появление на экране непредусмотренных сообщений или изображений;

d) мерцание ламп дневного света в помещении;

е) вибрация монитора.

12. Кнопку панели инструментов нужно выбрать, чтобы вызват открытия документа:

a)  $1$ ;

b)  $4:$ 

- c)  $2$ ;
- $d)$  3.

13. Значение в ячейке СЗ электронной таблицы после копирования ячейки С1 в ячейку С2 равно:

- $a) 4$ ;
- b)  $3:$
- c)  $5:$
- $d)$  7;
- $e) -1.$

14. Указать, какое значение будет получено в ячейке В7:

- a)  $0$ :
- b)  $1$ ;
- c) 2;
- $d)$  3:
- $e)$  4.

15. Верным перечислением команд для работы с файлами является:

a) copy, copy con, type, ren, del;

b) copy, dir, copy con, type, ren, del;

- c) copy, copy con, type, ren, rd;
- d) нет правильного ответа.
- 16. Что означает запись ren \* txt \* doc?
- а) переименовать файл с \* .txt в файл \*.doc;

b) скопировать все файлы с расширением .txt в файлы с расширением .doc;

- с) переименовать все файлы с расширением .txt в файлы с расширением .doc;
- d) нет правильного ответа.

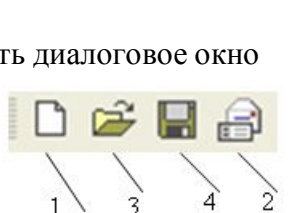

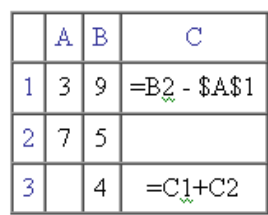

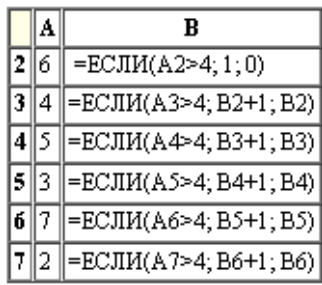

 $\overline{3}$  $486DX$  $\overline{4}$ Pentium II

 $\mathbf{1}$ 

 $\overline{2}$ 

Компьютер

Pentium

386DX

Опер, память

16

 $\overline{4}$ 

 $\overline{8}$ 

 $\overline{32}$ 

Винчестер

 $2\overline{16}$ 

300M6

800M6

 $4\overline{16}$ 

17. Возможными адресами электронной почты являются (указать два правильных ответа):

a) abbi  $qwe@mit.ru;$ 

d)  $avgust(a)$ basa.mmm.ru;

 $H_{\rm eff}$ 

X.

 $\sim$ 

оператор2

7.

услови

Да

оператор1

b) http://gov.nicola:

e)  $avqust@basa.mmm.ru/ivanov/mail.$ 

- c) mail.ru@egorov;
- 18. Признак «Топология сети» характеризует:
- а) схему приводных соединений в сети (сервера и рабочих станний):
- b) как работает сеть;
- с) состав технических средств:
- d) вид компьютеров, подключенных к сети;
- е) нет правильного ответа.
- 19. Условный оператор (ветвление) проверяет некоторое условие и:
	- а) выводит результат проверки True/False;
	- b) в зависимости от результатов проверки выполняет то или иное действие;
	- с) при x>0 выполняет цепочку действий.
- 20. Веточка else в операторе ветвления определяет:
	- а) действия, выполняемые при ложности условия;
	- b) действия, выполняемые при истинности условия;
	- с) проверку условия для выполнения действия.
- 21. Сложные условия составляются из простых при помощи:
	- а) арифметических операций;
	- b) логических операторов;

с) операций сравнения.

22. Условие  $(x \ge 5)$  or  $(x \le -10)$ :

- а) всегда ложно;
- b) ложно/истинно в зависимости от значения х;
- с) всегда истинно.
- 23. Выберите верное утверждение:
	- а) блок-схема вариантного ветвления;
	- b) блок-схема полного ветвления;
	- с) блок-схема неполного ветвления.
- 24. Условие принадлежности выделенной области:
	- a) $-5 < x < 7$

b)  $(x > -5)$  or  $(x < = 7)$  $-5$ c)  $(x>–5)$  and  $(x<=7)$ 

- 25. Условие приналлежности точки фигуре:
	- a)  $(sqr(x)+sqr(y) < 4$  and  $(x>=0)$ ;
	- b)  $(sqr(x)+sqr(y)\leq 4)$  or  $(y\leq 0)$ ;
	- c) (x>0) and (x<2) and (y>-2) and (y>2).

26. После выполнения последовательности операторов переменная b примет значе-

#### ние:

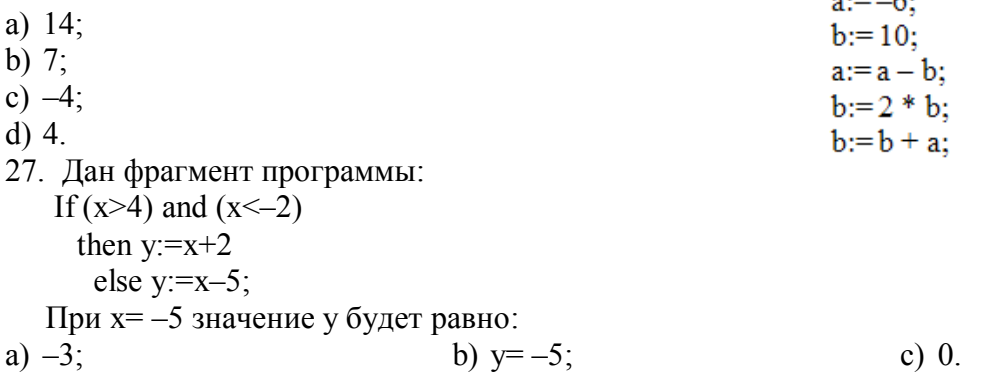

## **10. УЧЕБНО-МЕТОДИЧЕСКОЕ И ИНФОРМАЦИОННОЕ ОБЕСПЕЧЕНИЕ ДИСЦИПЛИНЫ**

а) основная литература:

1. Информатика: учеб.: рек. Мин. обр. РФ / под ред. Н. В. Макаровой. – М.: Финансы и статистика, 2005, 2007. – 268 с.

2. Информатика: учеб.: рек. Мин. обр. РФ / под ред. Н. В. Макаровой. – 3-е изд., перераб. – М.: Финансы и статистика, 2009. – 768 с. (ЭБС Университетская библиотека – online).

3. Каймин В.А. Информатика: учеб.: рек. Мин. обр. РФ / В.А. Каймин. – 5-е изд. – М.: Инфра-М, 2008. – 285 с.

4. Острейковский, В. А. Информатика: Учеб.: рек. Мин. обр. РФ / В.А. Острейковский. – 5-е изд., стер. – М.: Высш. шк., 2009. – 512 с.

б) дополнительная литература:

1. Безручко В.Т. Информатика (курс лекций): учеб. пособие: рек. НМС / В.Т. Безручко. – М.: ФОРУМ: ИНФРА-М, 2006. – 432 с.

2. Могилев А. В. Информатика: учеб. пособие: рек. Мин. обр. РФ / А.В. Могилев, Е.К. Хеннер, Н.И. Пак; под ред. А.В. Могилева. – 2-е изд., стер. – М.: Академия, 2008. – 328 с.

3. Степанов А.Н. Информатика: базовый курс для студентов гуманитар. спец. высш. учеб. заведений / А.Н. Степанов. – 6-е. изд. – СПб.: Питер, 2010. – 720 с.

4. Шапорев С.Д. Информатика. Теоретический курс и практические занятия: учеб.: рек. НМС / С.Д. Шапорев. – СПб.: БХВ-Петербург, 2008. – 469 с.

5. Макарова Н. П. Методы программирования и информатика. Лабораторный практикум. В 2-х ч. Часть I. – Гродно: ГрГУ, 2012. – 54 с. (ЭБС Университетская библиотека – online).

Периодические издания:

1. Открытые системы. СУБД.

2. Информационные технологии.

3. Информатика и системы управления.

4. Информатика: Реферативный журнал.

5. Информационные технологии и вычислительные системы.

в) программное обеспечение и Интернет-ресурсы

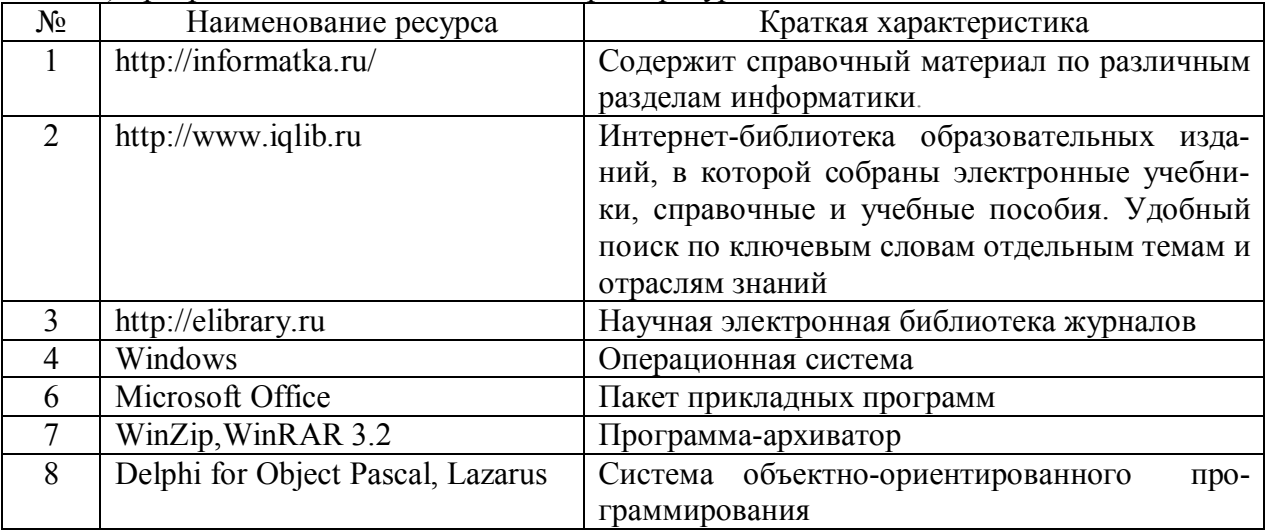

### **11. МАТЕРИАЛЬНО-ТЕХНИЧЕСКОЕ ОБЕСПЕЧЕНИЕ ДИСЦИПЛИНЫ** Класс ПЭВМ на базе процессора Intel Pentium.

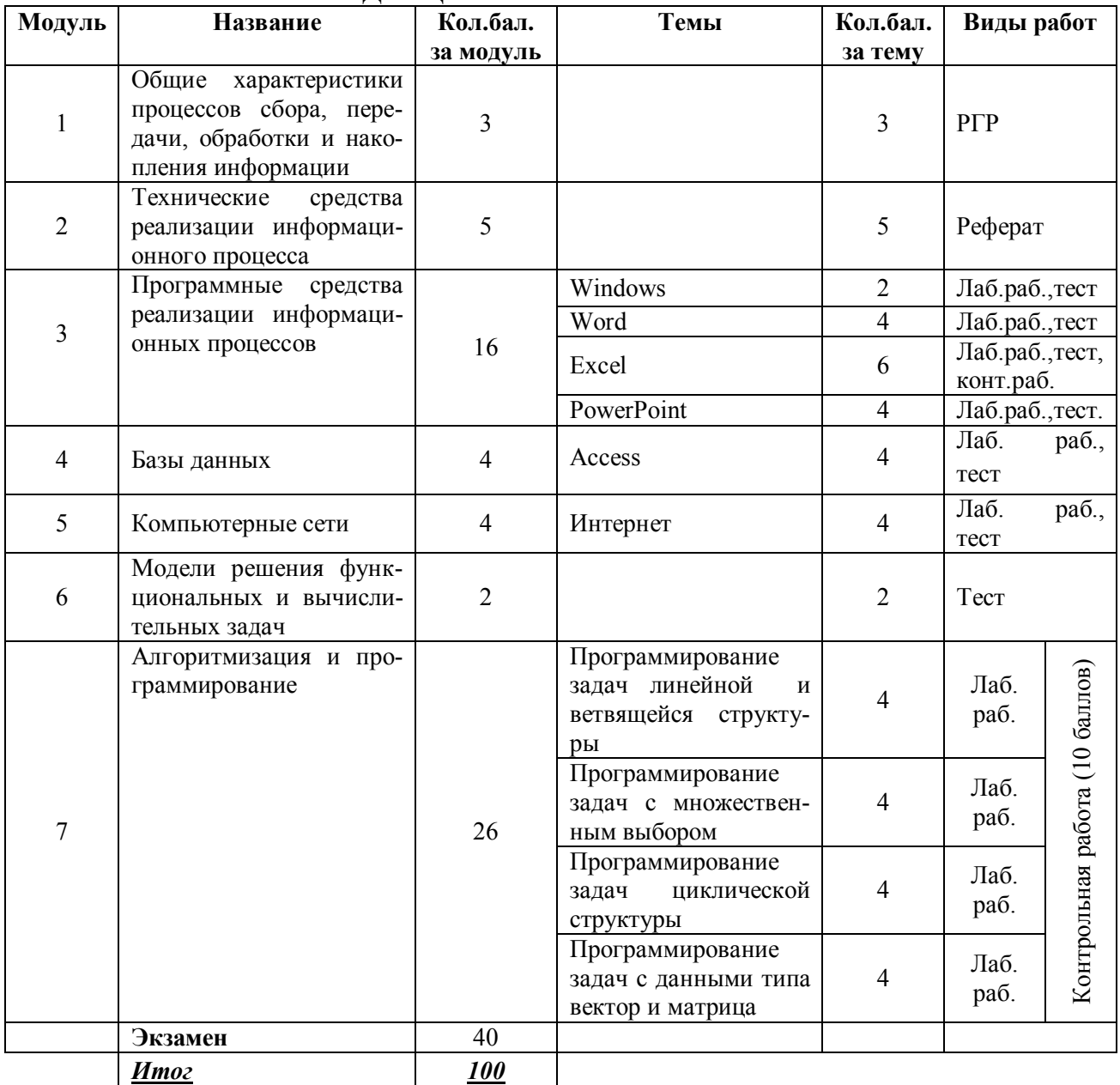

# **12. РЕЙТИНГ-ПЛАН ДИСЦИПЛИНЫ**

## П. КРАТКОЕ ИЗЛОЖЕНИЕ ПРОГРАММНОГО МАТЕРИАЛА

Тема 1. Общие характеристики процессов сбора, передачи, обработки и накопления информации.

План лекции:

- 1. Понятие информации.
- 2. Знания и данные. Форма представления информации.
- 3. Виды информации. Свойства информации.
- 4. Позиционные системы счисления информации.
- 5. Общая структурная схема информационного процесса.
- 6. Информационные системы и технологии.
- 7. Информационное общество.

Цель: формирование у обучаемых понимания роли и места информатики в профессиональной леятельности.

Залачи<sup>-</sup>

- формирование современной информационной культуры;
- ознакомление с основными понятиями информатики;
- изучение базовых технологий обработки числовой информации.

Ключевые вопросы:

1. Дать определение информация. Перечислить свойства информации.

2 Понятия «сигнал» и ланные

3. Единицы измерения информации.

- 4. Общие характеристики сбора, хранения, обработки, передачи информации.
- 5. Дать определение информационного общества, информационной культуры.

6. Классификация информации по разным признакам.

7. Что такое экономическая информация?

8. Привести примеры экономической информации?

9. Какие формы представления информации вы знаете?

10. Что означает «двоичная цифра»?

11. Один из способов измерения информации.

- 12. Дать определение информационные системы и информационные технологии.
- 13. Передача и обработка информации.
- 14. Что понимают под системой счисления.
- 15. Классификация систем счисления.

16. Двоичная система счисления. Правила перевода из десятичной в двоичную СС.

17. Восьмеричная и шестнадцатеричная системы счисления. Правила перевода.

18. Какие подходы к измерению информации вам известны?

19. Какова основная единица измерения информации?

20. Сколько байт содержит 1 Кб информации?

21. Привелите формулу подсчета количества информации при уменьшении неопределенности знания.

22. Как подсчитать количество информации, передаваемой в символьном сообщении?

23. Двоичная арифметика. Примеры.

Рекомендуемая литература:

1. Информатика: учеб.: рек. Мин. обр. РФ / под ред. Н. В. Макаровой. - М.: Финансы и статистика, 2005, 2007. - 268 с.

2. Каймин В.А. Информатика: учеб.: рек. Мин. обр. РФ / В.А. Каймин. - 5-е изд. -М.: Инфра-М, 2008. - 285 с.

3. Степанов А.Н. Информатика: базовый курс для студентов гуманитар. спец. высш. учеб. заведений / А.Н. Степанов. – 6-е. изд. – СПб.: Питер, 2010. – 720 с.

**Тема 2.** Технические средства реализации информационного процесса. План лекции:

1. История развития вычислительной техники.

2. Классы ЭВМ и их основные характеристики.

3. Основные блоки ПК и их назначение.

4. Процессор и его характеристики: разрядность, тактовая частота, быстродейст-

вие.

5. Запоминающие устройства.

6. Периферийные устройства: монитор, клавиатура, принтер, сканер, модем, графопостроитель, дигитайзер, манипуляторы, средства мультимедиа.

Цель: формирование устойчивых навыков использования аппаратных средств вычислительных систем в профессиональной деятельности.

Задачи:

познакомить с историей развития вычислительной техники;

 научить пользоваться техническими средствами реализации информационных процессов;

привить навыки работы с периферийными устройствами.

Ключевые вопросы:

1. Перечислить этапы развития информатики.

2. Классифицировать ЭВМ по истории создания и размерам.

- 3. Развитие отечественной вычислительной техники.
- 4. Классификация РС.

5. Перечислить основные блоки ПК и их назначение.

6. Запоминающие устройства персонального компьютера.

7. Внешние запоминающие устройства.

8. Накопители на гибких магнитных дисках (НГМД).

9. Накопители на жестких магнитных дисках (НЖМД).

10. Накопители на оптических дисках.

11. Устройства ввода информации.

12. Устройства вывода информации.

13. Средства связи и телекоммуникации.

14. Устройства речевого ввода-вывода.

Рекомендуемая литература:

1. Информатика: учеб.: рек. Мин. обр. РФ / под ред. Н. В. Макаровой. – М.: Финансы и статистика, 2005, 2007. – 268 с.

2. Каймин В.А. Информатика: учеб.: рек. Мин. обр. РФ / В.А. Каймин. – 5-е изд. – М.: Инфра-М, 2008. – 285 с.

3. Степанов А.Н. Информатика: базовый курс для студентов гуманитар. спец. высш. учеб. заведений / А.Н. Степанов. – 6-е. изд. – СПб.: Питер, 2010. – 720 с.

4. Безручко В.Т. Информатика (курс лекций): учеб. пособие: рек. НМС / В.Т. Безручко. – М.: ФОРУМ: ИНФРА-М, 2006. – 432 с.

**Тема 3.** Программные средства реализации информационных процессов План лекции:

1. Классификация программных средств.

2. Операционная система: понятие, составные части, классификация.

3. Физическая организация данных на носителях, файловые системы: FAT, NTFS, WinFS<sub>.</sub>

4. Операционные оболочки.

5. Сервисные программные средства: форматирование, дефрагментация, проверка диска, очистка диска, сведения о системе. Архивация данных.

6. Краткий обзор современных программных средств.

7. Прикладное программное обеспечение.

Цель: формирование у студентов теоретических знаний и практических навыков по применению современных информационных технологий и систем.

Задачи:

 научить пользоваться программными средствами реализации информационных процессов;

сформировать навыки работы с программным обеспечением.

Ключевые вопросы:

1. Дать определение программного обеспечения, программы, программного продукта, интегрирование программного обеспечения.

2. Классификация программного обеспечения по сфере использования.

3. Операционная система, основная функция всех операционных систем.

4. Определение сервисного программного обеспечения (программы-утилиты).

5. Программы диагностики работоспособности компьютера и обслуживания дисков (служебные программы).

6. Программы архивирования данных.

7. Цели сжатия файлов.

8. Антивирусные программы. Признаки появления вирусов.

9. Какие антивирусные программы вы знаете?

10. Прикладное программное обеспечение (определение)

11. Графические редакторы. Типы графической графики.

12. Перечислить характеристики растровых изображений, характеристики векторного изображения.

13. Системы автоматического проектирования.

14. Системы автоматизированного управления.

15. Автоматизация научно-исследовательских работ.

16. Программные средства мультимедиа.

17. Системы видеомонтажа.

18. Компьютерная обработка звука. Музыкальные редакторы.

19. Обучающие программы.

20. Геоинформационные системы (ГИС).

Рекомендуемая литература:

1. Информатика: учеб.: рек. Мин. обр. РФ / под ред. Н. В. Макаровой. – М.: Финансы и статистика, 2005, 2007. – 268 с.

2. Каймин В.А. Информатика: учеб.: рек. Мин. обр. РФ / В.А. Каймин. – 5-е изд. – М.: Инфра-М, 2008. – 285 с.

3. Степанов А.Н. Информатика: базовый курс для студентов гуманитар. спец. высш. учеб. заведений / А.Н. Степанов. – 6-е. изд. – СПб.: Питер, 2010. – 720 с.

4. Безручко В.Т. Информатика (курс лекций): учеб. пособие: рек. НМС / В.Т. Безручко. – М.: ФОРУМ: ИНФРА-М, 2006. – 432 с.

**Тема 4.** Локальные и глобальные сети

План лекции:

1. Понятие компьютерной сети.

2. Устройства сети: сервер, рабочая станция, коммуникационные узлы.

3. Характеристики сети.

4. Классификация сетей по территориальному признаку: LAN, MAN, WAN сети.

5. Эталонная модель OSI.

6. Топология компьютерных сетей.

7. Стек протоколов TCP/IP.

8. Программное обеспечение компьютерных сетей: одноранговые и с выделенным сервером.

9. Сетевые ОС.

10. Понятие Интернет. История создания сети Интернет. Современная структура сети Интернет.

11. Адресация в сети Интернет: IP, URL.

12. Службы сети Интернет.

13. Поиск информации в Интернет.

14. Основы защиты информации и сведений, составляющих государственную тайну: угрозы информации в сети, основные аспекты безопасности.

15. Методы защиты информации: криптография, электронная подпись, аутентификация, сертификация Web-узлов.

Цель: приобретение теоретических знаний и практических навыков выбора и использования вычислительных систем и сетей для решения экономических и информационных задач; формирование у студентов основ защиты информации, составляющих государственную тайну; познакомить с методами защиты информации.

Залачи:

– ознакомить с общими сведениями о локальных и глобальных сетях ЭВМ;

- сформировать представление об основных конфигурациях сетей, типах подключения к сети;

- научить работе с сетью с целью поиска и сохранения информации, создавать электронные ящики и пересылать электронные письма;

- ознакомить с основами и методами защиты информации;

- привить студентам комплекс теоретических знаний по защите информации в сети, познакомить с компьютерными вирусами и антивирусными программами.

Ключевые вопросы:

1. Дать определение компьютерной сети и её назначение.

2. По какому принципу строиться архитектура сетей?

3. Как классифицируются компьютерные сети по территориальному признаку?

4. Какие существуют разновидности корпоративных сетей.

5. Дайте определение понятие «клиент», «сервер».

6. Какие ресурсы рабочих станций могут быть доступным для работы в локальной сети?

7. Какие задачи решаются рабочими станциями, а какие сервером?

8. Какая основная файловая операция используется для передачи документов по локальной сети?

9. Какие ресурсы сервера предоставляются рабочим станциям?

10. какие компоненты входят в локальную сеть учебных классов?

11. На каком уровне модели ISO/OSI работают протоколы TCP/IP, какие задачи они решают?

12. Что такое протокол?

13. Как вы понимаете термин служба Интернет?

14. Как называются документы, опубликованные в Интернете в формате службы Word Wide Web?

15. Для чего предназначен Браузер?

16. Назовите средства поиска информации в Интернет.

Проблемы безопасности информации.

17. Термин безопасность, его характеристики.

18. Методы защиты информации: антивирусная защита, криптография, электронная подпись, сертификация Web-узлов, аутентификация.

19. Что такое компьютерный вирус, признаки появления вирусов.

20. Классифицировать вирусы по среде обитания.

21. Классифицировать вирусы по способу заражения.

22. Классифицировать вирусы по степени воздействия.

23. Классифицировать вирусы по особенности алгоритмов.

24. Какие антивирусные программы вы знаете?

Рекомендуемая литература:

1. Информатика: учеб.: рек. Мин. обр. РФ / под ред. Н. В. Макаровой. – М.: Финансы и статистика, 2005, 2007. – 268 с.

2. Каймин В.А. Информатика: учеб.: рек. Мин. обр. РФ / В.А. Каймин. – 5-е изд. – М.: Инфра-М, 2008. – 285 с.

3. Степанов А.Н. Информатика: базовый курс для студентов гуманитар. спец. высш. учеб. заведений / А.Н. Степанов. – 6-е. изд. – СПб.: Питер, 2010. – 720 с.

4. Безручко В.Т. Информатика (курс лекций): учеб. пособие: рек. НМС / В.Т. Безручко. – М.: ФОРУМ: ИНФРА-М, 2006. – 432 с.

**Тема 5.** Базы данных

План лекции:

1. Понятие базы данных.

2. Модели организации данных. Язык SQL.

3. Системы управления базами данных.

4. Основные понятия СУБД Access: поле данных, ключ поля данных, схема данных, таблицы, формы, запросы, отчеты.

Цель: познакомиться с интерфейсом базы данных; научиться создавать ключевые поля, устанавливать связи между таблицами; приобрести опыт удаления и восстановления информации из связанных таблиц.

Задачи:

обучить основам создания и ведения баз данных;

научить создавать отчеты, формы, запросы к базам данных.

Ключевые вопросы:

- 1. Что такое база данных?
- 2. Классификация баз данных.
- 3. В каких объектах хранятся данные базы?
- 4. Какую базу данных называют реляционной?
- 5. Для чего предназначены запросы?
- 6. Какое поле можно считать уникальным?
- 7. Чем отличаются поля и записи таблицы?
- 8. В чем состоит особенность поля Счетчик?
- 9. В каком диалоговом окне создаются связи между полями таблиц базы данных?
- 10. Для чего предназначены запросы?
- 11. Какие итоговые функции вы знаете?
- 12. Для чего предназначены формы?
- 13. Какие методы автоматического создания форм вы знаете?
- 14. Для чего предназначены отчеты?
- 15. Что общего и в чем различие между разделами отчетов и разделами форм?

16. Можно ли использовать формы не только для ввода, но и для вывода данных?

Если да, то на какое устройство компьютерной системы выполняется этот вывод?

Рекомендуемая литература:

1. Информатика: учеб.: рек. Мин. обр. РФ / под ред. Н. В. Макаровой. – М.: Финансы и статистика, 2005, 2007. – 268 с.

2. Каймин В.А. Информатика: учеб.: рек. Мин. обр. РФ / В.А. Каймин. – 5-е изд. – М.: Инфра-М, 2008. – 285 с.

3. Степанов А.Н. Информатика: базовый курс для студентов гуманитар. спец. высш. учеб. заведений / А.Н. Степанов. – 6-е. изд. – СПб.: Питер, 2010. – 720 с.

4. Безручко В.Т. Информатика (курс лекций): учеб. пособие: рек. НМС / В.Т. Безручко. – М.: ФОРУМ: ИНФРА-М, 2006. – 432 с.

**Тема 6.** Модели решения функциональных и вычислительных задач План лекции:

1. Моделирование как метод познания.

2. Классификация и формы представления моделей.

3. Методы и технологии моделирования.

4. Информационная модель объекта.

Цель: познакомиться с понятием модели; научить распознавать модели разных ти-

пов.

Задачи:

научить создавать модели по их объектам.

Ключевые вопросы:

- 1. Что такое модель?
- 2. Что такое моделирование?
- 3. Классификация моделей.
- 4. Этапы моделирования.
- 5. Требования, предъявляемые к моделям.
- 6. Информационная модель.

Рекомендуемая литература:

1. Информатика: учеб.: рек. Мин. обр. РФ / под ред. Н. В. Макаровой. – М.: Финансы и статистика, 2005, 2007. – 268 с.

2. Каймин В.А. Информатика: учеб.: рек. Мин. обр. РФ / В.А. Каймин. – 5-е изд. – М.: Инфра-М, 2008. – 285 с.

3. Степанов А.Н. Информатика: базовый курс для студентов гуманитар. спец. высш. учеб. заведений / А.Н. Степанов. – 6-е. изд. – СПб.: Питер, 2010. – 720 с.

4. Безручко В.Т. Информатика (курс лекций): учеб. пособие: рек. НМС / В.Т. Безручко. – М.: ФОРУМ: ИНФРА-М, 2006. – 432 с.

**Тема 7.** Алгоритмизация и программирование. Языки программирования высокого уровня. Технологии программирования.

План лекции:

1. Понятие алгоритма. Свойства алгоритма. Блок-схема.

2. Основные конструкции алгоритмов.

3. Понятие программы.

4. Этапы разработки программ: определение исходных данных, выбор метода решения, алгоритмизация, программирование, отладка и тестирование.

5. Понятие языка программирования.

6. Языки программирования низкого и высокого уровней.

7. Обзор языков программирования.

8. Программы-трансляторы.

9. Системы программирования.

10. Структурное, модульное, объектно-ориентированное программирование.

11. Структура программных объектов (подпрограмм, модуля, программы).

12. Стандартные типы данных языка.

13. Арифметические операции, выражения и функции.

14. Операторы: присваивание, полное и неполное ветвление, выбор, цикл с параметром, с предусловием, с постусловием.

15. Вектора и матрицы.

Цель: изучение основ алгоритмического мышления и выработка умений сводить решение задачи к написанию алгоритма; формирование знаний об основных вычислительных алгоритмах.

Задачи:

ознакомление с принципами алгоритмизации при решении практических задач;

развитие практических навыков решения типовых задач алгоритмизации

 формирование навыка записи алгоритма на неформальном языке и перевода алгоритма на язык практического программирования.

Ключевые вопросы:

- 1. Понятие алгоритма. Линейная алгоритмическая структура. Блок-схема.
- 2. Понятие языка программирования: оператор, ключевые слова, идентификатор.
- 3. Типы данных Object Pascal: integer, real, string.
- 4. Функции перевода числа в строку, строку в число.
- 5. Математические функции.
- 6. Оператор присваивания.
- 7. Структура программных единиц: проекта, модуля, подпрограмм.
- 8. Понятие ветвления.
- 9. Типы ветвления
- 10. Блок-схема полного и неполного ветвления
- 11. Синтаксис оператора ветвления.
- 12. Математические операции для записи условия.
- 13. Понятие и синтаксис записи оператора выбора.
- 14. Принцип работы ключа выбора.
- 15. Понятие цикла.
- 16. Виды циклических операторов.
- 17. Цикл с предусловием: принцип работы, блок-схема, оператор.
- 18. Цикл с постусловием: принцип работы, блок-схема, оператор.
- 19. Цикл с параметром: принцип работы, блок-схема, оператор, два способа записи.
- 20. Два различия использования циклов с пост и предусловиями.
- 21. Понятие одномерного массива (вектора).
- 22. Описание переменной типа вектор. Индексация элементов вектора.
- 23. Обращение к элементу вектора.
- 24. Понятие двумерного массива (матрицы).
- 25. Описание переменной типа матрица. Индексация элементов матрицы.
- 26. Обращение к элементу матрицы.
- Рекомендуемая литература:

1. Информатика и программирование: компьютерный практикум: учеб. пособие: рек УМО / А.Н. Гуда [и др.]; под общ. ред. В.И. Колесникова. – М.: Дашков и К, 2009. – 238 с.

## Ш. МЕТОЛИЧЕСКИЕ УКАЗАНИЯ (РЕКОМЕНЛАЦИИ)

#### 1. Методические указания по изучению дисциплины

Комплексное изучение предлагаемой студентам учебной дисциплины «Информатика» предполагает овладение материалами лекций, приобретение практических навыков работы на ПК в среде MS Office, творческую работу при выполнении индивидуальных самостоятельных заданий.

Процесс по освоению всей совокупности теоретического и практического материала по дисциплине должен быть реализован в течение двух семестров и, проходить в соответствии с предложенным выше планом.

В первом семестре изучение дисциплины "Информатика" основывается на курсе лекций и компьютерном практикуме, включающем освоение студентами программных средств, таких как текстовый редактор Word, пакет презентаций Power Point, владение которыми необходимо любому первокурснику для обучения в вузе.

В ходе лекций раскрываются основные теоретические вопросы программы дисциплины, делаются акценты на наиболее сложные и интересные положения изучаемого материала. Это становится возможным благодаря тому, что студенты могут заранее распечатать слайды лекции в качестве основы конспекта (презентация лекции высылается на почтовый ящик студентам за день до лекции), а также за счет применения на лекциях мультимедийных технологий. Материалы лекций являются базовыми для полготовки к экзамену.

Лабораторные занятия проводятся в компьютерных классах с применением специально разработанных учебно-методических пособий, в которых изложены подробные методические рекомендации по изучению каждой темы и выполнению заданий. Наличие таких учебно-методических и дидактических материалов позволяет каждому студенту работать в своем индивидуальном темпе, а также дополнительно прорабатывать изучаемый материал во время самостоятельных занятий, в т.ч. дома. Все эти материалы имеются на кафедре в печатном виде и доступны в электронном виде во всех компьютерных классах.

Вместе с тем, каждая новая тема сначала объясняется преподавателем, рассматривается на примерах, затем для закрепления полученных на занятии знаний студенты выполняют соответствующие упражнения и получают домашние задания. Полученные оценки за выполненные упражнения и домашние задания являются основой для выставления промежуточной и итоговой аттестации. Итоговой аттестацией в первом семестре является экзамен. Экзамен проводится по билетам, включающим теоретическую и практическую части.

Для закрепления полученных теоретических и практических знаний студентам в течение всего учебного года предлагаются индивидуальные задания для самостоятельной работы. Особенности выполнения самостоятельной работы и тематика индивидуальных заданий подробно изложены в методических указаниях по их выполнению. Консультирование по выполнению индивидуальных заданий проводится как непосредственно в компьютерных классах (во время консультаций). Контроль выполненных заданий осуществляется либо непосредственно на занятиях, либо на консультациях.

Наличие методических рекомендаций по изучению каждой темы, большого набора заданий для самостоятельной работы по закреплению изучаемого материала (как в виде электронных заданий, так и в виде печатного сборника), компьютерных тестов для контроля знаний по каждой теме позволяет повысить эффективность учебного процесса. Для подготовки к экзамену студентам рекомендуются подготовленные преподавателями кафедры учебник и практикум, включающий терминологическую часть, вопросы для самоконтроля и тесты.

#### 2. Методические указания к лабораторным занятиям

Залачей преполавателя при провелении лабораторных работ является грамотное и доступное разъяснение принципов и правил проведения работ, побуждение студентов к самостоятельной работе, определения места изучаемой дисциплины в дальнейшей профессиональной работе будущего специалиста.

Цель лабораторной работы - научить студентов самостоятельно производить необхо-

димые действия для достижения желаемого результата.

Прежде чем приступить к выполнению лабораторной работы, студенту необходимо ознакомиться с теоретическим материалом, соответствующим данной теме.

Выполнение лабораторной работы целесообразно разделить на несколько этапов:

- формулировка и обоснование цели работы;
- определение теоретического аппарата, применительно к данной теме;
- выполнение заданий;
- анализ результата;
- выводы.

Индивидуальные задания для лабораторных работ должны быть представлены конкретно-практическими и творческими задачами.

На первой ступени изучения темы выполняются конкретно-практические задачи, при решении которых формируется минимальный набор умений. Преподаватель опосредованно руководит познавательной деятельностью студентов, консультирует и подробно разбирает со студентами возникшие затруднения в ходе решения задачи, обращает внимание группы на возможные ошибки.

Вторая ступень изучения темы дифференцируется в зависимости от степени усвоения его обязательного уровня. Студенты, усвоив содержание типовых методов и приемов решения задач, приступают к решению творческих задач. Если уровень знаний и умений, демонстрируемых студентом при контрольном обследовании, не соответствует установленным требованиям, студент вновь возвращается к стандартным упражнениям, но под более пристальным наблюдением преподавателя.

После изучения отдельной темы курса дисциплины, каждый студент получает оценку по результатам выполнения лабораторных работ.

Студенты, пропустившие лабораторные занятия, должны их выполнить во внеаудиторное время и отчитаться до начала зачетно-экзаменационной сессии.

Рекомендации для организации рабочего места студента: для проведения лабораторных работ требуется компьютерный класс с установленным программным обеспечением.

## Правила техники безопасности в компьютерном классе:

1. Находиться в компьютерном классе без разрешения преподавателя.

- 2. Включать без разрешения оборудование.
- 3. Трогать разъемы соединительных кабелей и проводов.
- 4. Прикасаться к питающим проводам и устройствам заземления.
- 5. Включать и выключать аппаратуру без указания преподавателя.
- 6. Работать в верхней одежде и влажными руками.
- 7. Класть диски, книги, тетради и другие предметы на монитор и клавиатуру.
- 8. При появлении запаха гари немедленно прекратите работу, выключите аппарату-

ру и сообщите об этом преподавателю.

#### Методические указания к лабораторным занятиям

Лабораторная работа №1. Операционная система Windows.

План:

1. Рабочий стол Windows.

2. Работа с окнами.

- 3.Стандартные программы.
- 4. Работа с папками и файлами.
- 5. Программа «Поиск».

6. Программа «Проводник».

Объем аудиторных часов: 4 ч.

Объем часов для самостоятельной работы: 6 ч.

*Указания к лабораторной работе:*

1. На диске *С*: создать папку с номером вашей группы. В ней создать собственную папку, в качестве имени папки ввести свою фамилию.

2. В своей папке с помощью контекстного меню создать две подпапки: *ЭКОНОМИСТ*  и *ISTOK.*

3. Создать в папке *ISTOK* текстовый файл *АРХИВ.TXT* с текстом: «Архивный файл – это специальным образом организованный файл, содержащий в себе один или несколько файлов в сжатом или несжатом виде и …».

4. Открыть документ *АРХИВ.TXT* и дописать текст: «служебную информацию об именах файлов, дате и времени их создания или модификации, размерах и т.д.».

5. Сохранить документ, как *АРХИВ1.TXT* в папке *ISTOK.*

6. Скопировать файл *АРХИВ.TXT* в папку *ЭКОНОМИСТ.*

7. В программе *Paint* изобразить флаг России и сохранить с именем *flag.bmp* в папке *ЭКОНОМИСТ.*

8. Создать в своей папке файл *POISK.TXT* с текстом: «Разархивация (распаковка) – процесс восстановления файлов их архива точно в таком виде, какой они имели до загрузки в архив».

9. Скопировать папку *ISTOK* на диск C, переименовать в папку *ISTOK1.*

10. Создать ярлык для файла *АРХИВ.TXT.* Переместить ярлык на Рабочий стол. Сменить значок ярлыка.

11. С помощью программы-архиватора *WinZip* создать архив всех файлов, находящихся в папке *ISTOK.*

12. Создать копию архивного файла под другим именем на диске *А:.*

13. Переместите папку *ЭКОНОМИСТ* на диск *А:.*

14. Распаковать архив на диске *А.* Переместить файлы в свою папку с номером группы.

15. С помощью программы-архиватора *WinZip* создать архив файла *POISK.TXT* и поместить в папку *ISTOK.*

16. Организовать поиск файлов по имени и типу: POISK.TXT; все файлы с именем не более чем из трех символов; все файлы с расширением .exe; все файлы c именем, начинающимся с ab и состоящим не более чем из пяти символов; все файлы, начинающиеся с символа A, имеющие в расширении три символа, последний символ T; все файлы, созданные в программе Paint; все файлы, начинающиеся с буквы О; графический файл, начинающийся на букву Т;

Сколько найдено файлов в каждом из случаев, какого они типа, в каких программах созданы.

17. Найти файлы: созданные сегодня, вчера, за последнюю неделю.

18. Используя вкладку *Дополнительно*, найти файлы типа *Точечный рисунок BMP*. На каком диске вы провели поиск? Полученный список файлов представить в виде таблицы и отсортировать его по размеру. Просмотреть самый большой рисунок.

19. Найти на диске *С:* все текстовые файлы, содержащие слово «*Windows*».

20. Запустить программу *Проводник*. Изменить *Вид* правой панели с помощью меню, а затем *Панели инструментов* на: мелкие значки; крупные значки; таблицу; список.

21. Показать в правой части содержимое диска *С:* и при помощи контекстного меню создать на диске *С:* папку с именем *GROUP.*

22. Переименовать папку *GROUP* в папку *ТАМОЖЕННОЕ ДЕЛО*.

23. В программе *Блокнот* создать файл, содержащий четверостишие. Файл сохранить с именем *FILE.TXT* в папке *ТАМОЖЕННОЕ ДЕЛО*.

24. Скопировать папку *ТАМОЖЕННОЕ ДЕЛО* на диск *С*:.

25. Открыть папку *ISTOK* и отсортировать файлы: по имени, размеру, дате.

26. Установить для мыши шлейф.

27. Включить заставку:

МЕТАМОРФОЗЫ, параметры – пружина, клетка, время – 1 минута.

ОБЪЕМНЫЙ ТЕКСТ, текст «Таможенное дело», параметры – по желанию.

Выбрать цветовую гамму оформления: ель, клен, пустыня.

Литература:

1. Информатика: учеб.: рек. Мин. обр. РФ / под ред. Н. В. Макаровой. – М.: Финансы и статистика, 2000, 2005, 2001. – 268 с.

2. Информатика. Базовый курс: учеб.: рек. Мин. обр. РФ / Ред. С.В. Симонович. – СПб.: Питер, 2000, 2004, 2005, 2006. – 638 с.

3. Каймин В.А. Информатика: учеб.: рек. Мин. обр. РФ / В.А. Каймин. – 5-е изд. – М.: Инфра-М, 2008. – 285 с.

Лабораторная работа №2. Базы данных.

План:

1. Создание таблиц различными способами.

2. Схема данных.

3. Работа с запросами.

4. Создание форм и отчетов.

Объем аудиторных часов: 4 ч.

Объем часов для самостоятельной работы: 5 ч.

*Указания к лабораторной работе:*

Задание 1. Запустить MS Access.

Задание 2. Создать новую базу данных и сохранить ее с именем TYR в своей папке.

Задание 3. В ходе выполнения лабораторной работы вам необходимо решить следующую задачу:

Разработать информационную модель туристического предприятия, включающие следующие реквизиты: код тура, наименование тура, продолжительность тура, цена тура, код страны, название страны, виза (нужна или нет), валюта страны, код менеджера, Фамилия Имя Отчество, телефон. Основные условия:

в одну страну может быть несколько туров, но каждый тур предусматривает посещение только одной страны;

один менеджер курирует несколько туров, но каждый тур имеет только одного менеджера-куратора.

Для создания таблиц в среде MS Access необходимо открыть диалоговое окно базы данных в режиме таблицы. Далее: если нажать на кнопку *Создать*, на экране появится диалоговое окно, в котором будет предложено несколько способов работы с таблицей.

### *Мастер таблиц*

Для создания таблицы в режиме мастера необходимо:

1. Выбрать компонент *Таблицы*.

2. Выбрать способ *Создание таблицы с помощью мастера*.

3. Нажать кнопку *Создать*.

4. В диалоговом окне *Новая таблица* выбрать *Мастер таблиц* и нажать кнопку *OK*.

Далее создание таблицы выполняется по шагам.

Первый шаг. В списке слева перечислены образцы таблиц. Под списком расположены кнопки *Деловое применение* и *Личное применение*. Содержание списка зависит от вашего выбора. При выборе таблицы в списке в середине появится перечень предлагаемых полей. Для перемещения нужного поля из среднего списка в список слева щелкните на имени поля и затем на кнопке > Если вам не нравится какое-либо название, его можно изменить, выделив поле и щелкнув на кнопке *Переименовать*.

Задание 4. Выбрать кнопку *Деловое применение* в списке образцы таблиц *Контакты*.

Задание 5. Поместить в список *Поля новой таблицы* поля из списка *Образцы полей*: Код страны (выбрать поле Код контакта и переименовать его); Название (выбрать поле Страна/регион и переименовать его); Виза (выбрать поле Код ТипаКонтакта и переименовать его); Валюта (выбрать поле Код ТипаКонтакта и переименовать его) и нажать кнопку *Далее*.

Второй шаг. Задается имя таблицы и определяется ключевое поле в новой таблице.

Если выбран режим автоматического определения ключа и в новую таблицу включено поле-счетчик, то последнее выбирается в качестве ключевого. Иначе программа автоматически создает еще одно поле в таблице в качестве ключевого. Второй путь – задание поля самостоятельно.

Задание 6. Задать имя таблицы *Страна* и установить самостоятельное определение ключа. Нажать кнопку *Далее*.

Задание 7. Определить ключевое поле *Код страны*.

Третий шаг. Предоставляется возможность связать новую таблицу с другими таблицами БД. Список существующих таблиц БД выводится в окне. Если в какой-либо из таблиц есть поле, совпадающее с ключом создаваемой таблицы, Access предложит наличие связи. С выбором MS Access можно согласиться, отказаться или создать вручную.

Четвертый шаг. Определение режима, который активизирован после завершения работы *Мастера*.

Переключатель *Изменить структуру таблицы* означает переход в режим конструктора для новой таблицы. Он выбирается, если необходимо доделать то, что не смог выполнить *Мастер таблиц*: ввести новые поля, придать им необходимые свойства, переопределить ключ и т.д. Переключатель *Ввести данные непосредственно в таблицу* приведет к тому, что таблица будет открыта для просмотра в табличной форме. Переключатель *Ввести данные в таблицу с помощью формы, создаваемой Мастером*, заставит создать форму для новой таблицы.

Задание 8. Выбрать переключатель *Ввести данные непосредственно в таблицу* и нажать кнопку *Готово.*

#### *Режим конструктора*

В режиме конструктора можно не только вводить имена полей, но также выбирать их тип и задавать их свойства.

Задание 9. Выбрать таблицу *Страна* и нажать кнопку *Конструктор*. Появится окно конструктора таблицы.

В открывшемся окне конструктора необходимо указывать *Имя поля* и *Тип данных*, это нужно для создания имен и значений полей для дальнейшей работы (поле – это свойство рассматриваемого объекта, полями являются столбцы нашей таблицы).

Задание 10. Задать для всех полей таблицы *Страна Тип данных* – *Текстовой*. Закрыть окно конструктора с сохранением изменений.

Задание 11. Открыть таблицу *Страна* и заполнить ее.

#### *Режим таблицы*

Режим таблицы – это превосходный способ создания простых таблиц, подходящих для ситуации, когда вам требуется немедленно заполнить их. Создание таблицы заключается в задании полям имен и вводе данных. Для определения имени поля нужно дважды щелкнуть на *Поле1* или других именах полей или щелкнуть правой кнопкой мыши и выбрать команду *Переименовать столбец*. После этого можно вводить данные в таблицу. Столбцы таблицы можно изменить в размерах, удалять, скрывать.

Задание 12. В режиме таблицы создайте таблицу *Менеджер*, в которой содержится информация о менеджерах турфирмы.

При сохранении таблицы в режиме таблицы программа выдаст запрос о задании ключевого поля.

На вопрос программы необходимо ответить *Нет* и задать ключевое поле самостоятельно. Для этого нужно открыть таблицу в режиме конструктора, установить курсор напротив ключевого поля и нажать кнопку **и на панели инструментов.** 

Задание 13. Для таблицы *Менеджер* в режиме конструктора установить ключевое поле *Код менеджера* и сохранить макет таблицы.

Задание 14. Создать таблицу *Тур* в режиме конструктора, имеющую следующие поля: Код тура (тип данных – текстовой, размер поля – 10 символов).

Название тура (тип данных – текстовой, размер поля – 20 символов).

Продолжительность тура (тип данных – числовой, размер поля – длинное целое).

Цена (тип данных – денежный, формат поля – евро).

Код менеджера (тип данных – Мастер подстановок, размер поля – 15 символов).

Код страны (тип данных - Мастер подстановок, размер поля - 10 символов).

Задание 15. Выбрать в качестве ключевого поле  $K$ од тура. Не заполнять таблицу  $Typ$ без установления схемы данных.

### Схема данных

После создания таблиц, содержащих данные, относящиеся к различным аспектам базы данных, разработчик должен продумать, каким образом MS Access будет объединять эти данные при их извлечении из базы данных. Первым шагом при этом является определение связей между таблицами.

Чтобы созданные таблицы работали как единое целое, между ними необходимо установить связь. Связь между таблицами устанавливает тип отношений между совпадающими значениями в ключевых полях - обычно между полями разных таблиц, имеющими одинаковые имена. В большинстве случаев с ключевым полем одной таблицы, являющимся уникальным идентификатором каждой записи, связывается внешний ключ другой таблицы. Связь между таблицами может быть трех типов: отношение «один-ко-многим»  $(1 - \infty)$ , отношение «многие-ко-многим» ( $\infty - \infty$ ), отношение «один-к-одному» (1 – 1).

Для установки связи между таблицами необходимо выбрать команду Сервис  $\rightarrow Cx$ ема данных или нажать кнопку <sup>вед</sup> на панели инструментов. Если для данной базы данных впервые открывают окно Схема данных или эти отношения еще не сохранялись в предыдущих использованиях, появляется новое окно Схема данных вместе с диалоговым окном Добавление таблииы

Если существует ранее сохраненная схема данных, эта схема заполняет окно и диалоговое окно Добавление таблицы не появляется. Окно Схема данных отображает таблицы и отношения, которые были определены между этими таблицами. Отношения показываются сплошными линиями, соединяющими ключевые поля таблиц схемы данных. Чтобы добавить таблицу в схему данных, либо дважды шелкните на ее имени в диалоговом окне Добавление таблицы, либо выберите ее имя в списке и щелкните на кнопке Добавить. Это действие размещает таблицу в схеме и показывает все отношения, которые уже были установлены в ней.

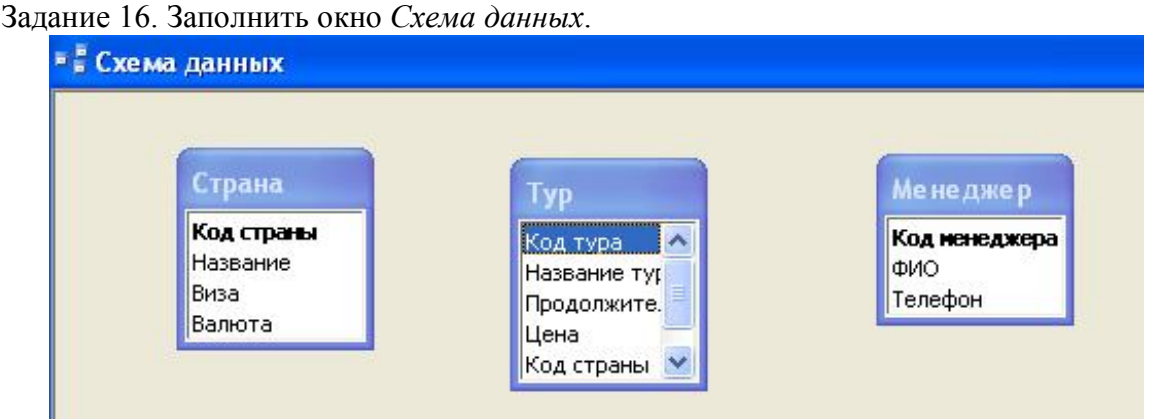

Связь между полями устанавливают путем перетаскивания имени поля из одной таблицы в другую на соответствующее ему связанное поле. После перетаскивания открывается диалоговое окно Изменение связей, в котором можно задать свойства образующейся связи.

Включение флажка Обеспечение условия целостности данных позволяет защититься от случаев удаления записей из одной таблицы, при которых связанные с ними данные других таблиц останутся без связи. Чтобы условие целостности могло существовать, поле основной таблицы должно обязательно быть ключевым и оба поля должны иметь одинаковый тип. Флажки Каскадное обновление связанных полей и Каскадное удаление связанных записей обеспечивают одновременное обновление или удаление данных во всех подчиненных таблицах при их изменении в главной таблице.

Залание 17. Установить связи между таблицами Страна и Тур.

Задание 18. Установить связи между таблицами Тур и Менеджер.

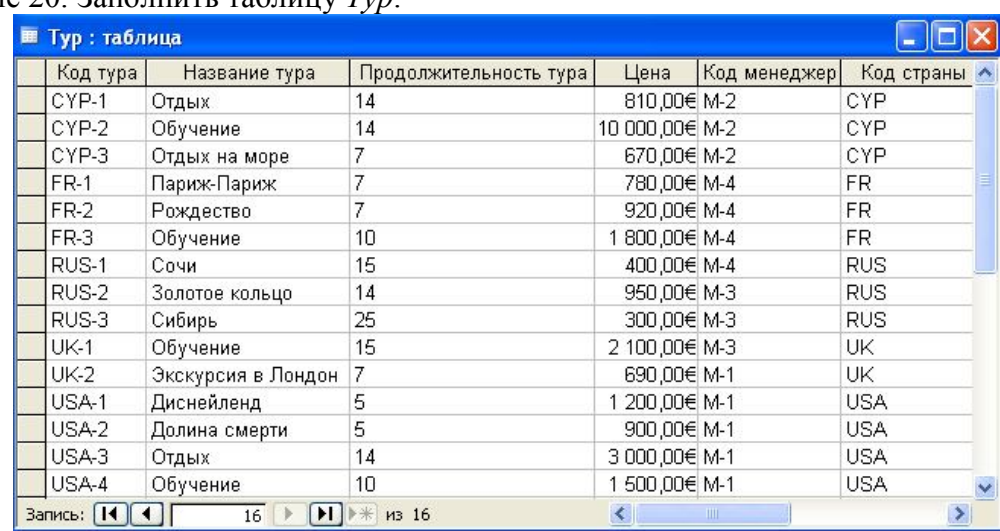

Задание 19. Сохранить установленные связи между таблицами. Задание 20. Заполнить таблицу *Тур*.

Задание 21. Отредактировать структуру базы данных:

в базу данных включить информацию об иностранном языке, который владеет каждый менеджер, и название столиц государств;

в базу данных включить информацию об авиакомпаниях, с которыми сотрудничает фирма: код авиакомпании, название авиакомпании, Фамилия Имя Отчество конкретного лица, телефон. Увязать эти данные с исходной базой данных, учитывая, что каждый тур обслуживается одной авиакомпанией и одна авиакомпания может обслуживать несколько туров, например, в одну и ту же страну.

Задание 22. Изменить код одного из менеджеров. Проверить изменение кода в других таблинах

Литература:

1. Информатика: учеб.: рек. Мин. обр. РФ / под ред. Н. В. Макаровой. – М.: Финансы и статистика, 2000, 2005, 2001. – 268 с.

2. Информатика. Базовый курс: учеб.: рек. Мин. обр. РФ / Ред. С.В. Симонович. – СПб.: Питер, 2000, 2004, 2005, 2006. – 638 с.

Лабораторная работа №3. Текстовый процессор MS Word.

План:

1. Создание текстового документа.

2. Форматирование текстов.

3. Создание таблиц и схем.

4. Списки, стили, оглавления.

5. Создание и редактирование формул.

Объем аудиторных часов: 6 ч.

Объем часов для самостоятельной работы: 6 ч.

*Указания к лабораторной работе:*

1. Отформатировать приведенный ниже текст согласно заданий.

2. На первой странице расположить текст согласно рисунка. Ориентация страницы – книжная. Для текста задать следующее форматирование:

заголовки «Установка параметров страницы», «Линейки»: шрифт – Times New Roman, размер шрифта – 16, цвет шрифта – синий, начертание – полужирный;

фраза «УСТАНОВИТЬ!» и абзац после нее: шрифт – Times New Roman, размер шрифта – 14, цвет шрифта – бордовый;

основной текст: шрифт – Times New Roman, размер шрифта – 14.

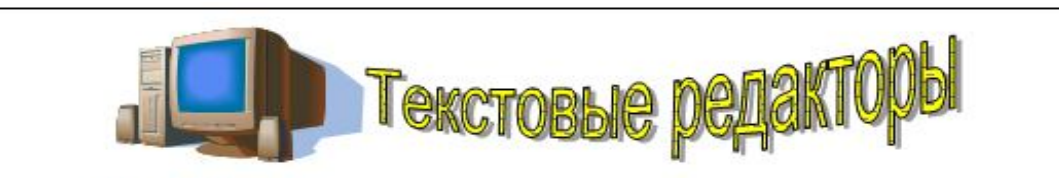

#### **ВВЕДЕНИЕ**

Класс прикладных программ наиболее представителен, что обусловлено прежде всего широким применением средств компьютерной техники во всех сферах деятельности человека. Типовым представителем прикладного ПО являются текстовые редакторы.

### РАЗДЕЛ 1. ОСНОВНЫЕ ВОЗМОЖНОСТИ WORD

### Установка параметров страницы

Команда Файл → Параметры страницы задает размер бумаги, ориентация, отступы, размер колонтитулов. Различают логическую и физическую страницы. Физическая страница (или размер бумаги) обычно имеет стандартный размер, например, А4 = 21 × 29 см. Логическая страница образуется на поле физической за вычетом отступов.

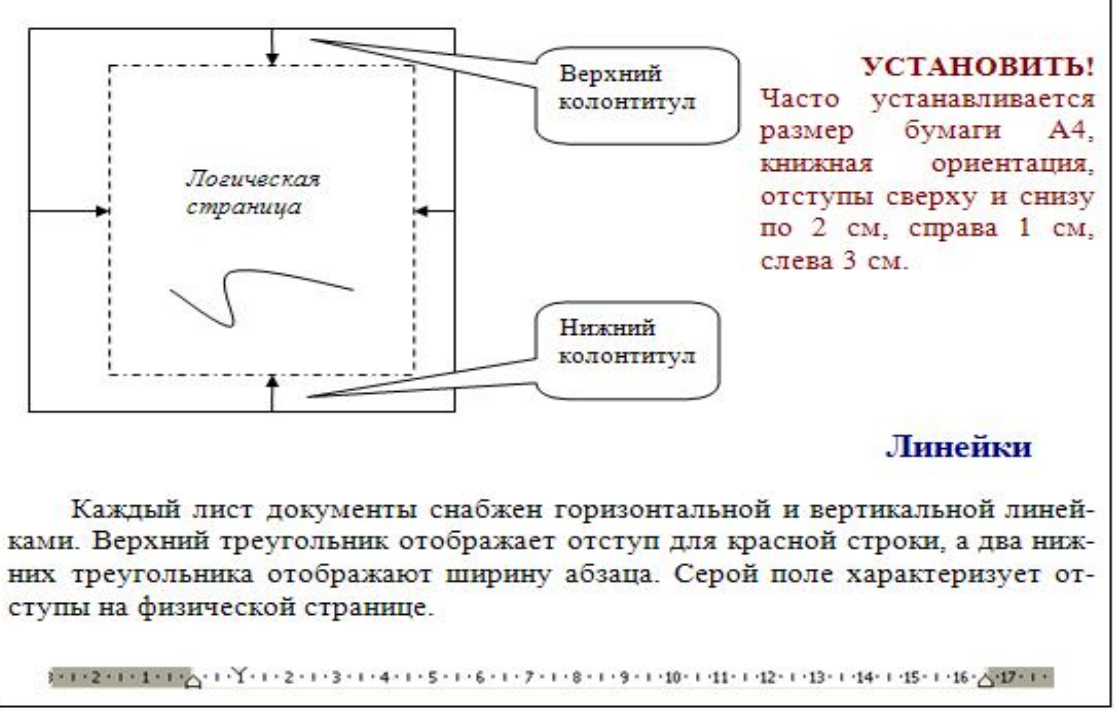

3. На второй странице расположить ниже приведенный текст. Ориентация страницы – книжная. Для заголовков «Форматирование шрифта», «Форматирование абзацев» задать: шрифт – Times New Roman, размер шрифта – 16, цвет шрифта – синий, начертание – полужирный.

### Форматирование шрифта

Формат - Шрифт задает размер, цвет, имя шрифта, расстояние между буквами.

Это шрифт деловых документов Times New Roman, 14 пт, синего цвета. Это шрифт печатной машинки Courier New, 12 пт, зеленого цвета. Это шрифт письма Мопоtуре Corsive, 16 пт, красного цвета. Это Arial Narrow обычной плотности. 14 пт. коричневый. Это текс Arial Narrow разряженный между буквами на 1.5 пт. Это текс Arial Narrow уплотненный между буквами на 0,5 пт. Это анимация красные муравьи

### Форматирование абзацев

Для абзаца устанавливается красная строка 1 см (верхний ползунок линейки), отступы слева и справа (нижние ползунки линейки). У абзаца разное расстояние между строками. Абзац можно выравнивать по ширине, левому краю,

#### по центру.

по правому краю.

У этого абзаца нет отступа для красной строки, отступ слева 0 см, отступ справа 8 см. Ширина абзаца 9 см. Расстояние между строками 1,3. Зарисуй для этого абзаца линейку форматирования в тетрадь.

У этого абзаца есть отступ для крас-

ной строки 1 см, отступ слева и отступ

справа 4 см. Полуторное расстояние меж-

ду строками. Зарисуй линейку формати-

рования. Какая ширина абзаца?

У этого абзаца отступ для красной строки 2 см, отступ слева 8 см, отступ справа равен 0. Одинарное расстояние между строками. Как выглядит линейка форматирования?

4. На третьей странице расположить ниже приведенный текст. Ориентация страницы – альбомная. Для текста задать следующее форматирование:

основной текст: шрифт – Times New Roman, размер шрифта – 14.

фразы «Эта маркированный список»» и «Это нумерованный список»: шрифт – Times New Roman, размер шрифта –  $14$ ;

заголовки «Колонки», «Колонтитулы», «Жесткий переход», «Редактор формул», «Списки»: шрифт – Times New Roman, размер шрифта – 16, цвет шрифта – синий, начертание – полужирный;

## РАЗДЕЛ 2. ДОПОЛНИТЕЛЬНЫЕ ВОЗМОЖНОСТИ WORD

# Колонки

Формат  $\rightarrow$  Колонки позволяет отображать текст в несколько колонок (газетный вариант).

# Жесткий переход

 $B$ ставка  $\rightarrow$  Разрыв принуди-(обязательно) тельно начинает текст с установленной новой границы: новой колонки, новой страницы, нового раздела.

## Колонтитулы

 $Bu\partial \rightarrow K$ олонтитулы задает надписи внизу и вверху страницы. Колонтитулы одинаковы внутри одного раздела. Команда Вставка → Разрые → Новый раздел позволяет начать новый раздел, для которого можно установить другие параметры колонтитула и страницы.

Установите номера страниц сверху, по центру, формат: -1-.

Установите нижние колонтитулы: для первой и второй страниц - Это первый раздел, для третьей страницы - Это второй раздел, для четвертой страницы - Это третий раздел.

## Редактор формул

Редактор формул вызывается командой Вставка  $\rightarrow$  Объект  $\rightarrow$  Equation или значком на панели инструментов $\sqrt{\alpha}$ 

$$
f(x, z) = \sqrt{\frac{x^2 + 5z}{\bar{x} * \bar{y}}} + \int_{2}^{5} 5x^2 dx
$$

#### Списки

Команда Формат → Список. Различают три вида списков: маркированный, нумерованный, многоуровневый.

Это маркированный список:

Команда Вставка → Символ позволяет писать:  $\triangleright$  греческие буквы Symbol  $\alpha$ ,  $\beta$ ,  $\gamma$ ,  $\varphi$ ,  $\lambda$ . > графические знаки Webdings 言目的发现大◎雷甘↓.

#### Нумерованный список:

Команда Вставка → Разрыв жестко переходит на:

- 1. новую страницу;
- 2. новый раздел;
- 3. новую колонку.

5. На четвертой странице расположить ниже приведенный текст. Ориентация страницы – книжная. Для текста задать следующее форматирование:

заголовок «Автоматическое оглавление»: шрифт - Arial Narrow, размер шрифта - 14, цвет шрифта - красный;

основной текст: шрифт - Arial Narrow, размер шрифта - 14.

## Автоматическое оглавление

Все заголовки текста поочередно выделяются, для каждого выбирая уровень заголовка (в нашем тексте уровень 1 - для названия разделов, уровень 2 - для пунктов раздела) при помощи команды Формат -> Абзац.

Поставив курсор на место вставки оглавления выбирается команда Вставка → Ссылка → Оглавление

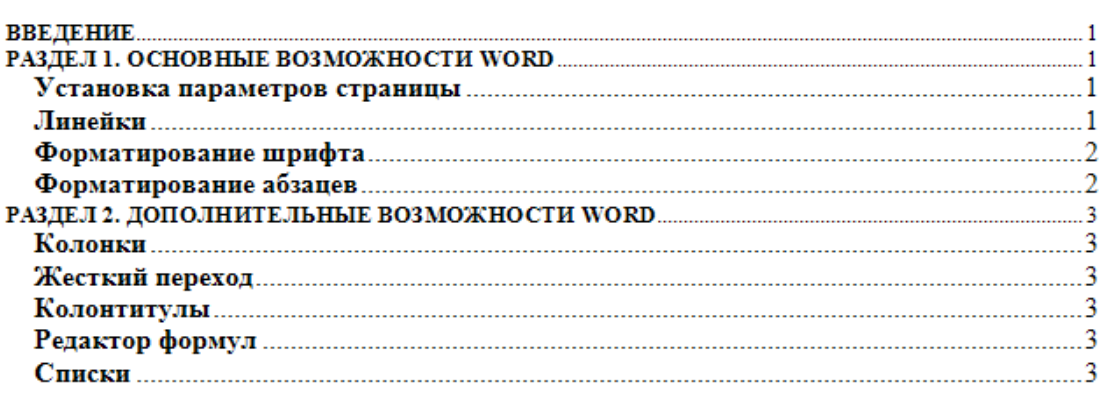

Литература:

1. Информатика: учеб.: рек. Мин. обр. РФ / под ред. Н. В. Макаровой. – М.: Финансы и статистика, 2000, 2005, 2001. – 268 с.

2. Информатика. Базовый курс: учеб.: рек. Мин. обр. РФ / Ред. С.В. Симонович. – СПб.: Питер, 2000, 2004, 2005, 2006. – 638 с.

3. Каймин В.А. Информатика: учеб.: рек. Мин. обр. РФ / В.А. Каймин. – 5-е изд. – М.: Инфра-М, 2008. – 285 с.

Лабораторная работа №4**.** Электронная таблица Excel.

План:

лицу.

1. Знакомство с электронной таблицей.

2. Создание простейшей таблицы.

3. Ввод и редактирование данных.

4. Формат данных.

5. Адресация. Вычисления в таблицах.

6. Сортировка данных и форматирование таблиц.

7. Графический анализ данных.

Объем аудиторных часов: 6 ч.

Объем часов для самостоятельной работы: 5 ч.

*Указания к лабораторной работе:*

1. Назвать Лист1 *– Прайс\_лист фирмы «Альфа».* Заполнить на листе следующую таб-

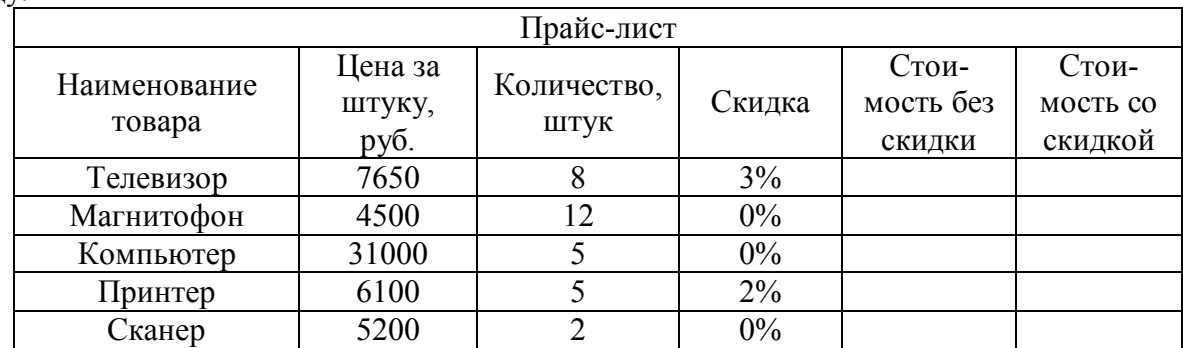

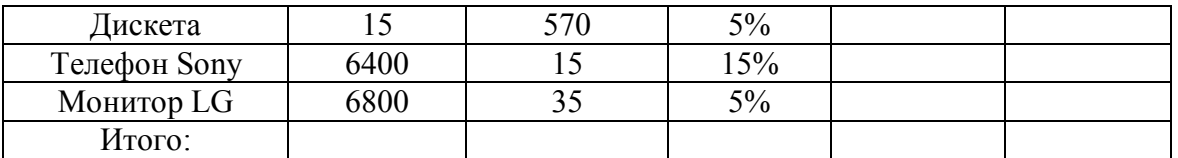

Выделить заголовки столбцов жирным шрифтом, наименование товара – шрифтом синего цвета.

Найти стоимость без скидки и стоимость со скидкой.

Выделить с помощью условного форматирования (*Формат*→ *Условное форматирование*) в таблице те товары, цена за штуку которых превышает 8000 рублей, установив стиль ячейки – Результат 2.

Создать прейскурант для пересчета стоимости товаров в рублях на доллары в соответствии с текущим курсом доллара.

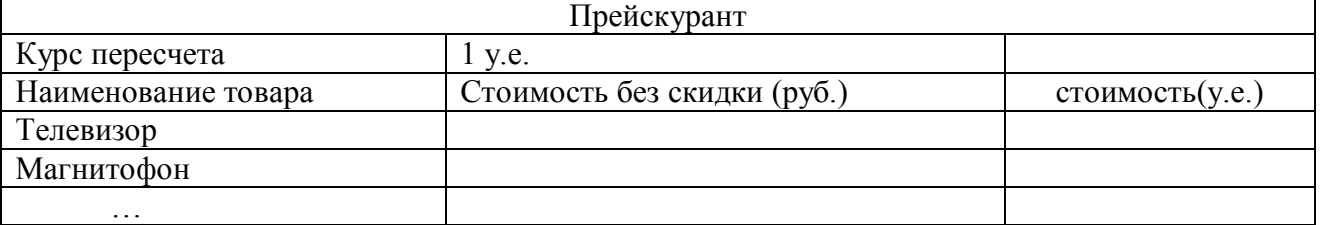

2. Автозамена. Вызвать команду *Сервис →Автозамена.* Убедитесь, что отмечена галочкой опция «заменять при вводе». В поле *Заменить: фА,* а в поле *На*: *фирма «Альфа».*  Чтобы получить результат, нужно выделить любую пустую ячейки, ввести фА, и нажать клавишу Enter.

3. Рабочий лист должен содержать сводную ведомость студенческих оценок по итогам сессии. Если экзамены сданы без троек, то соответствующая ячейка таблицы должна быть зелеными и, если у студента остались задолженности – красными.

Переименовать новый рабочий лист как «Ведомость» и создать на нем нижеприведенную таблицу.

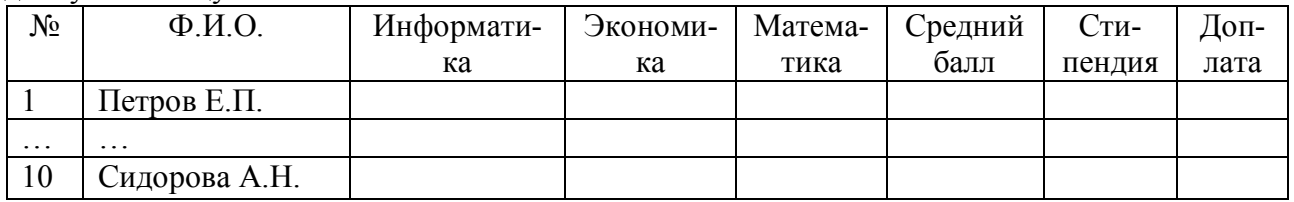

Заполнить таблицу. Экзаменационные оценки должны изменяться от 2 до 5 баллов. В ячейку G2 ввести значение фиксированной доплаты – 500 руб.

Найти: средний балл каждого студента; стипендию, если студент имеет средний балл больше или равный 4, то стипендия равна 2000 руб. плюс фиксированная доплата, иначе 500 руб.; количество 5, 4, 3, 2 по каждому предмету (функция СЧЕТЕСЛИ).

Вычислить средний балл группы.

Задать условное форматирование для студентов. Если оценка больше 3, то стиль ячейки – Результат 2; а если оценка меньше или равна 3, то стиль ячейки – Результат 1.

4. Студенты сдают зачет, который предусматривает систему оценивания «зачет» и «незачет». Оценка «зачет» ставится, если из 10 вопросов они, верно ответили больше чем на половину вопросов, т.е. на 6, в противном случае ставится оценка «незачет». Надо автоматизировать процесс выставления зачета.

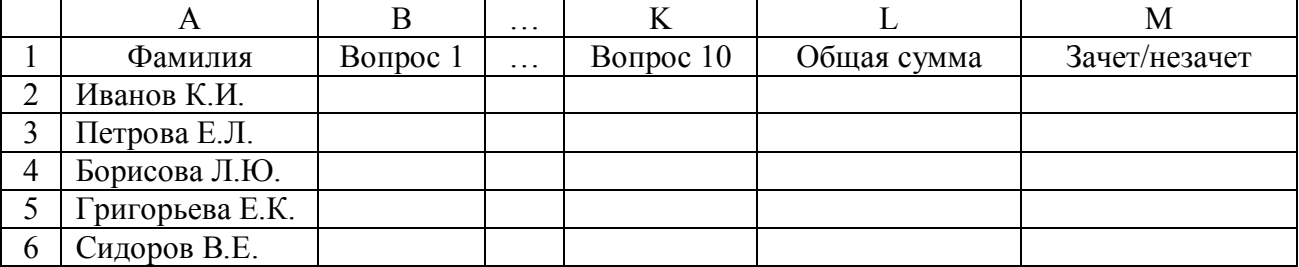

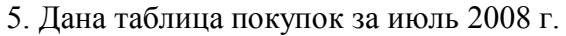

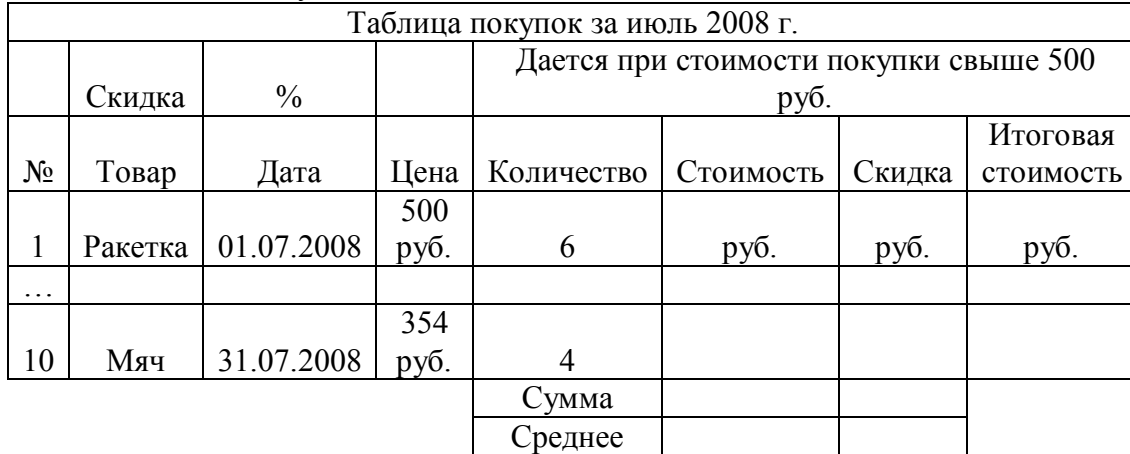

В поле «Скидка» используется функция «ЕСЛИ». Скидка дается, если стоимость покупки выше 500 руб., иначе скидка 0 руб. Изобразить график выручки в июле (поле «Итоговая стоимость», подписи «Дата»).

6. В таблице представлены данные об инфляции в 2008 г. Рассчитать среднегодовое значение инфляции. По вычисленной разнице текущего и среднего значения отмечается «понижение» или «повышение». Построить график изменения курса инфляции в течение года.

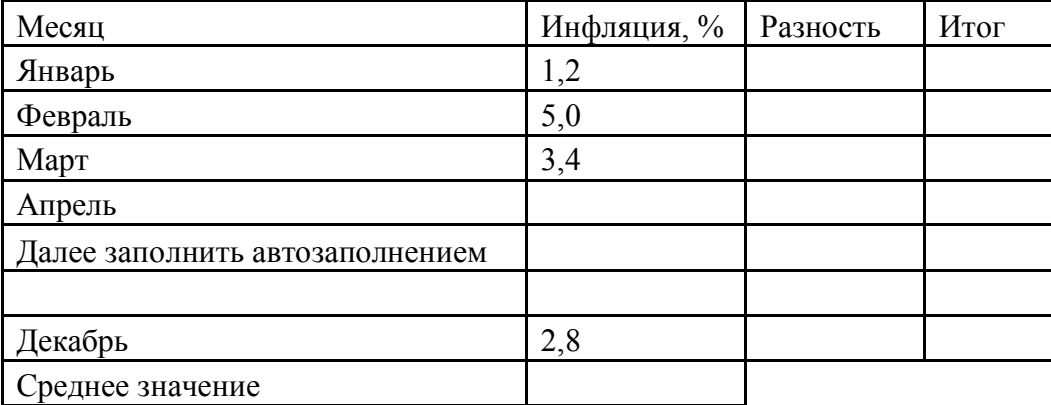

7. Дан отчет продажи авиабилетов офиса авиакомпании. Найти значения полей «Минимум», «Максимум», «Среднее».

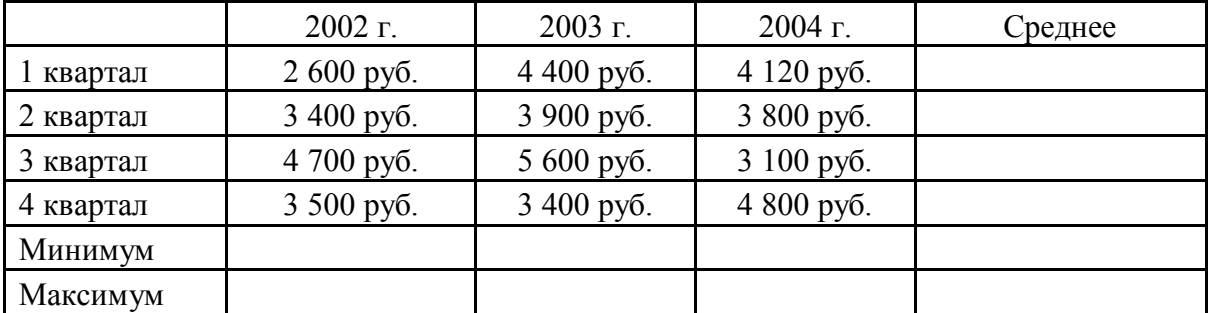

Построить новую матрицу, в которой все значения автоматически заменяются на «1» или «0». Если значения в диапазоне [средний минимум; средний максимум], то оно заменяется на «1» иначе «0».

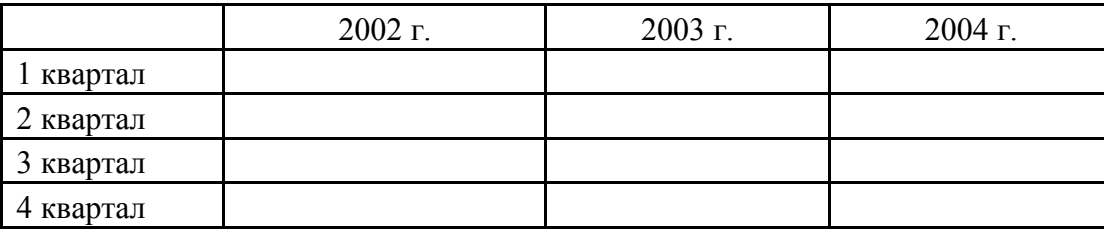

8. Создать таблицу «Прием в секцию волейбола», заполнив ее не менее чем 10 записями. Вывести сообщение, в котором будет отображаться, принять учащегося в секцию или
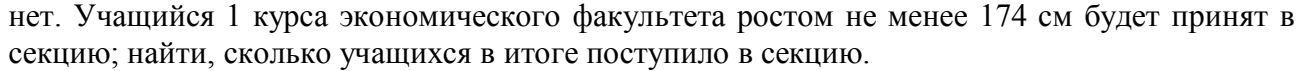

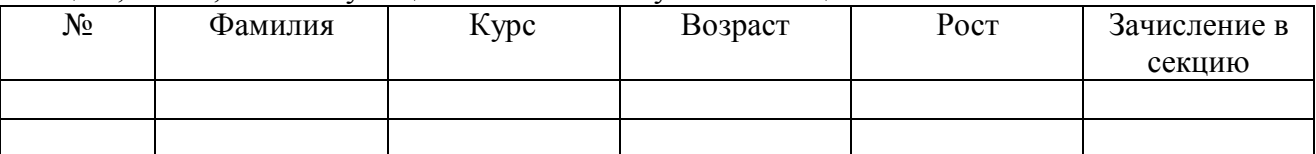

9. Составить таблицу (Товар, Цена, Скидка). Предусмотреть следующую обработку: Цена до 5000 руб. – скидка 3%, Цена от 5000 до 10000 руб. – скидка 5%, цена свыше 10000 – скидка 10%. Ввести не менее 10 записей. Определить итоговую стоимость товаров.

10. В ячейках A1, B1, C1 поместить три произвольных числа.

Если сумма этих чисел превышает их произведение, то в ячейку D1 вывести абсолютное значение разности содержимого этих ячеек, в противном случае – корень из их произведения.

Если модуль разности этих чисел превышает 20, то в ячейку D2 вывести их среднее арифметическое, в противном случае – их произведение.

Если модуль их суммы меньше либо равен их среднему арифметическому, то в ячейку D3 вывести факториал суммы этих чисел, в противном случае – разность этих чисел.

Если среднее арифметическое первых двух чисел больше третьего, то в ячейку D4 вывести слово «больше», иначе «меньше».

11.Построить точечную диаграмму функций:

 $y = x^2$ ,  $y = x^3$  в интервале от -4 до 4 с шагом 0,1;

 $y = \arctg x$  в интервале от -3 до 3 с шагом 0,5;

 $y = \sqrt{x}$  в интервале от 0 до 4 с шагом 0,2.

Литература:

1. Информатика: учеб.: рек. Мин. обр. РФ / под ред. Н. В. Макаровой. – М.: Финансы и статистика, 2000, 2005, 2001. – 268 с.

2. Информатика. Базовый курс: учеб.: рек. Мин. обр. РФ / Ред. С.В. Симонович. – СПб.: Питер, 2000, 2004, 2005, 2006. – 638 с.

3. Каймин В.А. Информатика: учеб.: рек. Мин. обр. РФ / В.А. Каймин. – 5-е изд. – М.: Инфра-М, 2008. – 285 с.

Лабораторная работа №5. Создание электронных презентаций.

План:

1. Создание слайдов по разметке.

2. Режимы отображения презентации.

3. Создание схем, диаграмм.

4. Вставка рисунков, таблиц.

5. Анимация текста и слайдов.

6. Управляющие кнопки.

Объем аудиторных часов: 4 ч.

Объем часов для самостоятельной работы: 6 ч.

*Указания к лабораторной работе:*

1. Вставить любым способом семь пустых слайдов.

2. Применить ко всем слайдам способ заливки – текстура (любую понравившуюся).

3. Для первого слайда выбрать автомакет *Титульный слайд*. Применить к нему следующее оформление.

Текст заголовка – Международный туризм, шрифт – Monotype Corsiva размер

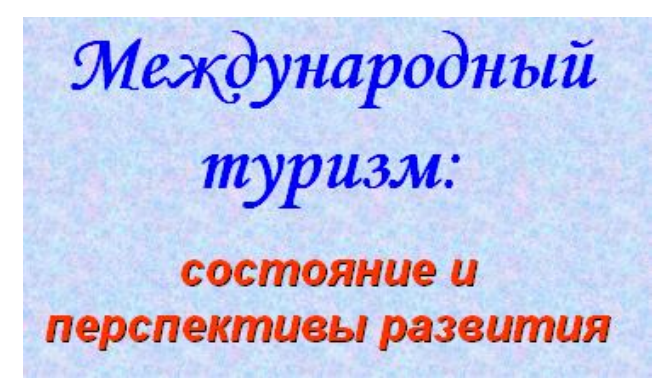

– 80, цвет – синий, начертание – полужирный курсив.

Текст подзаголовка – состояние и перспективы развития, шрифт – Arial, размер – 40, цвет – красный, начертание – полужирный курсив, тень.

4. Для второго слайда выбрать автомакет *Только заголовок* и набрать приведенный текст (см. слайд). Применить к нему следующее оформление: шрифт – Arial. размер – 32, цвет: слово «Туризм» – красный, остальной текст – черный; начертание: слово «Туризм» – жирным, остальной текст – обычным. Весь текст находится внутри рамки (см. слайд), цвет заливки рамки – светло-голубой.

5. Для третьего слайда выбрать автомакет *Заголовок, схема*  Туризм - это временные выезды граждан РФ, иностранных граждан и лиц без гражданства с постоянного места жительства в оздоровительных, познавательных, спортивных и иных целях без занятия оплачиваемой деятельностью в стране временного пребывания

*или организационная диаграмма* и создать на нем ниже приведенную схему. Цвет заливки элементов схемы – светло-зеленый и светло-желтый, цвет шрифта для «Туризм» – темносиний, остальной текст – черный. Обратить внимание на начертание слов.

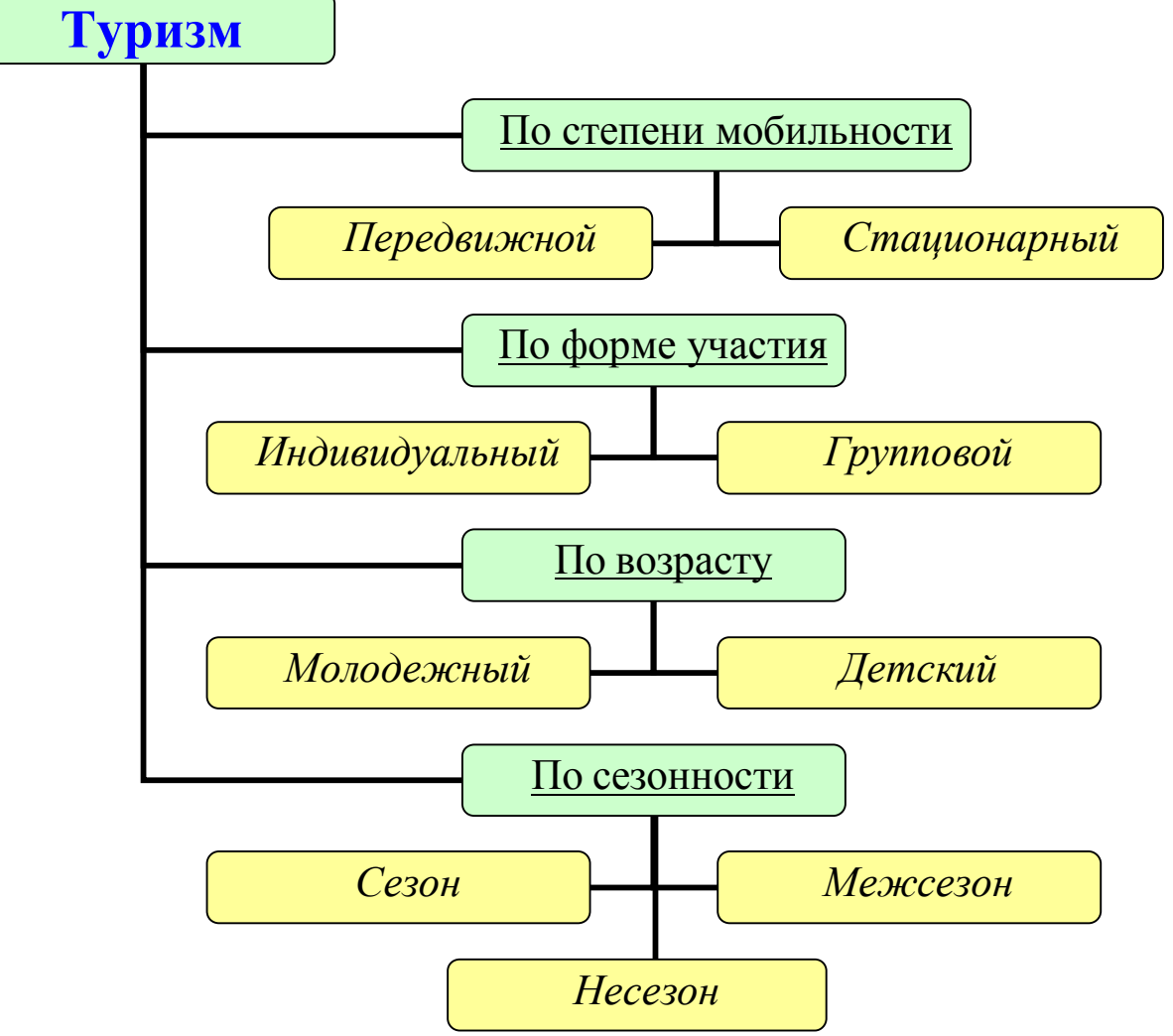

6. Для четвертого слайда выбрать автомакет *Заголовок и текст* и набрать приведенный текст (см. слайд). Цвет заголовка – синий, размер шрифта – 40, цвет остального текста черный, размер шрифта – 24. Обратить внимание на тип маркера.

# Международный туризм имеет следующие особенности:

- ◆ основан не на обмене товарами и услугами, а туристами, т. е. живыми людьми;
- ◆ туристические услуги не мобильны, они не могут следовать за покупателем и не подлежат хранению;
- ◆ в предложениях отсутствует гибкость;
- ◆ обладает сезонным характером;
- ◆ относится к числу наиболее капитало- и трудоемких отраслей;
- ◆ предложение услуг, т. е. число стран, преимущественно принимающих туристов, значительно превышает спрос на туристические поездки, т. е. число стран - поставщиков туристов. Иными словами, рынок международного туризма является рынком покупателя.

7. Для пятого слайда выбрать автомакет *Заголовок и текст в две колонки* и набрать приведенный текст (см. слайд).

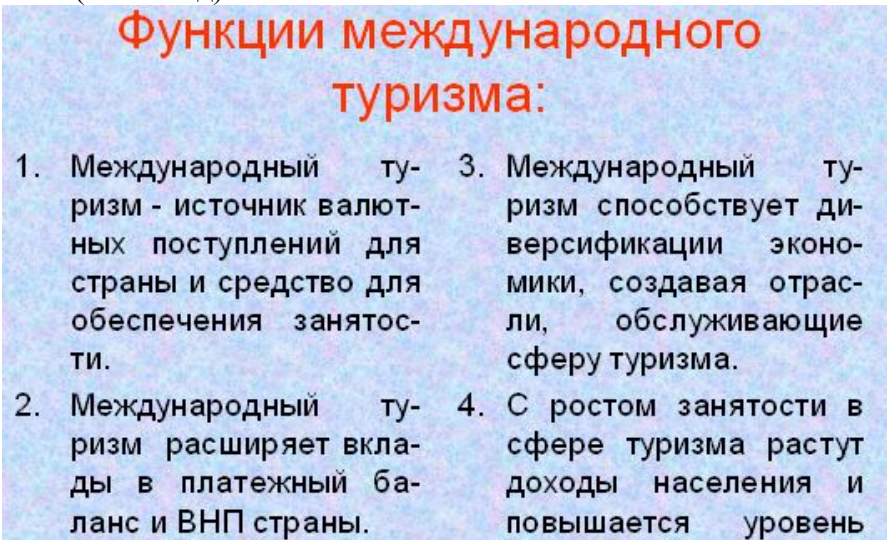

8. Для шестого слайда выбрать макет *Заголовок и таблица* и набрать приведенную таблицу (см. слайд). Цвет заголовка – синий. Обратите внимание на начертание некоторых слов.

благосостояния нации.

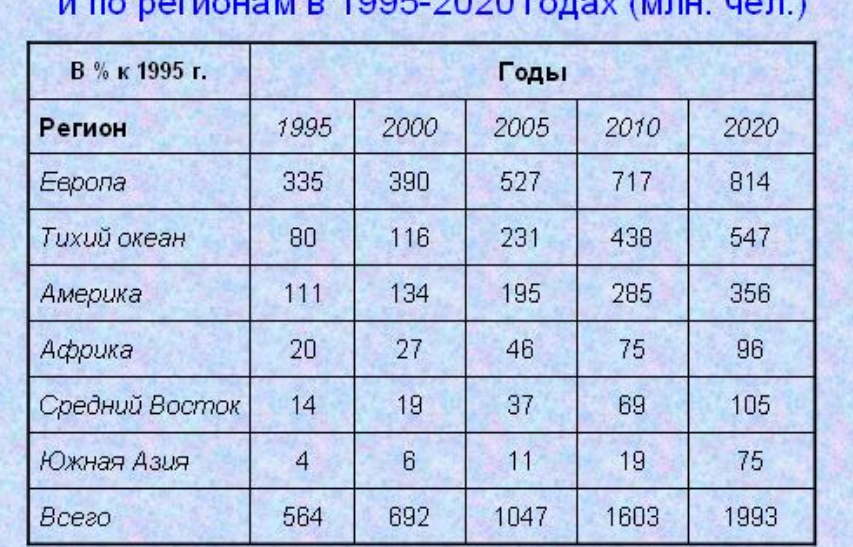

# Прогноз прибытия международных туристов в мире  $1005.2020$   $1000$

9. Для седьмого слайда выбрать макет *Заголовок и диаграмма* и создать диаграмму (см. слайд). Цвет заголовка – красный, начертание – жирный, тень. Данные для диаграммы взять из таблицы на шестом слайде.

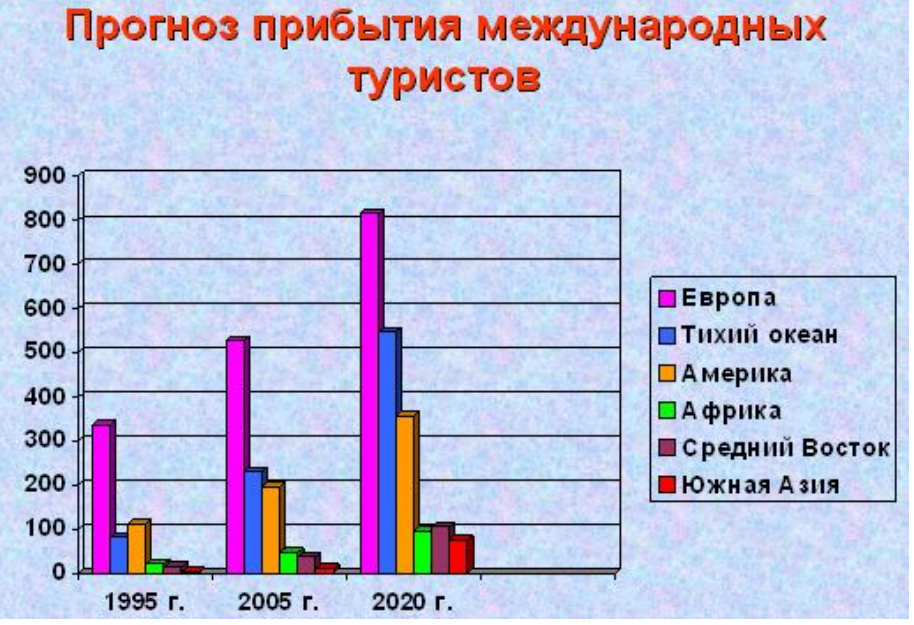

10. Вставить на первом слайде в верхний левый картинку, соответствующую теме «Международный туризм».

11.Задать для созданных слайдов различную анимацию и смену слайдов.

12.Установить для слайдов следующие управляющие кнопки:

первый слайд: – далее и – в конец;

последний слайд:  $\vert \vert \vert$  – в начало;

остальные слайды:  $\|$  – далее.

Литература:

1. Информатика: учеб.: рек. Мин. обр. РФ / под ред. Н. В. Макаровой. – М.: Финансы и статистика, 2000, 2005, 2001. – 268 с.

2. Информатика. Базовый курс: учеб.: рек. Мин. обр. РФ / Ред. С.В. Симонович. – СПб.: Питер, 2000, 2004, 2005, 2006. – 638 с.

3. Каймин В.А. Информатика: учеб.: рек. Мин. обр. РФ / В.А. Каймин. – 5-е изд. – М.: Инфра-М, 2008. – 285 с.

Лабораторная работа №6. Глобальная сеть Интернет.

План:

1. Электронная почта в Интернет.

2. Поисковые системы.

3. Создание Web-страницы.

4. Гипертекстовые документы

Объем аудиторных часов: 4 ч.

Объем часов для самостоятельной работы: 10 ч.

*Указания к лабораторной работе:*

1. Запустить Браузер Internet Explorer и познакомиться с его составом.

1.1. Познакомиться с главным меню окна, прочитать всплывающие подсказки к пиктограммам, представленным на панели инструментов.

1.2. Научиться работать с адресной строкой.

1.2.1. Раскрыть и просмотреть список адресов. Выполнить переход на один из адресов, выбранных из списка. Остановить загрузку страницы (кнопка «Стоп»). Вернуться на Домашнюю страницу с помощью кнопки .

1.2.2. Научиться переключать адресную строку и строку ссылок (управлять их отображением и местоположением).

1.3. Научиться передвигаться по гиперссылкам в текущем документе и возвращаться к ранее просмотренным страницам на примере сайта www.amursu.ru.

Возврат к просмотренным страницам выполнять как с помощью кнопок панели инструментов, так и с помощью клавишных сочетаний  $Alt + \leftarrow u Alt + \rightarrow$ , переход по гиперссылке – Enter.

1.4. Выполнить настройку размера шрифта для текстов, отображаемы в окне Браузера:

- с помощью меню «Вид»;

- с помощью соответствующей кнопки панели инструментов. Если такой кнопки нет, выполнить настройку панели.

Последовательно установить размеры «самый крупны», «самый мелкий», «средний».

*Примечание.* Если переустановки в меню не дают желаемого эффекта изменения размера шрифта, проделать этот пункт при просмотре других сайтов.

2. Произвести настройку Браузера на быструю загрузку Web – страниц.

2.1. Отключить отображение рисунков (меню «Сервис» - «Свойства обозревателя» вкладка «Дополнительно»).

2.2. Обновить просмотр текущей страницы. Проанализировать, как отображаются в Браузере места для размещения рисунков.

2.3. Просмотреть только один из рисунков с помощью вызова контекстного меню (щелкнуть по месту рисунка правой кнопкой мыши).

2.4. Выполнить несколько переходов по гиперссылкам.

2.5. Вернуть настройку Браузера в первоначальное положение.

3. Научиться работать с меню «Избранное». Создавать, упорядочивать, переименовывать и удалять закладки.

В процессе выполнения работы создавать закладки на найденные Вами документы. Разместить их в своей папке.

3.1. Познакомиться с меню «Избранное». Создать закладку на начальную страницу сайта www.amursu.ru. Убедиться, что она отображается в списке меню «Избранное».

3.2. Создать папку для своих закладок.

3.3. Ввести в адресное поле адрес сайта – www.rtn.ru («Российская туристическая сеть»). Сделать закладку на эту страницу.

3.4. Просмотреть страницу, пролистывая её и выбирая ссылки (когда выбирается ссылка, адрес в адресной строке автоматически меняется на адрес ссылки). Ознакомиться с компонентами Web – страницы.

Замечания. Для открытия ссылки в отдельном окне Internet Explorer нужно щелкнуть правой кнопкой мыши по ссылке и выбрать в контекстном меню *Открыть ссылку в новом окне.* Если адрес не загружается или загружается долго, то нажать кнопку *Остановить*; если страница загрузилась частично, нажать кнопку *Обновить.*

4. Научиться настраивать Домашнюю страницу Браузера.

4.1. Открыть меню «Сервис» - «Свойства обозревателя» - вкладка «Общие». Найти текстовое поле для установки адреса Начальной (Домашней) страницы. Определить, каким образом можно изменит этот адрес. Закрыть окно диалога.

4.2. Перейти на Web страницу www.amursu.ru, сделать текущую страницу Домашней.

5. Научиться работать с «Журналом» Браузера.

5.1. Открыть для просмотра «Журнал» Браузера. Изучить критерии, по которым можно выполнять сортировку записей в журнале.

5.2. Определить, какие страницы посещались сегодня, какие – в день Вашего предыдущего занятия, и выполнить переход на одну из них.

6. Научиться сохранять адреса найденных сайтов в текстовом документе.

6.1. Открыть редактор Блокнот, вставить текущую дату и свою фамилию. Сохранить документ на жестком диск под именем Name\_1.txt, не закрывая документ, свернуть окно в панель задач.

6.2. Последовательно активизируя адреса сайтов, сохраненные в папке «Избранное», выполнить копирование адресов (из адресной строки Браузера) и вставить их в текстовый документ.

7. Продемонстрировать преподавателю сохраненную информацию - документ Name\_1.txt и состав Вашей папки в «Избранном».

8. Удалить Ваши папки из меню «Избранное», вернуть первоначальные настройки программы.

9. Подготовить папки для сохранения информации, найденной в Internet.

9.1. На жестком диске подготовить папку для сохранения информации в виде файлов.

9.2. В Браузере Internet Explorer подготовить свою папку в разделе «Избранное».

10. Выполнить поиск информации в Internet, используя ввод адреса URL, в окне адресов. Список адресов представлен в таблице 1.

Таблица 1.

## Список поисковых серверов и каталогов

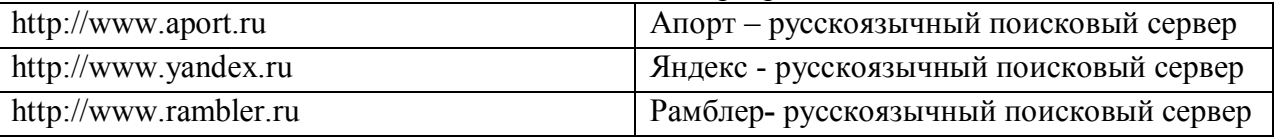

11. Составить адрес в Интернет регионального поискового сервера Польши, открыть его в Internet Explorer. Повторить то же для поисковых серверов Дании, Норвегии, Финляндии.

12. Ввести адрес правительственного сайта России:

http://www.gov.ru

Продвигаясь по меню сайта, выполнить интуитивный поиск информации для ответа на вопросы пп.4.1-4.3. Установить закладки на Web – страницы, на которых есть ответы на поставленные вопросы.

12.1. Найти биографию президента России.

12.2. Установить дату рождения министров связи, финансов, экономического развития.

12.3. Найти правительственный сайт Вашего родного города, региона.

13. Подготовить документ Word, скопировать в него фотографию президента и фрагмент биографии. Сохранить документ в Вашей папке под именем President.doc.

14. Работа с поисковыми системами.

14.1. Вызвать поисковую систему rambler.ru.

14.2. найти названия других поисковых систем. Определить, какие из них работают на русском языке, установить закладки на несколько поисковых систем и выполнить поиск по следующим темам.

14.2.1. Найти сайты с картами мира, России, Санкт - Петербург. Сохранить адреса в папке «Избранного».

15. Продемонстрировать преподавателю сохраненную информацию и состав Вашей папки в «Избранном».

Литература:

1. Информатика: учеб.: рек. Мин. обр. РФ / под ред. Н. В. Макаровой. – М.: Финансы и статистика, 2000, 2005, 2001. – 268 с.

2. Информатика. Базовый курс: учеб.: рек. Мин. обр. РФ / Ред. С.В. Симонович. – СПб.: Питер, 2000, 2004, 2005, 2006. – 638 с.

3. Каймин В.А. Информатика: учеб.: рек. Мин. обр. РФ / В.А. Каймин. – 5-е изд. – М.: Инфра-М, 2008. – 285 с.

Лабораторная работа №7. Программирование задач линейной и ветвящейся структуры. План:

1. Решение задачи на вычисление значения функции.

2. Решение задачи на нахождение площади и периметра треугольника.

3. Решение задачи на нахождение корней квадратного уравнения.

4. Вычисление значения функции, представленной графиком.

5. Решение задачи на определение принадлежности некоторой точки  $M$  с произвольными координатами (x, v) закрашенной области.

6. Составить программу «Флажок» для вычисления квадрата и модуля числа. Объем аудиторных часов: 2 ч.

Объем часов для самостоятельной работы: 1 ч.

Указания к лабораторной работе:

1. Вычислить значение функции 
$$
f = \frac{1}{(x+1)^2 + 2} + x^5 - \sqrt{x}
$$
.

Решение любой задачи начинается с определения входных и выходных переменных. входные переменные: x: integer

выходные переменные: f:real

Размещаем компоненты на форме и задаем их свойства.

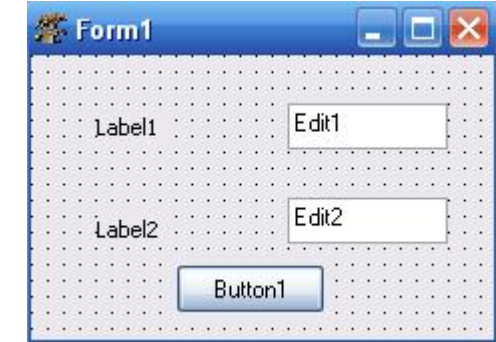

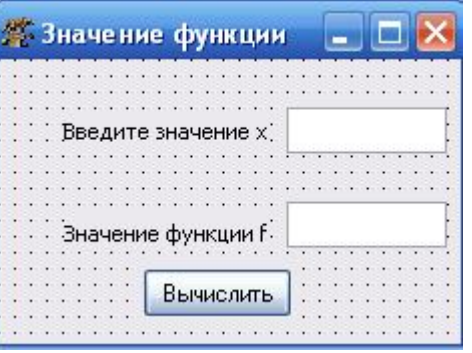

 $-$  Edit1 – Text – пусто

 $-$  Edit2 – Text – пусто

 $-$  Button1  $-$  Caption  $-$  Bычислить

 $-$  Form1 – Caption – Значение функции

- Label1 - Caption - Введите значение х

Label2 - Caption - Значение функции f  $\frac{1}{2}$ 

При написании процедур необходимо помнить, что все вводимые данные воспринимаются как строки. Поэтому необходимо переводить вводимые числовые данные из строки в числа, а выводимый результат переводить из числа в строку.

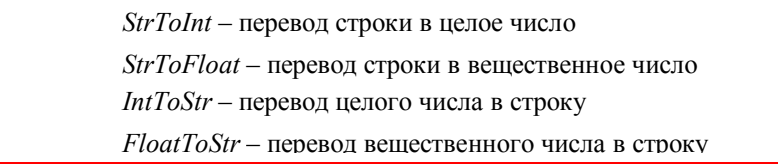

Процедура для вычисления значения функции будет иметь вид (обратите внимание, что при написании программы все служебные слова выделяются автоматически жирным шрифтом):

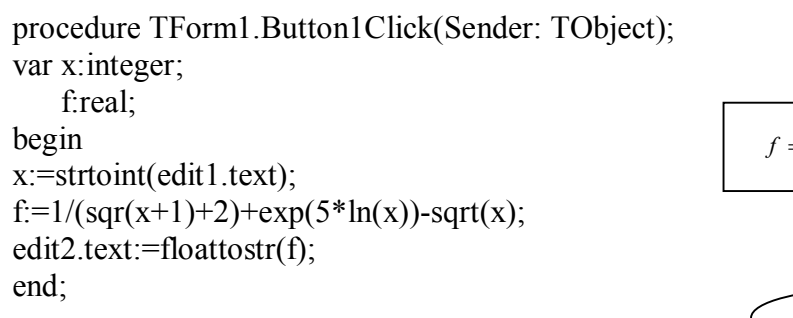

начало конец

2. Добавить на форму командную кнопку Button2. Задать для нее надпись Очистить. Задать для кнопки Очистить реакцию на событие - при нажатии на кнопку должны очищаться компоненты Edit1 и Edit2 и курсор помещаться в компоненту Edit1.

3. Известны длины сторон треугольника а, b и с. Вычислить площадь S, периметр P и

величины углов  $\alpha$ ,  $\beta$  и  $\gamma$  (в градусах) треугольника.

Прежде чем приступить к написанию программы, вспомним математические формулы, необходимые для решения задачи.

Лля вычисления плошали треугольника применим формулу Герона:  $S=\sqrt{r(r-a)(r-b)(r-c)}$ , где  $r=\frac{a+b+c}{2}$  – полупериметр.

Первый угол  $\alpha$  найдем по теореме косинусов:  $\cos \alpha = \frac{(a^2 + b^2 - c^2)}{2ab}$ . Второй угол  $\beta$  найдем

по теореме синусов:  $\sin \beta = \frac{b}{a} \cdot \sin \alpha$ . Третий угол  $\gamma$  найдем по формуле:  $\gamma = \pi - (\alpha + \beta)$ .

Необходимо помнить, что найденные углы по приведенным формулам будут вычислены в радианах. Для перевода радиан в градусы надо воспользоваться формулой:  $x = \frac{x \cdot 180}{x}$ ,

## где  $x$  – угол в радианах.

Определим в программе входные и выходные переменные:

 $\alpha$ ходные переменные: a, b, c (стороны), P (периметр): integer;

выходные переменные: alfa, betta, gamma (углы), S (площадь), r (полупериметр): real; Размещаем компоненты на форме и задаем их свойства.

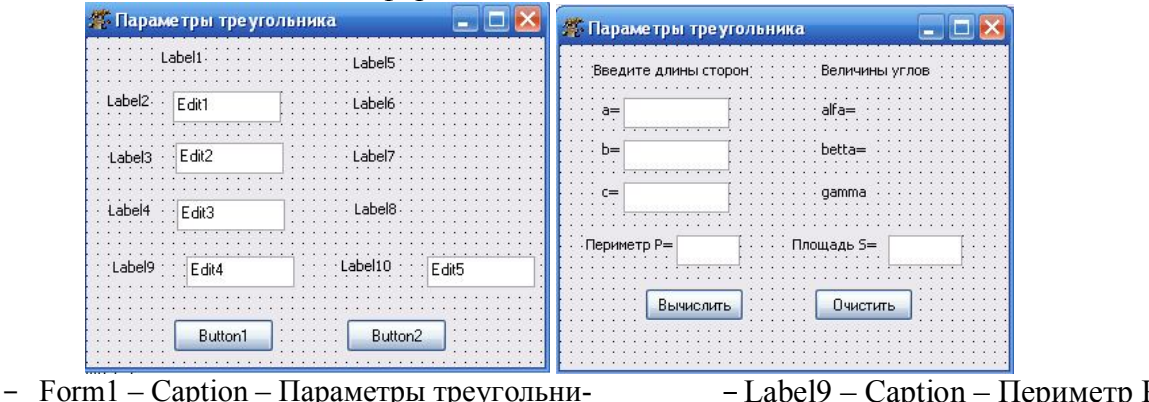

 $-Label10 - Caption - \Pi \overline{\Pi}$ 

 $-$ Button1  $-$  Caption  $-$  Вычислить

- Button2 - Caption - Очистить

 $-Edit1 - Text - nycro$ 

 $-$  Edit2  $-$  Text  $-$  nycro

 $-$  Edit $3 -$ Text  $-$  nycro

 $-$  Edit4  $-$  Text  $-$  nycro

 $-Edit5 - Text - nvcro$ 

ка

- Label1 – Caption – Введите длины сторон

- Label2 Caption  $a=$
- Label3 Caption  $b=$
- Label4 Caption  $c=$
- $-$  Label5 Caption Величины углов
- $-Label6-Caption-alfa=$
- Label7 Caption betta=
- $-$  Label8 Caption gamma=

Перед написанием процедуры необходимо в список модулей добавить модуль Math.

#### uses

Classes, SysUtils, LResources, Forms, Controls, Graphics, Dialogs, StdCtrls, Buttons, Math; Процедура для кнопки Вычислить будет иметь вид:

procedure TForm1.Button1Click(Sender: TObject); var a.b.c.P: integer: alfa, betta, gamma, S, r: real;

begin

 $a:=$ strtoint $(edit1.text);$  $b:=$ strtoint(edit2.text);  $c:=$ strtoint $(edit3. text);$  $r = (a+b+c)/2$ ;  $P:=r*2$ : S:=sqrt(r\*(r-a)\*(r-b)\*(r-c));

```
alfa:=\arccos((\text{sqrt}b)+\text{sqrt}(c)-\text{sqrt}(a))/(2*b*c));
betta:=arcsin(b/a*sin(alfa));
gamma:=pi-(alfa+betta);
alfa:=alfa*180/pi:
betta:=betta*180/pi;
gamma:=gamma*180/pi;
Label6.caption:='alfa='+floattostr(alfa);
Label7.caption:='betta='+floattostr(betta):
Label8.caption:='gamma='+floattostr(gamma);
Edit4.text:=inttostr(P);
Edit5.text:=floattostr(S);
end<sup>+</sup>Процедура для кнопки Очистить будет иметь вид:
procedure TForm1.Button2Click(Sender: TObiect):
begin
edit1.Clear:
edit2.Clear;
edit3.Clear:
edit4.Clear:
edit5.Clear:
edit1.setfocus;
label6.caption:1a}label7.caption:='betta=':
label8.caption:='gamma=';
end:
```
4. Составить программу нахождения действительных и комплексных корней квадратного уравнения  $ax^2 + bx + c = 0$ .

Определим переменные задачи:

входные переменные: a, b, c (коэффициенты уравнения): real

промежуточные переменные d(дискриминант), y1, y2(вспомогательные переменные):

real

*результат*: x1, x2 (корни уравнения): real

Можно выделить следующие этапы решения задачи:

1) Ввод коэффициентов квадратного уравнения а, b и c.

2) Вычисление дискриминанта d по формуле  $d = b^2 - 4ac$ .

3) Проверка знака дискриминанта.

Если  $d \geq 0$ , то корни уравнения действительные и находятся по формулам:  $x1,2=\frac{-b\pm\sqrt{d}}{2a}$ .

Если  $d \le 0$ , то корни уравнения комплексные и находятся по формулам:  $x1,2 = \frac{-b \pm i\sqrt{|d|}}{2a}$ .

Для нахождения корней будем использовать вспомогательные переменные:  $y1 = \frac{-b}{2a}$ ,

$$
y2 = \frac{\sqrt{|d|}}{2a}
$$
. Тогда корни уравнения примут вид:  
действительные –  $x1 = y1 + y2$ ,  $x1 = y1 - y2$ ;  
комплексные –  $x1 = y1 + iy2$ ,  $x1 = y1 - iy2$   
На форме необходимо расположить следующие компоненты:

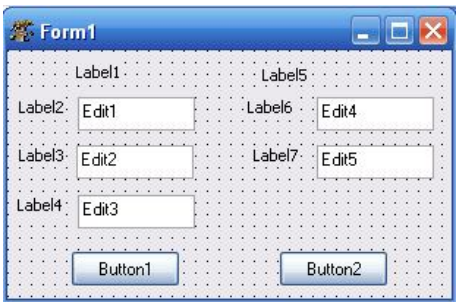

Свойства выбранных компонент:

- Form1 Caption Решение квадратного уравнения
- Label1 Caption Введите коэффициенты уравне-

ния

- Label2 Caption Коэффициент а=
- Label3 Caption Коэффициент b=
- Label4 Caption Коэффициент с=
- Label5 Caption Корни уравнения

**В Решение квадратного уравнения**  $\times$ Введите коэффициенты уравнения Корни уравнения Коэффициент а=  $\frac{1}{x}$  = ∵>— Коэффициент b= Коэффициент с= Вычислить Очистить

> Label6 – Caption –  $x1=$ Label7– Caption –  $x2=$ Button1 - Caption - Вычислить Button2 - Caption - Очистить Edit $1...5$  – Text –  $\pi$ ycro

Процедура и блок-схема для вычисления значения функции будет иметь вид: procedure TForm1.Button1Click(Sender: TObject); начало var  $a,b,c,d,x1,x2,y1,y2$ : real; begin  $a, b, c$  $a:=$ strtofloat(edit1.text); b:=strtofloat(edit2.text);  $d:=\sqrt{sqrt}(b)-4*a*c$  $c:=$ strtofloat(edit3.text);  $y1:=-b/(2*a)$  $d:=\sqrt{sqr(b)}-4*a*c;$  $y2:=sqrt(abs(d))/(2*a)$  $y1:=-b/(2*a);$  $y2:=sqrt(abs(d))/(2*a);$ if  $d \geq 0$  $d>=0$ then begin  $y1+iy2$  $x1:=y1+y2$  $x1:=v1+v2$ ;  $y1-iy2$  $x2:=y1-y2$  $x2:=v1-v2$ ; ↓ edit4.text:=floattostr(x1);  $x1, x2$ edit5.text:=floattostr(x2); end else конец begin edit4.text:=floattostr(y1)+'+i'+floattostr(y2); edit5.text:=floattostr(v1)+'-i'+floattostr(v2): end: end: 5. Процедуру для кнопки «Очистить» написать самостоятельно. 6. Дано вещественное число х. Для функции, представленной графиком, вычислить  $y = f(x)$ . Определим переменные задачи: входные переменные: x: real результат: y: real Аналитически функцию, представленную на рисунке, можно записать следующим образом:  $\left[4, x \leq -2\right]$  $y = \begin{cases} x^2, -2 < x < 1 \\ 1, x \ge 1 \end{cases}$ 

На форме необходимо расположить следующие компоненты:

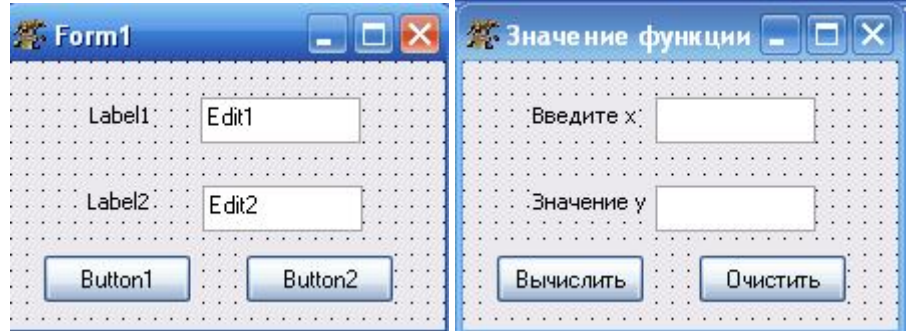

Свойства выбранных компонент:

Form1 – Caption – Значение функции

Label1 – Caption – Введите х

Button2 – Caption – Очистить  $Edit 1 - Text - nycro$  $Edit2 - Text - nycro$ 

Label2 – Caption – Значение у Button1 – Caption – Вычислить

Процедура для вычисления значения функции будет иметь вид:

procedure TForm1.Button1Click(Sender: TObject);

var x,y:real;

begin

x:=strtofloat(edit1.text);

if  $x \leq -2$ 

then

 $v:=4$ 

else

if  $(x > -2)$  and  $(x < 1)$ 

then  $y:=\text{sqr}(x)$ 

else  $v:=1$ ;

 $edit2.text:=floattostr(y);$ 

end;

7. Процедуру для кнопки «Очистить» написать самостоятельно.

8. Составить программу «Флажок» для вычисления квадрата и модуля числа.

Определим переменные задачи:

*входные данные*: х: real

*результат:* у1,у2: real – модуль и квадрат числа соответственно.

Для решения задачи расположим компоненты на форме.

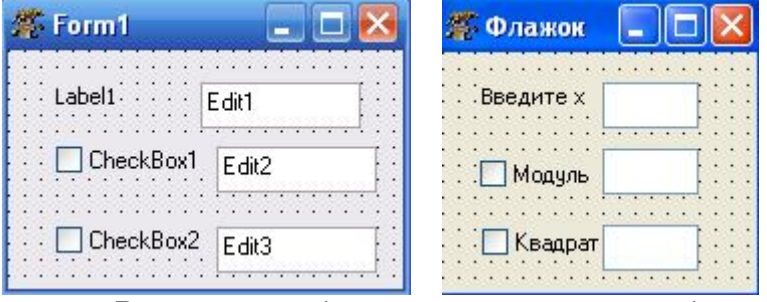

Свойства выбранных компонент: Label1 – Caption – Введите х CheckBox1 – Caption – Модуль CheckBox2 – Caption – Квадрат  $Edit 1 - Text - nycro$  $Edit2 - Text - nycro$  $Edit3 - Text - nycro$ 

В программе будет происходить два события: щелчок мыши по компоненте «Модуль»; щелчок мыши по компоненте «Квадрат».

procedure TForm1.CheckBox1Change(); var x,y1:real; begin x:=strtofloat(edit1.text);  $v1:=abs(x)$ ; if checkbox1.state=cbchecked

procedure TForm1.CheckBox2Change(); var x,y2:real; begin x:=strtofloat(edit1.text);  $y2:=sqrt(x);$ if checkbox2.state=cbchecked

then edit2.text:=floattostr(y1) then edit3.text:=floattostr( $v2$ ) else edit2.clear; else edit3.clear; end: end: 9. Определить, принадлежит ли некоторая точка М с произ- $\overline{\bullet}$ вольными координатами  $(x, y)$  закрашенной области. Определим переменные задачи: входные данные: x, y: real результат: выделяется один из двух флажков: принадлежит точка области или не принадлежит. Для решения задачи расположим компоненты на форме.  $\overline{\mathbf{z}}$ **25 Область** 茶 Form1  $\Box$ d $\mathsf{x}$  $\Box$  $\Box$  $\times$ Введите координаты точки М Label<sub>1</sub> x: □ Точка М принадлежит области Label2; Edit1 Label3: Edit2 Почка М не принадлежит области  $\dot{y}$ : CheckBox1 Очистить Button1 Button<sub>2</sub> Определить CheckBox2  $\sim$   $\sim$   $\sim$ Свойства выбранных компонент:  $-$  Form1 – Caption – Область CheckBox1 - Caption - Точка М - Label1 – Caption – Введите коордипринадлежит области CheckBox2 - Caption - Точка М наты точки М - Label2 - Caption  $-x$ : не принадлежит области  $-Label3 - Caption - y$ :  $Edit1 - Text - nycro$  $-$  Button1  $-$  Caption  $-$  Вычислить  $Edit2 - Text - nycro$  $-$  Button2 – Caption – Очистить В программе будет происходить два события: 10. Щелчок мыши по компоненте «Вычислить». 11. Шелчок мыши по компоненте «Очистить». procedure procedure TForm1.Button1Click(Sender: TForm1.Button2Click(Sender: TObject); TObject); var x,y:real; begin begin edit1.clear:  $x =$ strtofloat(edit1.text): edit2.clear:  $v:=$ strtofloat(edit2.text): edit1.setfocus: if  $(x>=1)$  and  $(x<=3)$  and  $(y>=2)$  and checkbox1.state:=cbunchecked;  $(y < = 4)$ checkbox2.state:=cbunchecked; then checkbox1.state:=cbchecked end: else checkbox2.state:=cbchecked; end: Литература: 1. Информатика и программирование: компьютерный практикум: учеб. пособие: рек УМО / А.Н. Гуда [и др.]; под общ. ред. В.И. Колесникова. – М.: Дашков и К, 2009. – 238 с. Лабораторная работа №8. Программирование задач множественного выбора. План:  $1<sup>1</sup>$ Создание приложения «Калькулятор» 2. Решение залач на ввод и выбор данных из предложенных списков. Объем аудиторных часов: 2 ч. Объем часов для самостоятельной работы: 1 ч. Указания к лабораторной работе: 1. Создать приложение (Калькулятор), обеспечивающее ввод двух целых чисел и выполнение над ними арифметических операций: сложения, вычитания, умножения и вещественного деления. Для выбора операции используется набор переключателей. Вывести сообшение об ошибке при вводе делителя, равного нулю. Определим переменные задачи:  $\alpha x \circ \partial$ ные данные: a, b: integer

*результат: с: real* 

48

Для решения задачи расположим компоненты на форме.

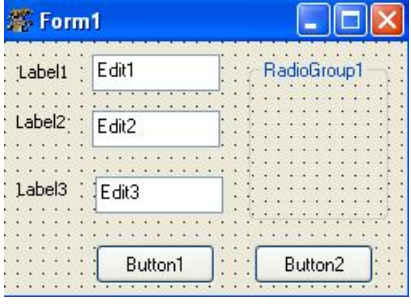

Свойства выбранных компонент:

- Form1 Caption Калькулятор
- RadioGroup1 Name RG1

```
 Caption – Операция
 Items – сумма
       разность
       произведение
       частное
```
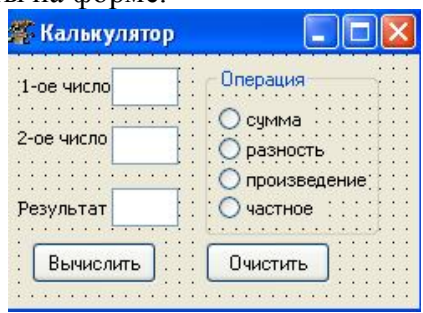

- Label2 Caption 2-ое число
- Label3 Caption Результат
- $-$  Edit1 Text пусто
- $-$  Edit2 Text пусто
- $-$  Edit $3 -$ Text пусто
- Button1 Caption Вычислить
- $-$  Button 2 Caption Очистить
- Label1 Caption 1-ое число

Процедура для кнопки «Вычислить» будет иметь вид:

procedure TForm1.Button1Click(Sender: TObject); var a,b:integer; c:real; begin a:=strtoint(edit1.text); b:=strtoint(edit2.text); case RadioGroup1.ItemIndex of  $0: c:=a+b;$  $1: c:=a-b$ ;  $2$ ·c·=a+b·  $3:$  if  $b=0$  then showmessage('На ноль делить нельзя!') else c:=a/b; end; edit3.text:=floattostr(c); end;

2. Самостоятельно записать процедуру для кнопки «Очистить».

3. Имеется список периодических изданий. Для выбранного издания вывести день недели, в который он выходит. Вывод дня недели осуществить в многострочное окно вводавывода.

Определим переменные задачи:

*промежуточная переменная*: n (индекс выбранной строки): integer Для решения задачи расположим компоненты на форме.

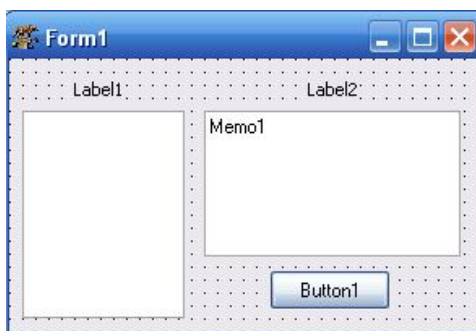

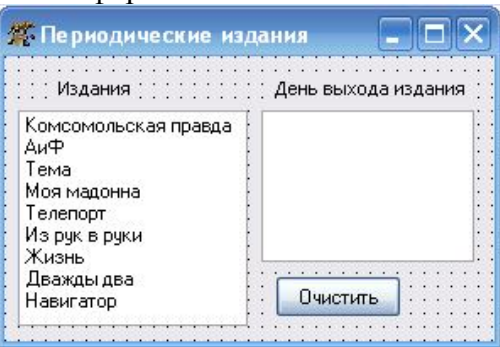

Свойства выбранных компонент:

- ListBox11 Items Комсомольская правда
	- АиФ Тема Моя мадонна Телепорт Из рук в руки Жизнь Дважды два Навигатор
- Label1 Caption Издания
- Label2 Caption Дни выхода издания
- $\text{-}$  Memo1 Lines пусто
- Button1 Caption Очистить
- Form1 Caption Периодические издания

В программе будет осуществляться выбор одной из строк с названием периодического издания, поэтому процедура будет иметь вид:

procedure TForm1.ListBox1.Click (Sender: TObject);

var n:integer;

begin

n:= ListBox1.ItemIndex;

case n of

0: Memo1.lines.add('понедельник');

1: Memo1.lines.add('ежедневно, кроме воскресенья');

2: Memo1.lines.add('четверг');

- 3: Memo1.lines.add('четверг');
- 4: Memo1.lines.add('пятница');
- 5: Memo1.lines.add('суббота');
- 6: Memo1.lines.add('четверг');
- 7: Memo1.lines.add('пятница');
- 8: Memo1.lines.add('пятница');

end;

end;

4. Самостоятельно записать процедуру для кнопки «Очистить».

5. В городе имеется несколько кинотеатров: Зея, Октябрь, Благовещенск, Харбин, Амур, Восток, Кактус. Каждый из них работает в определенный день недели, который задается номером. В кинотеатрах идут фильмы: Мумия, Гарри Потер, Елки, Трансформеры, Люди в черном, Железный человек, Турист. Вводится номер дня недели и определяется кинотеатр, работающий в этот день. Затем из списка фильмов, идущих в кинотеатре, выбирается фильм и выводится время киносеансов.

Определим переменные задачи:

*промежуточная переменная*: n (индекс выбранной строки): integer

Для решения задачи расположим компоненты на форме.

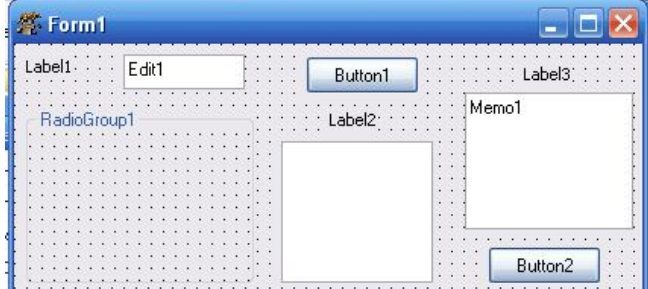

Form1 – Caption – Фильмы

RadioGroup1 – Items – Зея

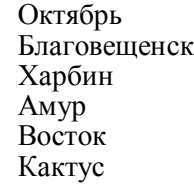

- Свойства выбранных компонент:
- ListBox11 Items Комсомольская правда
	- АиФ Тема
	- Моя мадонна

Телепорт

- Из рук в руки
- Жизнь
- Дважды два Навигатор
- 
- Label1 Caption Введите номер дня недели
- Label2 Caption Список
- Label3 Caption Время сеанса
- Button1 Caption Определить
- Button2 Caption Очистить
- Edit $1 \text{Text} \text{nycro}$
- $Edit2 Text nvero$
- Memo1 Lines пусто

Процедуры для определения кинотеатра и для определения времени сеанса будут иметь вид:

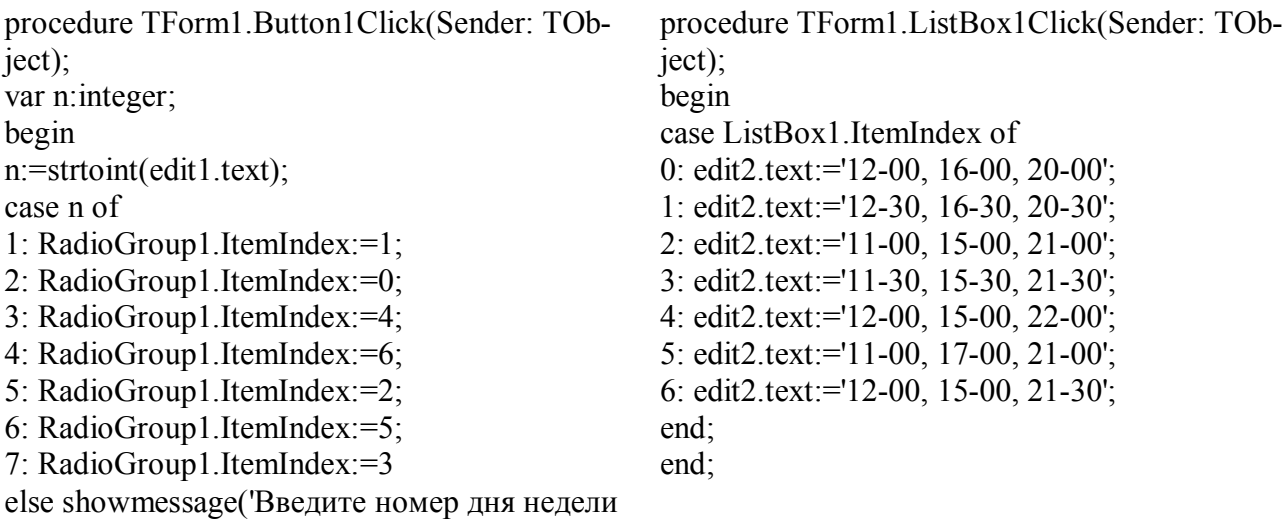

от 1 до 7');

end;

end;

6. Самостоятельно записать процедуру для кнопки «Очистить». Литература:

1. Информатика и программирование: компьютерный практикум: учеб. пособие: рек УМО / А.Н. Гуда [и др.]; под общ. ред. В.И. Колесникова. – М.: Дашков и К, 2009. – 238 с.

Лабораторная работа №9. Программирование задач циклической структуры. План:

1. Вычисление значения факториала.

2. Нахождение суммы ряда.

3. Нахождение произведения ряда.

4. Нахождение значения функции на интервале с пошаговым выводом результата. Объем аудиторных часов: 3 ч.

Объем часов для самостоятельной работы: 2 ч.

*Указания к лабораторной работе:*

1. Найти значение *n*! .

Определим переменные задачи:

*входные данные*: n: integer

*промежуточные переменные*: i: integer – параметр элемента, изменяется на промежутке  $[1; n]$  с шагом 1.

*результат:* p: real

Задачу решим с использованием всех трех циклических структур. Расположим компоненты на форме.

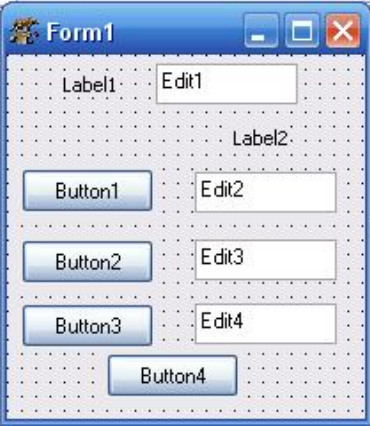

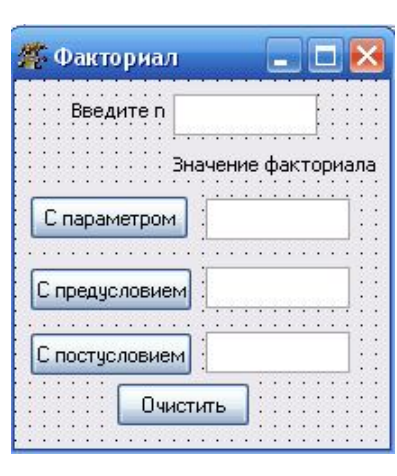

Свойства выбранных компонент:

- Form1 Caption Факториал
- Label1 Caption Введите n Label2 – Caption – Значение
- факториала
- Button1 Caption С параметром
- Button2 Caption С предусловием
- Button3 Caption С постусловием
- Button4 Caption Очистить
- $Edit1 Text nycro$

- $-$  Edit2 Text  $\pi$ ycro
- $-$  Edit<sub>3</sub> Text  $\overline{n}$ ycro
- $-$  Edit4 Text  $\overline{n}$  vc $\overline{n}$ o

Запомните! При решении задач на циклические структуры первоначальное значение суммы S=0, а произведения P=1.

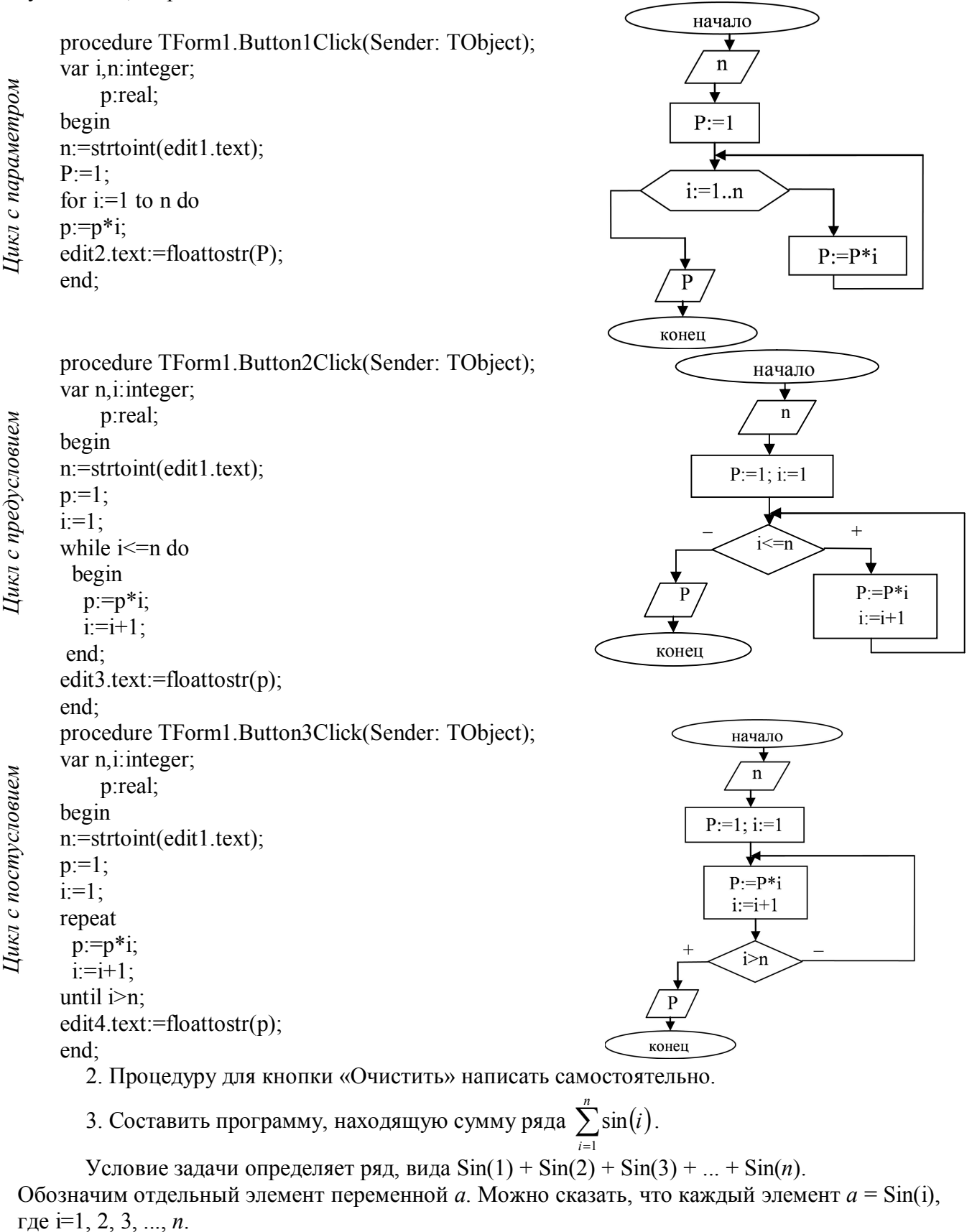

Определим переменные задачи:

входные данные: n: integer промежуточные переменные: i: integer; a: real результат: S: real

Решение данной задачи рассмотрим для цикла с постусловием. Расположим следующие компоненты на форме.

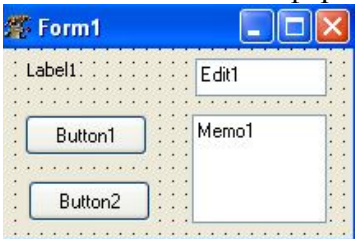

Свойства выбранных компонент:

- $-$  Form1 Caption Сумма ряда
- $-$  Labell Caption Введите n
- $-$  Button1  $-$  Caption  $-$  Bычислить
- $-$  Button2 Caption Oчистить
- $-$  Edit1 Text пусто
- $-$  Memo1  $-$  Lines  $-$  nycro

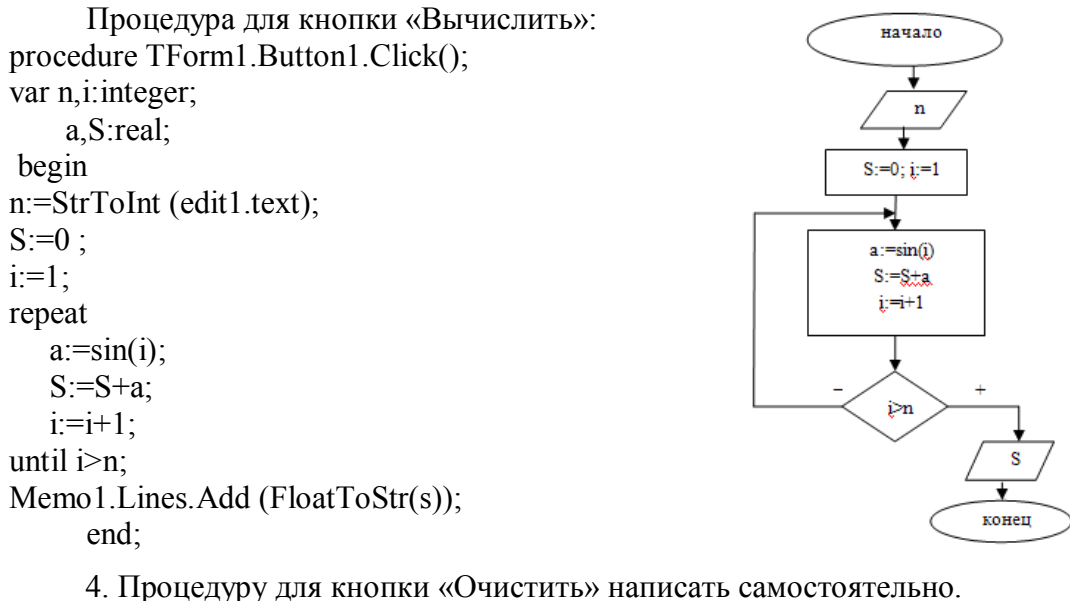

5. Составить программу для нахождения произведения ряда  $\prod (3 + x^i)$ .

Условие задачи определяет ряд, вида  $(3+x)* (3+x^2)*(3+x^3)*...*(3+x^n)$ 

Как и в примере 3 обозначим отдельный элемент переменной а, где  $a = 3 + x^{i}$ , где  $i =$  $1, 2, 3, \ldots, n$ .

Обозначим  $t = x^{i}$ . Тогда a=3+t. Первоначально t=1, а далее в цикле каждый раз увеличивается на степень  $t = t * x$ .

Определим переменные задачи: входные данные: n: integer; x: real промежуточные переменные: i: integer; a, t: real результат: P: real

Решение данной задачи рассмотрим на примере цикла с предусловием. Расположим компоненты на форме.

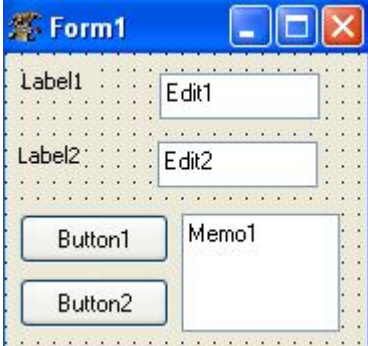

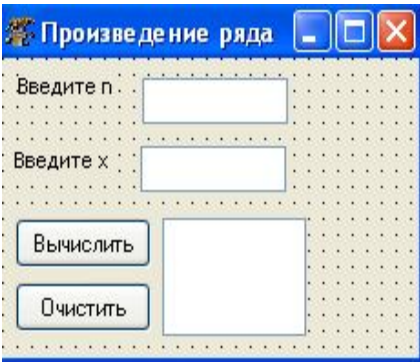

Свойства выбранных компонент:

- Form $1 -$ Caption Произведение ряда
- $-$  Labell–Caption Введите n
- $-$  Label2 Caption Введите х
- $-$  Button1  $-$  Caption  $-$  Bычис-ЛИТЬ
- $-$  Button2 Caption Очистить
- $-$  Edit1 Text пусто
- $-$  Edit2 Text пусто

 $-$  Memo1  $-$  Lines  $\pi$ ycro

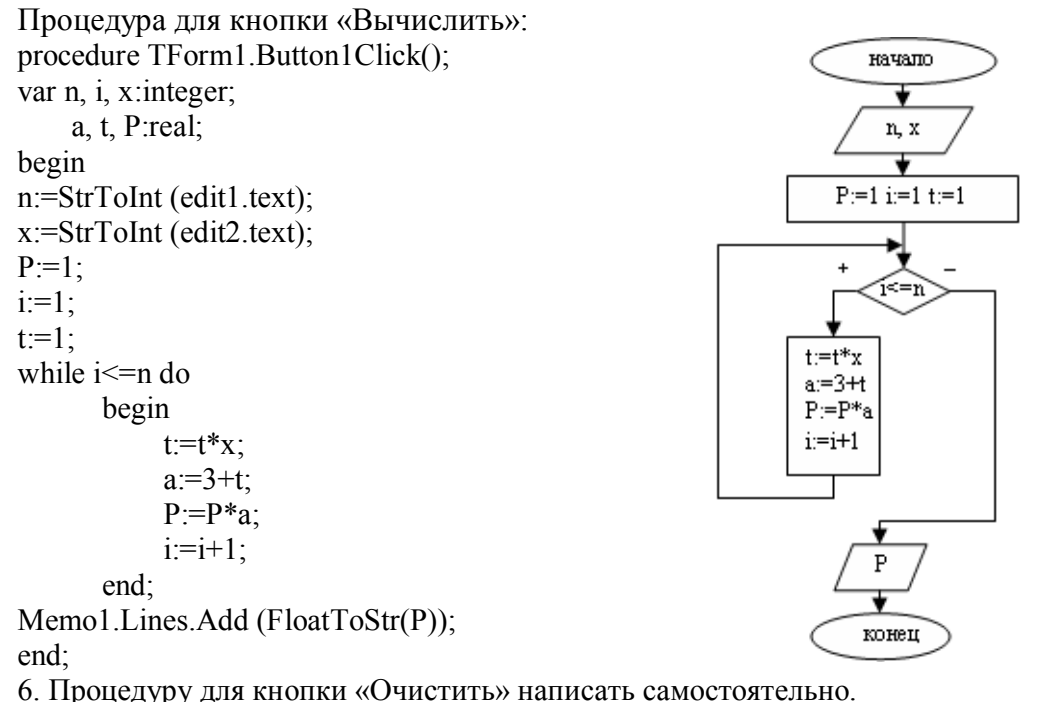

Компонент Мето часто используется, когда необходимо вывести значения функции на некотором интервале с заданным шагом. Задачи такого типа называются задачами на табулирование. т. е. при решении таких задач результаты выводятся на каждом шаге.

7. Найти значение функции  $y = e^x - e^{-x} - 2$  на отрезке [a, b] с шагом h.

Определим переменные задачи:  $\alpha x \circ \partial$ ные данные: a, b, h: real промежуточные переменные: x: real результат: y: real

Решение данной задачи рассмотрим на примере цикла с предусловием. Расположим компоненты на форме.

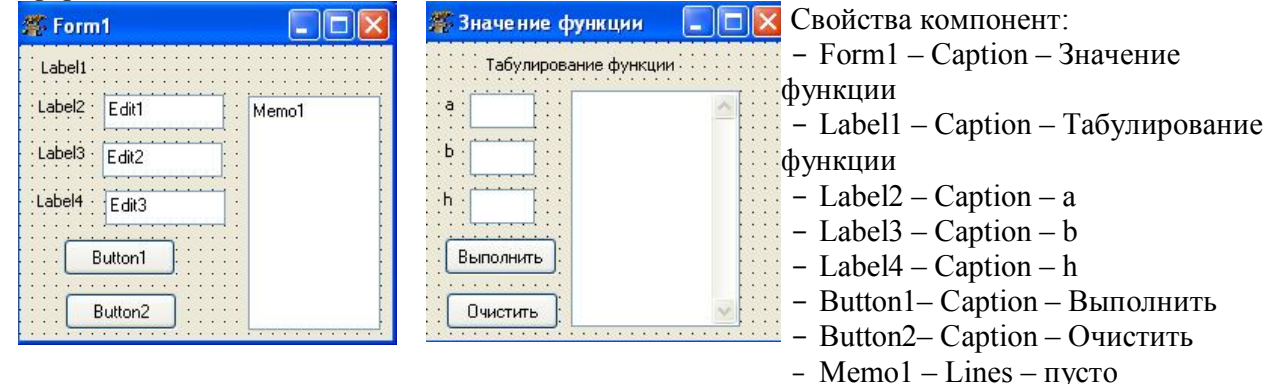

Процедура для кнопки «Вычислить»:

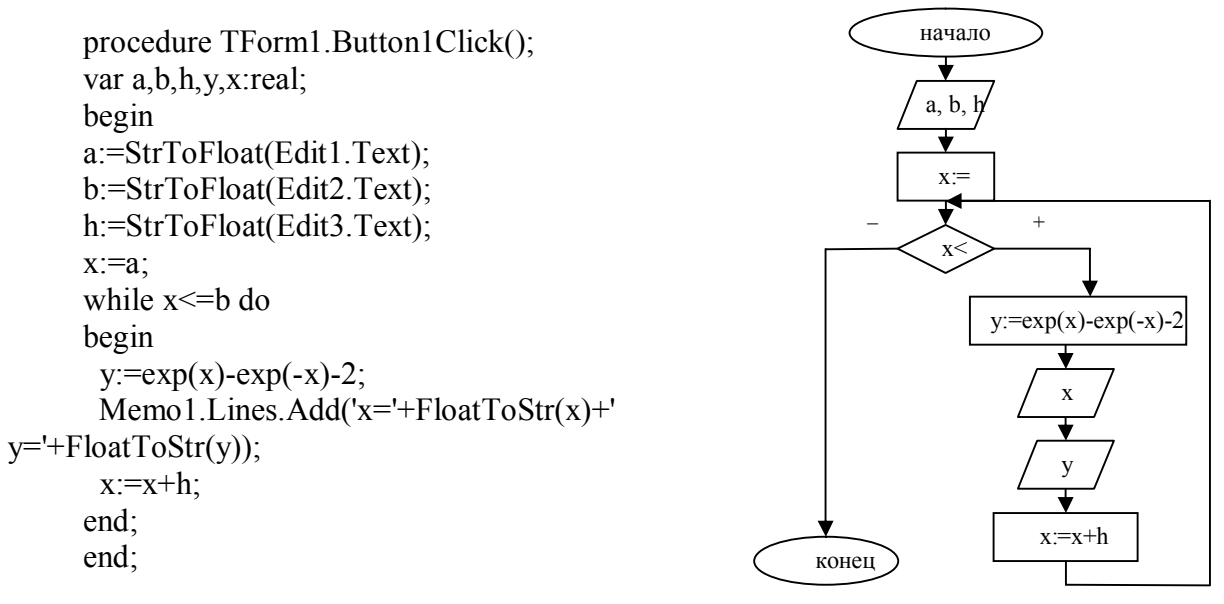

8. Процедуру для кнопки «Очистить» написать самостоятельно. Литература:

1. Информатика и программирование: компьютерный практикум: учеб. пособие: рек УМО / А.Н. Гуда [и др.]; под общ. ред. В.И. Колесникова. – М.: Дашков и К, 2009. – 238 с.

Лабораторная работа №10. Программирование задач с данными типа вектор и матри-

ца.

План:

1. Программирование задач для обработки векторов.

2. Программирование задач для обработки матриц.

Объем аудиторных часов: 3 ч.

Объем часов для самостоятельной работы: 2 ч.

Указания к лабораторной работе:

1. Дан массив А, состоящий из элементов целого типа. Найти количество положительных элементов этого массива.

Определим переменные задачи:

 $\alpha$ одные данные: a[i,0]: integer - элементы массива; n: integer - количество элементов массива

промежуточные переменные: i: integer - параметр цикла

результат: k: integer - количество положительных элементов массива

Расположим следующие компоненты на форме.

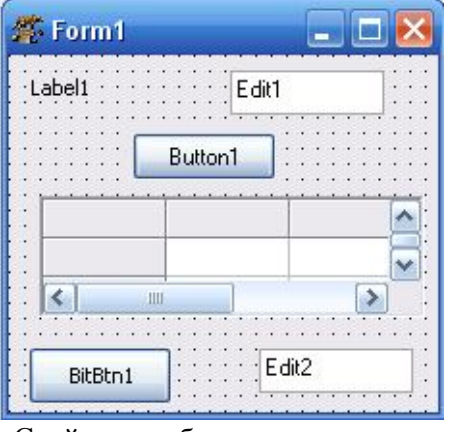

• Положительные элементы i sa jiji Введите количество элементов массива . . . . . . . . . . Сформировать массив × ≤∥ ОК ::::::::

Свойства выбранных компонент:

 $Form1 - Captain -я$ Положительные элементы

- Label1 - Caption - Введите количество элементов массива

 $-$  StringGrid1  $-$  ColCount  $-100$  $RowCount - 1$  $V$ isible – False  $FixedCols - 0$ 

```
- Button 1 – Caption – Сформировать массив
- Edit1, 2 - \text{Text} - \text{nycro}- BitBtn – Kind \rightarrow bkOk
Процедура для кнопки «Сформировать массив»:
procedure TForm1.Button1Click(Sender: TObject);
var n:integer;
begin
n:=strtoint(edit1.text);stringgrid1.ColCount:=n;
stringgrid1.Visible:=true;
end:
Процедура для кнопки «ОК»:
procedure TForm1.BitBtn1Click(Sender: TObject);
var
i, k: integer;
a: \arctan(0.10, 0.10) of integer;
begin
for i=0 to n-1 do
a[i,0]:=strtoint(stringGrid1.cells[i,0]);
k=0for i=0 to n-1 do
if a[i,0] > 0then k:=k+1;
edit2.text:=intostr(k);
```
end: В задачах на массивы часто используется генератор случайных чисел. Для этого необходимо запустить процедуру Randomize, которая инициализирует (запускает) генератор случайных чисел.

Чтобы получить случайное число, нужно воспользоваться функцией Random.

Пример. Randomize; for  $i=0$  to  $n-1$  do  $a[i,0]$ :=random(20)-10;

Таким образом, диапазон значений массива будет (-10; 9).

2. В матрице, размерность которой *пхп*, отрицательные элементы заменить на их квадраты, а положительные элементы уменьшить на 10. Вывести полученный массив. Заполнение исходного массива осуществить с использованием генератора случайных чисел.

Определим переменные задачи:

входные данные: a[i,j]: integer – элементы массива; n: integer – количество столбцов и

строк

промежуточные переменные: i, j: integer - параметры элемента *результат:*  $a[i, j]$ : integer – элементы массива

Расположим следующие компоненты на форме.

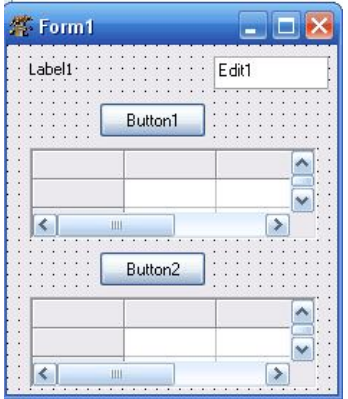

Свойства выбранных компонент:

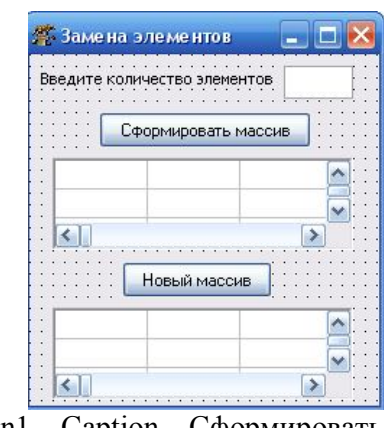

- Button1  $\overline{-$  Caption  $\overline{-}$  Сформировать массив

 $FixedRows - 0$ - Option  $\rightarrow$  GoEditing  $\rightarrow$  True

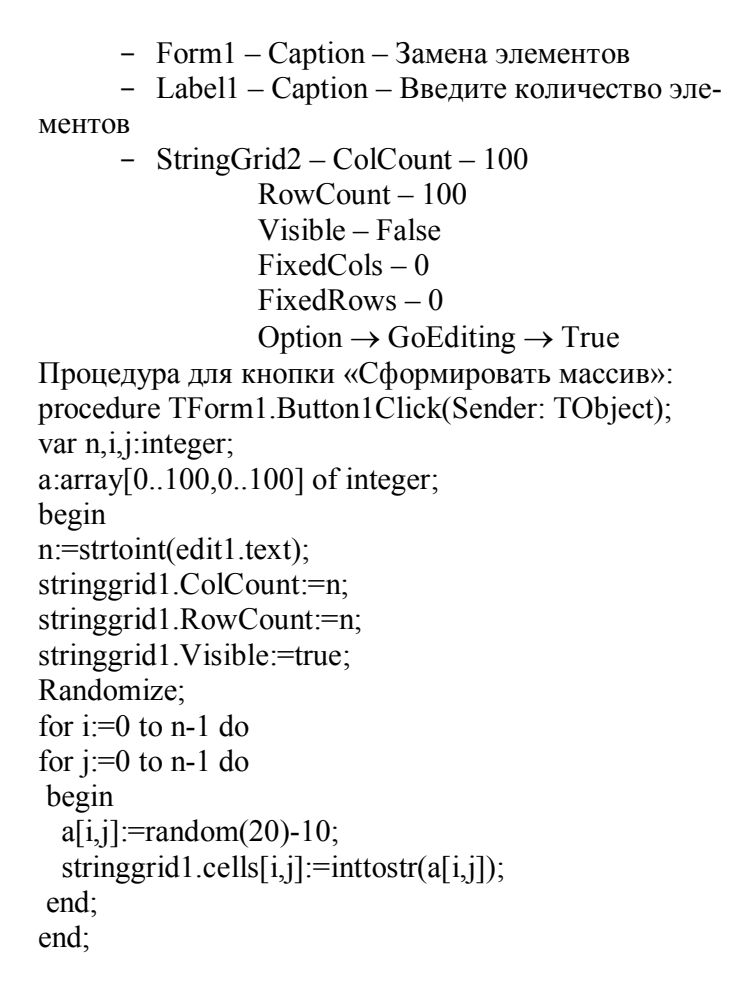

- Button2 – Caption – Новый массив  $-$  Edit1 – Text –  $n$ ycro  $-$  StringGrid1  $-$  ColCount  $-100$  $RowCount - 100$ Visible – False  $FixedCols - 0$  $FixedRows - 0$ Option  $\rightarrow$  GoEditing  $\rightarrow$  True Процедура для кнопки «Новый массив»: procedure TForm1.Button2Click(); var i,j,n:integer;  $a: \arctan[0..100, 0..100]$  of integer; begin  $n:=$ strtoint $(\text{edit1}.\text{text})$ : for  $i=0$  to  $n-1$  do for  $i=0$  to n-1 do  $a[i,j] :=$ strtoint(stringGrid1.cells[i,j]); for  $i=0$  to n-1 do for  $i=0$  to n-1 do if  $a[i,j] < 0$ then  $a[i,j] := \sqrt{sqr(a[i,j])}$ else  $if a[i,i] > 0$ then  $a[i, j] := a[i, j] - 10$ ; stringgrid2.Visible:=true; StringGrid2.ColCount:=n; for  $i=0$  to  $n-1$  do for  $i=0$  to n-1 do

StringGrid2.Cells[i,j]:=inttostr(a[i,j]);

end:

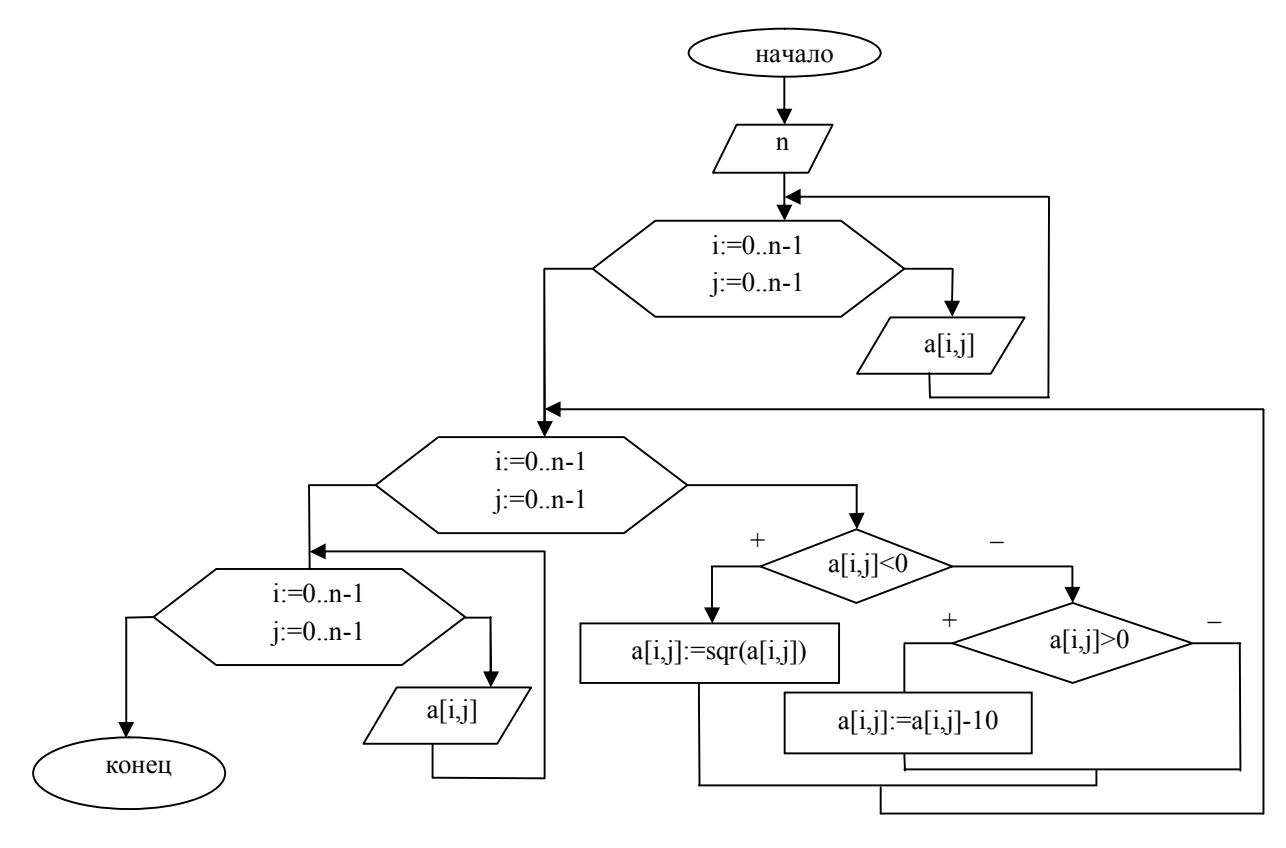

Литература:

1. Информатика и программирование: компьютерный практикум: учеб. пособие: рек УМО / А.Н. Гуда [и др.]; под общ. ред. В.И. Колесникова. – М.: Дашков и К, 2009. – 238 с.

### **3. Методические указания по самостоятельной работе студентов**

Для закрепления полученных теоретических и практических знаний студентам в течение всего учебного года предлагаются индивидуальные задания для самостоятельной работы. Консультирование по выполнению индивидуальных заданий проводится как непосредственно в компьютерных классах (во время консультаций), так и через электронный обмен сообщениями, посредством Интернет. Защита индивидуальных заданий по темам может проводится в виде Круглого стола, когда каждый студент выступает с презентацией выполненной работы, а преподаватель вместе с остальными студентами оценивает работу. Задания по темам также могут быть выданы студентам в качестве домашних заданий в виде электронных файлов. Контроль выполненных заданий осуществляется либо непосредственно на занятиях, либо на консультациях.

В рабочей программе п.6 представлены виды самостоятельной работы по каждой теме дисциплины и трудоемкость в часах.

Индивидуальная самостоятельная работа включает две части: текстовую (реферат), подготовленную с использованием текстового процессора MS Word, и электронную презентацию, выполненную средствами MS Power Point. Текстовая часть должна быть представлена в виде твердой копии на бумажном носителе и в электронном виде (на дискете или СD, в формате RTF).

Защита индивидуальных заданий будет происходить на практическом занятии в аудитории. Каждое выступление должно сопровождаться презентацией.

*Примерная тематика домашних заданий*

# **Темы рефератов**

- 1. Norton Commander. Описание и возможности.
- 2. Автоматизированные системы обработки информации.
- 3. Архитектура персональных компьютеров.
- 4. Базы данных в Internet.
- 5. Внешние устройства ПК. Функциональные возможности. Основные характери-

стики.

- 6. Данные и информация.
- 7. Дисковая система IBM PC.
- 8. Информационные технологии и их pоль в обществе.

9. Информационное обеспечение как необходимая услуга для функционирования экономики в современных условиях.

- 10. Информационные системы в экономике.
- 11. Как появились компьютеpы.
- 12. Компьютерные вирусы.
- 13. Локальные и глобальные сети. Электронная почта.
- 14. Многопользовательская система Windows NT.
- 15. Модель файловой системы FAT.
- 16. Накопители и носители информации, жесткие диски.
- 17. Основные понятия мультимедиа.
- 18. Персональные компьютеры в медицинской практики.
- 19. Приводы CD-ROM. Форматы и стандарты.
- 20. Применение компьютера в туристической деятельности.
- 21. Принцип работы CD-ROM.
- 22. Развитие архитектуры материнских плат для PC.
- 23. Система автоматизированной обработки статистической информации.
- 24. Социальная информатика.
- 25. Сравнение операционных систем DOS, UNIX, OS/2, WINDOWS.
- 26. Теория и практика производства накопителей на гибких магнитных дисках.
- 27. Файловая система.

28. Экспеpтные системы. Классификация экспеpтных систем. Разpаботка пpостейшей экспеpтной системы.

- 29. Электронная почта.
- 30. Проблема моделирования на ЭВМ основных функций человеческого мышления.
- 31. Информационный маркетинг в Интернете.
- 32. Общая характеристика преступлений в сфере компьютерной информации.
- 33. Компьютерные преступления.
- 34. Компьютерная преступность и компьютерная безопасность.
- 35. Современные банковские автоматизированные системы.
- 36. Компьютерные технологии в строительстве.
- 37. Информационная безопасность.
- 38. Технологии создания сетей ЭВМ.
- 39. DVD-ROM устройство и принцип работы.
- 40. Электронная коммерция.
- 41. Экспертные системы.
- 42. Экономическая информатика.
- 43. Цифровая подпись.
- 44. Технология World Wide Web.
- 45. Теория фреймов.
- 46. Теория и практика производства накопителей на гибких магнитных дисках.
- 47. Телекоммуникационные средства в современном компьютерном мире.
- 48. Современные текстовые редакторы.
- 49. Сетевые операционные системы.
- 50. Нейрокомпьютерные системы.
- 51. Накопитель на гибких магнитных дисках.
- 52. Накопители на жестких магнитных дисках.
- 53. Модемы и коммуникационные протоколы.
- 54. Криптографические методы защиты информации.
- 55. Классификация текстовых процессоров.
- 56. Классификация табличных процессоров.
- 57. Классификация систем параллельной обработки данных.
- 58. Информационные технологии в управлении.
- 59. Интерактивные графические системы.
- 60. Интеллектуальные и экспертные системы.

#### Требования к оформлению реферата

- 1. Поля страницы: слева 3, сверху и снизу 2, справа 1.
- 2. Размер шрифта 14.
- 3. Межстрочный интервал 1,5.
- 4. Шрифт Times New Roman.
- 5. Нумерация страниц внизу, по центру.
- 6. В конце список использованной литературы.
- 7. Объем реферата не менее 15 листов.

#### **IV. КОНТРОЛЬ ЗНАНИЙ**

В течении семестра знания студентов оцениваются с использованием рейтинговой системы, которая складывается из оценки за работу в семестре – максимально 60 баллов и экзаменационной оценки – максимально 40 баллов. Максимально возможное количество равно 100. Баллы по разным модулям приведены в рабочей программе п.12.

Минимальное количество баллов в семестре, необходимое для получения студентом допуска на экзамен, равно 30 баллов.

Минимальное количество баллов за выполнение экзаменационной работы, необходимое для получения оценки: «удовлетворительно» - 15 баллов, «хорошо» - 20 баллов, «отлично» - 30 баллов.

Соответствие итогового рейтинга студента и традиционных оценок устанавливается по следующей шкале: «неудовлетворительно» - 0-50 баллов, «удовлетворительно» - 51-75 баллов, «хорошо» - 76-90 баллов, «отлично» - 91-100 баллов.

В качестве основных средств текущего контроля используется тестирование. В качестве дополнительной формы текущего контроля предлагаются аудиторные и внеаудиторные письменные задания (контрольные работы).

#### **1. Текущий контроль знаний**

*1. Информатика как часть общечеловеческой культуры. Информация*

1. Данные – это:

a) признаки или записанные наблюдения, которые по каким-то причинам не используются, а только хранятся;

b) это выявленные закономерности в определенной предметной области;

c) совокупность сведений, необходимых для организации хозяйственной деятельности предприятия.

- 2. По месту возникновения информация бывает:
	- a) входная, выходная, внутренняя, внешняя;
	- b) текстовая, графическая;
	- c) учетная, статистическая.
- 3. По признаку стабильности информация бывает:
	- a) количественная, суммовая;
	- b) обрабатываемая, необрабатываемая;
	- c) постоянная и переменная.

4. По функциям управления информация бывает:

- a) плановая, учетная, оперативная;
- b) промежуточная, результатная;
- c) первичная, вторичная.

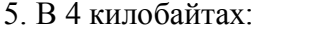

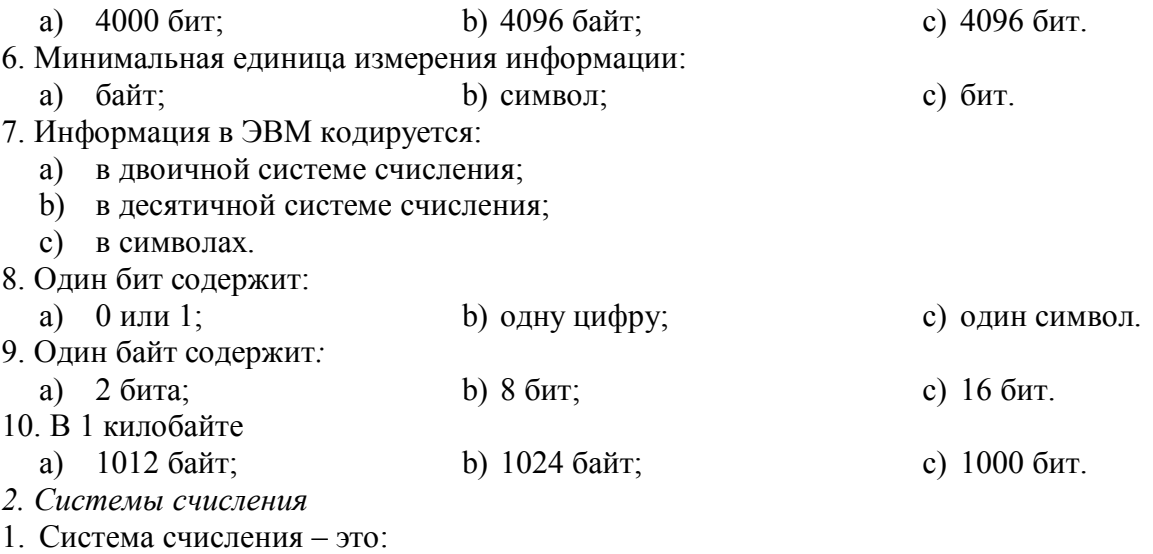

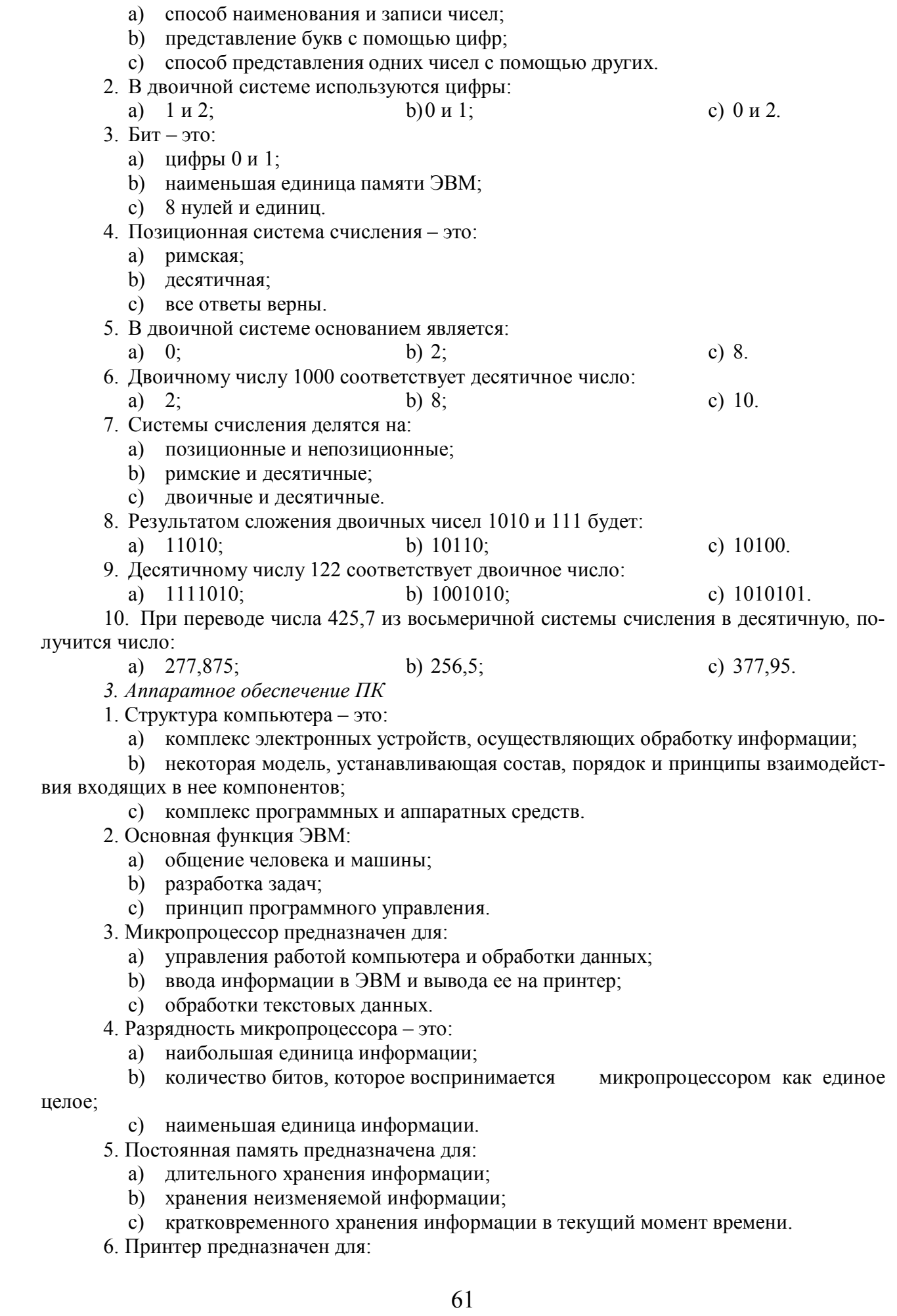

- а) ввода алфавитно-цифровых данных, управления работой ПК;
- b) вывода информации на бумагу;
- с) вывода на экран текстовой и графической информации.
- 7. Монитор предназначен для:
	- а) ввода алфавитно-цифровых данных, управления работой ПК;
	- b) вывода информации на бумагу;
	- с) вывода на экран текстовой и графической информации.
- 8. Клавиатура предназначена для:
	- ввода алфавитно-цифровых данных, управления работой ПК;  $a)$
	- b) вывода информации на бумагу;
	- с) вывода на экран текстовой и графической информации.
- 9. Функции системной шины состоят в:
	- а) постоянном хранении самозагружаемой части ОС;
	- b) передаче информации между микропроцессором и устройствами ПК;
	- с) архивном копировании больших объемов данных.
- 10. Для печати изготовленного на ПК текста используется

принтер; **b**) винчестер; с) сканер.

- 4. Программное обеспечение ПК
- 1. К операционным системам относятся:
	- a) MS-Office, Clipper;

a) Raj.exe;

a)

- b) MS-Word, Word Pad, PowerPoint;
- c) MS-DOS, Unix, Windows Nt.

2. Сетевые операционные системы - это:

- комплекс программ для одновременной работы группы пользователей; a)
- комплекс программ, переносимых в сети с одного компьютера на другой;  $b)$
- с) комплекс программ, обеспечивающих обработку, передачу и хранение данных

в сети.

3. К программам-архиваторам относятся программы:

c) Ajr.exe.

4. Системное программное обеспечение - это:

а) комплекс программ для решения задач определенного класса в конкретной предметной области;

b) Arj. exe;

b) совокупность программ и программных комплексов для обеспечения работы компьютера и сетей ЭВМ;

- с) комплекс программ для тестирования компьютера.
- 5. Отличительной особенностью операционной системы MS-DOS является:

а) система ориентирована на эффективную поддержку процесса разработки программного обеспечения;

b) система характеризуется развитыми средствами доступа ко всем аппаратным средствам, гибкой файловой системой;

- с) наиболее простая операционная система.
- 6. Системное программное обеспечение включает:
	- а) базовое и сервисное программное обеспечение;
	- b) операционную систему и антивирусные программы;
	- с) операционные системы и операционные оболочки.

7. Чем программное обеспечение отличается от аппаратного?

а) аппаратное обеспечение - это все устройства, входящие в компьютер, а программное – это невидимая неотъемлемая часть, без которой не будет функционировать аппаратное обеспечение;

b) аппаратное обеспечение - это все, что можно потрогать и увидеть (системный блок, кабель), а программное обеспечение - это все компоненты, находящиеся внутри (микросхемы и т.д.);

c) принципиально не отличаются.

8. Для чего нужны прикладные программы?

- a) для перевода программ в машинные коды;
- b) для управления процессом обработки информации;
- c) для решения задач пользователей.
- 9. Утилита это:
	- a) программа;
	- b) микросхема;
	- c) устройство ввода информации.

10.Выберите категорию, к которой относятся следующие программы: Scandisk, Winrar, Drweb, Format:

a) системные; b) сервисные; c) прикладные.

*5. Компьютерная графика*

- 1. Пикселизация изображений при увеличении масштаба один из недостатков:
	- a) растровой графики;
	- b) векторной графики;
	- c) трехмерной графики.
- 2. Большой размер файла один из недостатков:
	- a) растровой графики;
	- b) векторной графики;
	- c) трехмерной графики.
- 3. Физический размер изображения может измеряться в:
	- a) точках на дюйм (dpi)
	- b) мм, см, дюймах или пикселах;
	- c) пикселах.
- 4. Растровый графический редактор предназначен для:
	- a) построения диаграмм;
	- b) создания чертежей;
	- c) создания и редактирования рисунков.
- 5. В модели CMYK в качестве компонентов применяются основные цвета:
	- a) красный, зеленый, синий, черный;
	- b) голубой, пурпурный, желтый, черный;
	- c) красный, голубой, желтый, синий.

6. В модели RGB в качестве компонентов применяются основные цвета:

- a) красный, зеленый, синий;
- b) голубой, пурпурный, желтый;
- c) красный, голубой, желтый.
- 7. Из графических редакторов растровым является:
- a) Adobe Illustrator; b) Paint; c) CorelDraw.
- 8. Разрешение изображения измеряется в:
- a) пикселах; b) точках на дюйм (dpi); c) мм, см, дюймах. 9. Paint – это:
	- a) векторный графический редактор;
	- b) растровый графический редактор;
	- c) редактор сочетающий растровую и векторную графику.
- 10. Графический редактор это

a) прикладная программа, предназначена для создания и обработки графических изображений на компьютере;

b) сервисная программа, предназначена для создания и обработки графических изображений на компьютере;

c) прикладная программа, предназначена для обработки графических изображений на компьютере.

- 6. Файловая система. Norton-подобные операционные оболочки
- 1. Файл  $-$  это:
	- а) часть диска;
	- b) поименованная область на лиске:
	- с) последовательность операторов и команд.
- 2. Для своего размещения файл требует:
	- а) непрерывного пространства на диске;
	- b) свободных кластеров в различных частях диска;
	- c) Fat-таблицы.
- 3. Для обозначения файлов используют:
	- а) имена и расширения;
	- b) команды операционной системы;
	- с) имена кластеров.
- 4. Шаблон имени и расширения файла это:

а) специальная форма, в которой в полях имени и расширений типа файла используются символы «+» и «-»;

b) специальная форма, в которой в полях имени и расширений типа файла используются символы «\*» и «?»;

с) специальная форма, в которой в полях имени и расширений типа файла используются символы «-» и «?».

- 5. Каталог  $-$ это:
	- а) постоянная память;
	- b) место хранения имен файлов;
	- с) внешняя память длительного хранения.

6. Для отображения краткой информации в окне необходимо нажать:

a)  $Ctrl+F2;$ b)  $Ctrl+F1$ ; c)  $Ctrl + F8$ .

7. Для быстрого просмотра файла необходимо нажать: a)  $Ctrl+O$ ;

c)  $Ctrl+O.$ b)  $Alt+O$ ;

- 8. В окне просмотра файлов можно:
	- а) редактировать текст;
	- b) только просматривать текст;
	- с) просматривать и редактировать текст.
- 9. Для редактирования файла необходимо нажать:
	- a)  $F4$ ; b)  $F5$ ; c)  $F3$ .
- 10. В окне редактирования файлов можно:
	- а) редактировать текст:
	- b) только просматривать текст;
	- с) просматривать и редактировать текст.
- 7. Операционная система Windows
- 1. Windows  $370$ 
	- а) оболочка операционной системы;
	- **b**) драйвер;
	- с) операционная система.
- 2. Панелью инструментов называется:

а) панель, содержащая значки и кнопки, предназначенные для открытия ниспадающего меню:

b) панель, содержащая значки и кнопки, предназначенные для быстрого доступа к наиболее часто используемым командам приложения;

с) панель, содержащая значки и кнопки, предназначенные для использования команд отсутствующих во всех видах меню.

- 3. Какой интерфейс использует Windows?
	- b) программный; а) текстовый; с) графический.
- 4. Что такое программа «Поиск»?
	- a) программа осуществляет быстрый поиск папок и файлов на компьютере;
	- b) программа осуществляет поиск и удаление файлов на компьютере;
	- c) программа не осуществляет поиск на компьютере.

5. Главное меню предназначено для:

- a) быстрого запуска программ, поиска файлов, обеспечения доступа к справке;
- b) просмотра структуры папок и файлов;
- c) создания и удаления папок и файлов.
- 6. Окно это:

a) прямоугольная область экрана, в которой выполняется программа или выводится содержимое папки;

- b) все пространство Рабочего стола;
- c) часть экрана, в которой выводятся диски, папки, сети.

7. Проводник – это:

a) программное средство Windows, предназначенное для управления файловой системой, обеспечивающее доступ к локальным и сетевым ресурсам;

b) программное средство Windows, предназначенное для просмотра файлов;

c) программное средство Windows, предназначенное для управления приложениями и документами.

- 8. Рабочий стол это:
	- a) полоса внизу экрана;

b) все пространство экрана в среде Windows с расположенными на ней графическими объектами;

c) все пространство экрана в среде Windows с расположенными на ней графическими и цифровыми объектами.

9. Программу «Поиск» можно запустить:

- a)  $\Pi$ уск  $\rightarrow$  Программы  $\rightarrow$  Поиск;
- b) Пуск  $\rightarrow$  Программы  $\rightarrow$  Стандартные  $\rightarrow$  Поиск;
- c) Пуск  $\rightarrow$  Поиск.

10. Системное меню содержит:

- a) содержит команды для сохранения и удаления объектов;
- b) содержит команды, присущие только для данного объекта;
- c) содержит команды для изменения размеров окна.
- *8. Табличный процессор Word*
- 1. Команды открытия и сохранения файла находятся в пункте меню:
	- a) Файл; b) Правка; c) Формат.

2. Колонтитул – это:

ния:

- a) граница текста;
- b) строки текста, печатаемые на всех полях страницы;
- c) строки текста, печатаемые на верхних и нижних полях страницы.

3. Для организации таблицы следует выполнить команду ... и указать число строк, столбцов:

- а) Вставка  $\rightarrow$  Таблица:
- b) Таблица  $\rightarrow$  Нарисовать;
- c) Таблица  $\rightarrow$  Добавить.
- 4. Для обозначения конца абзаца используется клавиша:
	- a) Enter; b) Shift+Enter; c) Ctrl+Enter.
- 5. Поместить в документ рисунок можно при помощи пункта меню: a) Вид; b) Сервис; c) Вставка.
- 6. Какая команда помещает выделенный фрагмент текста в буфер обмена без удале-

a) Копировать; b) Вырезать; c) Вставить.

7. С помощью какого элемента можно вставить объект WordArt:

- $a)$  1:
- b)  $2:$
- c)  $3:$
- $d) 4.$
- 8. Копирование выделенного абзаца выполняется так:
	- а) Правка -> Копировать;
	- b) Формат→Абзац→Копировать;
	- с) Абзац→Копировать.
- 9. Заменить одно слово на другое можно командой:
	- a) Сервис  $\rightarrow$  Правописание  $\rightarrow$  Заменить;
	- b) Правка  $\rightarrow$  Правописание  $\rightarrow$  Заменить;
	- с) Правка  $\rightarrow$  Заменить.
- 10. Для ввода степени числа используют:
	- а) шрифт маленького размера;
	- b) вставку специального символа;
	- с) верхний индекс.
- 9. Электронная таблица Excel
- 1. Для задания диапазона ячеек Excel, два требуемых адреса необходимо разделить: а) двоеточием; b)  $T$ Hс) точкой запятой.  $\mathbf{c}$
- 2. Запись «B\$1» означает, что при копировании ячейки Excel:
	- а) изменится имя столбца:
	- b) изменится номер строки;
	- с) изменятся имя и номер ячейки.
- 3. Изменяющийся при копировании и перемещении адрес ячеек Excel:
	- а) ссылка;
	- b) абсолютная ссылка;
	- с) относительная ссылка.
- 4. Содержимым отдельной ячейки может быть:
	- а) график, диаграмма или рисунок;
	- b) число, текст, или формула;
	- с) команда, файл, каталог.

5. Для задания диапазона ячеек нужно указать:

- а) его левый верхний и правый нижний адреса ячеек;
- b) адрес каждой ячейки диапазона;
- с) адреса двух ячеек с максимальным и минимальным элементами.

6. Укажите правильную запись формулы, вычисляющей произведение содержимого ячеек A1 и B1:

a)  $Cl = A1*B1$ ; b)  $A1*B1$ ;

7. Если в клетках ЭТ содержится формула, то при обычном режиме в данной клетке отображается:

- а) содержимое данной клетки;
- b) математическая функции;
- с) вычисленное по этой формуле значение.
- 8. Для указания абсолютного адреса используется знак:

b)  $\frac{9}{6}$ ;

c)  $\mathsf{\$}$ .

 $c) = A1*B1.$ 

- 9. Файл, в котором хранится таблица Excel, имеет расширение:  $a)$   $doc:$  $b)$  .exe:  $c)$  .xls.
- 10. Результатом вычислений в ячейке С1 будет:
	- a)  $5$ ;

a)  $\#$ :

b)  $10$ ;

 $\mathbf{A}$ B  $\mathcal{C}$  $\mathbf{1}$ 5  $= A1*2$  $=$ CYMM(A1:B1)

 $12$   $^{\circ}$  $\overline{2}$  $3<sub>4</sub>$  $\frac{1}{2}$ ■ 5 国 3 1  $CT1$  $CTp. 1$ Разд 1  $1/1$  Ha 2cm Kon 1

c) 15.

*10. Электронные презентации PowerPoint*

1. В каком режиме просматривается данная презентация?

- a) обычный;
- b) страницы заметок;
- c) сортировщик слайдов.

2. Как изменить междустрочный интервал в маркированном списке?

- a) Формат  $\rightarrow$  Абзац;
- b) Формат  $\rightarrow$  Список;
- c) Формат  $\rightarrow$  Интервалы.

3. На картинке изображен слайд с таблицей. Вставить подобную таблицу в слайд возможно с помощью

- а) Вставка  $\rightarrow$  Таблица;
- b) Формат  $\rightarrow$  Таблица;
- c) Вид  $\rightarrow$  Таблица.

4. На рисунке изображена рамка с текстом, выровненным определенным образом. Укажите номер кнопки, соответствующей данному типу выравнивания:

- a) 1;
- b)  $2$ ;
- c) 3.

5. В процессе демонстрации презентации докладчик может использовать инструмент *Карандаш*. На рисунке представлен пример применения этого инструмента. Укажите пункт контекстного меню, соответствующий выбору инструмента *Карандаш*:

- a) записная книжка;
- b) заметки докладчика;
- c) указатель.

6. На рисунках изображен слайд с одинаковым содержимым. Чем различаются эти слайды?

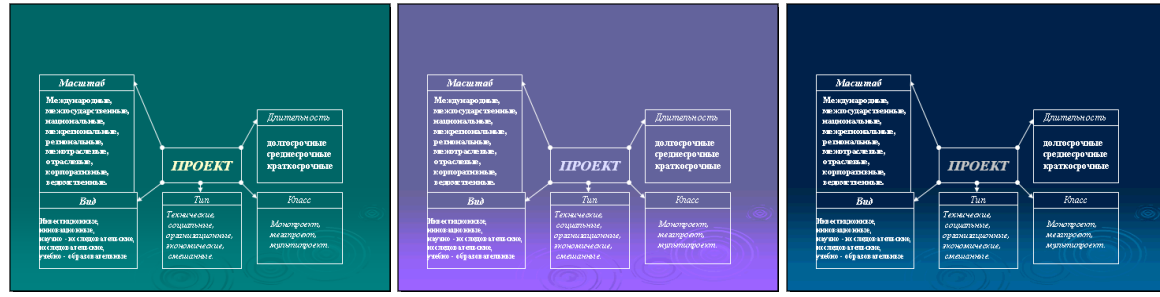

- a) шаблонами оформления;
- b) цветовыми схемами;
- c) эффектами анимации.

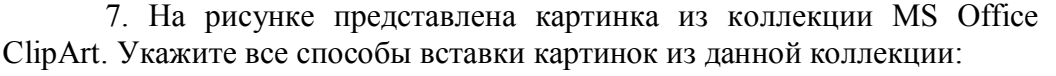

- a) Вставка  $\rightarrow$  Рисунок  $\rightarrow$  Картинки;
- b) Вставка  $\rightarrow$  Рисунок  $\rightarrow$  Автофигуры;
- c) Вид  $\rightarrow$  Вставка  $\rightarrow$  Вставка картинки.

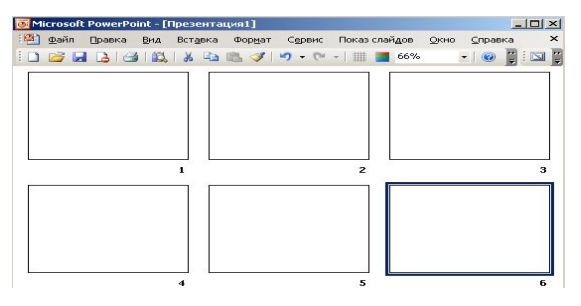

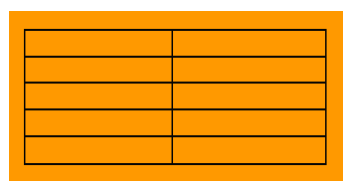

Факторы успеха проектной деятельности

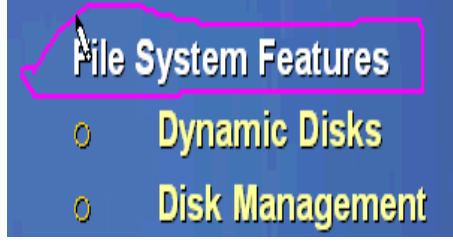

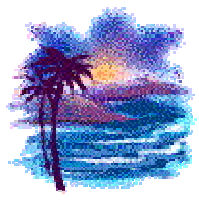

- 
- 

8. На картинке изображено окно Настройки анимации. Меню «Вход» (выделено красным) устанавливает эффект анимации:

- а) для всего слайда при смене слайдов:
- b) для выделенного на слайде объекта;
- с) для всех слайдов создаваемой презентации.
- [3] файл Правка Вид Вставка Формат Сервис Показслайдов Окно Справка 0 6 8 8 9 8 0 7 3 8 8 4 0 - 0 - 10 0 5 4 5 6 7 7 8  $\sqrt{2}$ Pragmatica • 44 • ※ K H S | E | E | E | A A | 字 | A • | 2 KoncreyKrop COMATE CREA 112101101011810116101141011210110111121011410116101181011010111121 Ф + Настройка анина \* Х № Добавить эффект ▼ Bxoa Выдел ние эффекта **K** Beroa **Project Management Mal & Dynamic**

- 11. База данных
- 1. Ключ в базе данных это:

а) простейший объект БД для хранения значений одного параметра реального объекта или процесса;

- b) поле, по которому выполняется фильтрация данных в таблице параметрам;
- с) поле или совокупность полей, однозначно определяющих записи таблицы.
- 2. Представлена база данных «Школа»:

Запрос для вывода списка: учеников 10 классов. 1988 года рождения. имеющих оценки не ниже 4 содержит выражение:

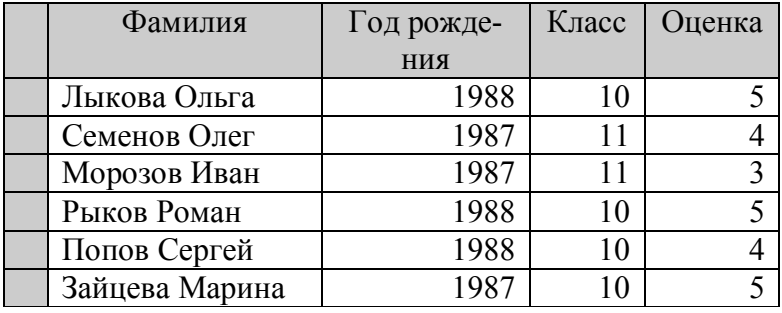

- а) Оценка>=4 и Год рождения = 1988 и Класс = 10;
- b) Класс = 10 и Год рождения = 1988 и Оценка = 5 и Оценка = 4;
- c) Оценка >=4 или Год рождения = 1988 и Класс = 10.
- 3. Установленные связи между таблицами реляционной базы данных помогают:
	- а) избежать дублирования информации;
	- b) определить местонахождение нужной таблицы;
	- с) производить сортировку таблицы.

4. Система управления базами данных - это:

а) формальный аппарат ограничений на формирование таблиц, который позволяет устранить дублирование;

b) комплекс программных и языковых средств, предназначенных для создания, ведения и совместного применения баз данных многими пользователями;

с) система, реализующая сбор, обработку и манипулирование данными и включающая технические средства, программное обеспечение и соответствующий персонал.

5. Какую строку будет занимать запись Pentium II после проведения сортировки по возрастанию в поле Винчестер?

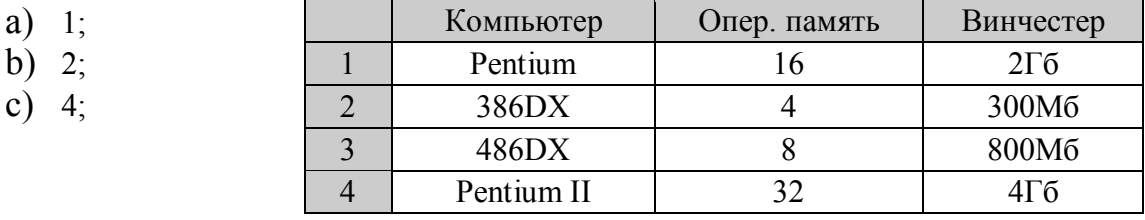

6. Тип поля (числовой, текстовой и др.) в базе данных определяется:

- а) названием поля;
- b) количеством строк:
- с) типом данных.

7. Запись в БД Access:

а) столбцы реляционной таблицы;

b) строки реляционной таблицы;

с) одно или несколько полей, имеющих уникальное значение для реляционной таблины.

8. Поле какого типа не может быть ключевым:

с) дата.

9. В какой модели данных предполагается, что любой элемент может быть связан с любым количеством других элементов:

b) логическое:

а) реляционная; b) сетевая: с) иерархическая;

10. База данных, в которой данные сгруппированы в двумерные таблицы, связанные между собой, называется:

- а) иерархическая; b) сетевая;  $\mathbf{c}$ реляционная.
- 11. Поисковая фраза в текстовых БД называется:
- а) вопросом; b)  $OTEETOM$ ;

с) запросом.

12. Представлена таблица базы данных «Кадры»:

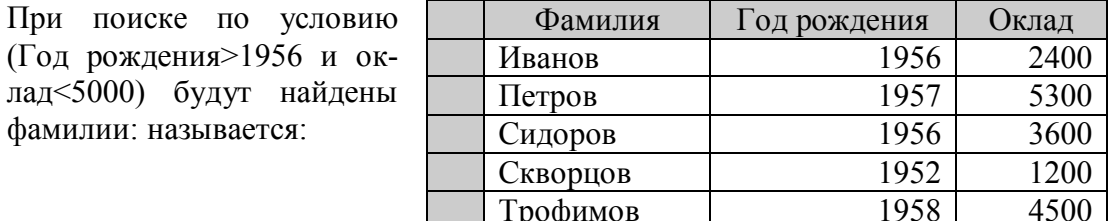

Трофимов

- а) Иванов, Петров, Трофимов;
- b) Трофимов;

а) числовое;

с) Иванов, Петров, Трофимов, Скворцов.

- 12. Компьютерные сети. Интернет
- 1. Компьютерная сеть это:

а) группа установленных рядом вычислительных машин, объединенных с помощью средств сопряжения и выполняющих единый информационно-вычислительный процесс;

b) совокупность компьютеров и терминалов, соединенных с помощью каналов связи в елиную систему, удовлетворяющую требованиям распределенной обработки ланных;

с) совокупность сервера и рабочих станций, соединенных с помощью коаксиального или оптоволоконного кабеля.

- 2. Информационно-вычислительные системы по их размерам подразделяются на:
	- а) локальные, региональные, глобальные, широкомасштабные;
	- b) терминальные, административные, смешанные;
	- с) цифровые, коммерческие, корпоративные.
- 3. Локальная вычислительная сеть это:

а) вычислительная сеть, функционирующая в пределах подразделения или подразделений предприятия;

- b) объединение вычислительных сетей на государственном уровне;
- с) общепланетное объелинение сетей.
- 4. Признак «Топология сети» характеризует:
	- а) схему приводных соединений в сети (сервера и рабочих станций);
		- b) как работает сеть;
	- с) состав технических средств.
- 5. Локальные вычислительные сети по признаку «топология» подразделяются на:
	- а) реальные, искусственные;
	- b) типа «Звезда», «Шина», «Кольцо»:
	- с) проводные, беспроводные.
- 6. Программное обеспечение локальной вычислительной сети включает:
	- а) сетевую операционную систему, пакеты прикладных программ, базы данных;

b) пакеты прикладных программ, базы данных;

c) MS-Dos, MS-Windows, NetWare.

7. Наиболее распространенной операционной системой для локальной вычислительной сети является:

b)  $MS-DOS$ ; a) Unix:

c) Windows.

 $8. CepBep - 3TO$ 

а) персональный компьютер, подключенный к сети, через который пользователь получает доступ к ее ресурсам;

b) компьютер, полключенный к сети и обеспечивающий ее пользователей определенными услугами;

с) два или более абонентов вычислительной сети, соединенных каналом связи.

9. Рабочая станция - это:

а) персональный компьютер, подключенный к сети и выполняющий модуляцию и демодуляцию информации;

b) персональный компьютер, подключенный к сети, через который пользователь получает доступ к ее ресурсам;

с) устройство, выполняющее функции сопряжения ЭВМ с каналом связи.

10. Шлюз - это:

а) устройство, позволяющее организовать обмен данными между двумя сетями, использующими один и тот же протокол взаимодействия;

b) устройство, позволяющее организовать обмен данными между двумя сетями, использующими различные протоколы взаимодействия;

с) устройство, соединяющее сети разного типа, но использующее одну операционную систему.

13. Алгоритмизация и программирование. Моделирование решения функциональных и вычислительных задач.

1. Программы-компиляторы служат для:

а) автоматического перевода программы в машинный код и последующего её использования без исходного текста;

b) анализа структуры очередного оператора языка из текста программы и его исполнения перед переходом к следующему оператору языка;

с) написания текста программы с возможностью определения синтаксических оши- $60K$ 

2. Выберите верное высказывание:

а) алгоритм имеет свойство дискретность, означающее разбиение алгоритма на конкретные действия:

b) алгоритм имеет свойство специфичность, обозначающее, что алгоритм составляется для одной задачи;

с) алгоритм имеет свойство результативность, означающее, что после выполнения алгоритма должен быть получен графический результат;

3. К языкам программирования высокого уровня относятся:

a) Pascal, Basic, Cи++, Ассемблер;

b) Pascal, Basic, Ассемблер, Access;

c) Basic, Cu++, Pascal, Java;

4. Алгоритм - это:

а) точное предписание, определяющее процесс перехода от исходных данных к результату;

b) требования, предъявляемые к программе;

с) проведение расчетов и анализ результатов;

5. Условие  $-$  это:

а) выражение логического типа:

b) повторяющиеся команды;

с) все ответы верны:

6. Язык программирования низкого уровня - это:

а) не учитывают особенности конкретных компьютерных архитектур и позволяют разрабатывать программы с помошью понятных для пользователя команд:

b) языки, операторы которых близки к машинному коду и ориентированы на конкретные команды процессора;

с) представляют собой комплект программ, обеспечивающий возможности работы на компьютере;

7. Выберите верное высказывание:

а) каждый алгоритм решения задачи имеет входные и выходные данные;

b) каждый алгоритм содержит в себе разветвляющиеся и циклические структуры;

с) не всякий алгоритм можно представить в виде блок-схемы;

8. Выберите верное высказывание:

а) алгоритм имеет свойство дискретность, означающее разбиение алгоритма на конкретные действия;

b) алгоритм имеет свойство специфичность, обозначающее, что алгоритм составляется для одной задачи;

с) алгоритм имеет свойство результативность, означающее, что после выполнения алгоритма должен быть получен графический результат.

14. Основы программирования в Delphi.

1. Delphi реализует интерфейс управления окнами:

a) SDI (Single Document Interfase);

b) MDI (Multiple Document Interface);

c) RDI (Reformative DI);

2. Окно формы используется для:

а) проектирования окна программы;

b) выбора визуальных компонентов;

с) создания текста программы;

3. В инспекторе объектов задаются:

а) заголовок формы;

b) свойства и события;

с) программа и алгоритм;

4. Страница Properties используется:

а) для задания свойств объекта;

b) для задания событий объекта";

с) в меню главного окна:

5. TButton является:

а) командной кнопкой;

b) меткой;

6. Свойство Font определяет:

а) параметры шрифта;

b) палитру фона;

7. Свойства размера объекта:

a) Width, Height; b) Width, Top;

8. TButton не имеет свойства:

a) Caption b) Color:  $c)$  Left: 9. Событие щелчок мыши:

a) OnClick: b) OnCreate: c) OnClose;

10. Верное описание события:

a) Procedure Form1. Button1Click();

b) Procedure Form1.OnClick(Button1);

c) Procedure Button1.Click();

с) характеристики формы;

c) Left, Top;

с) свойством;

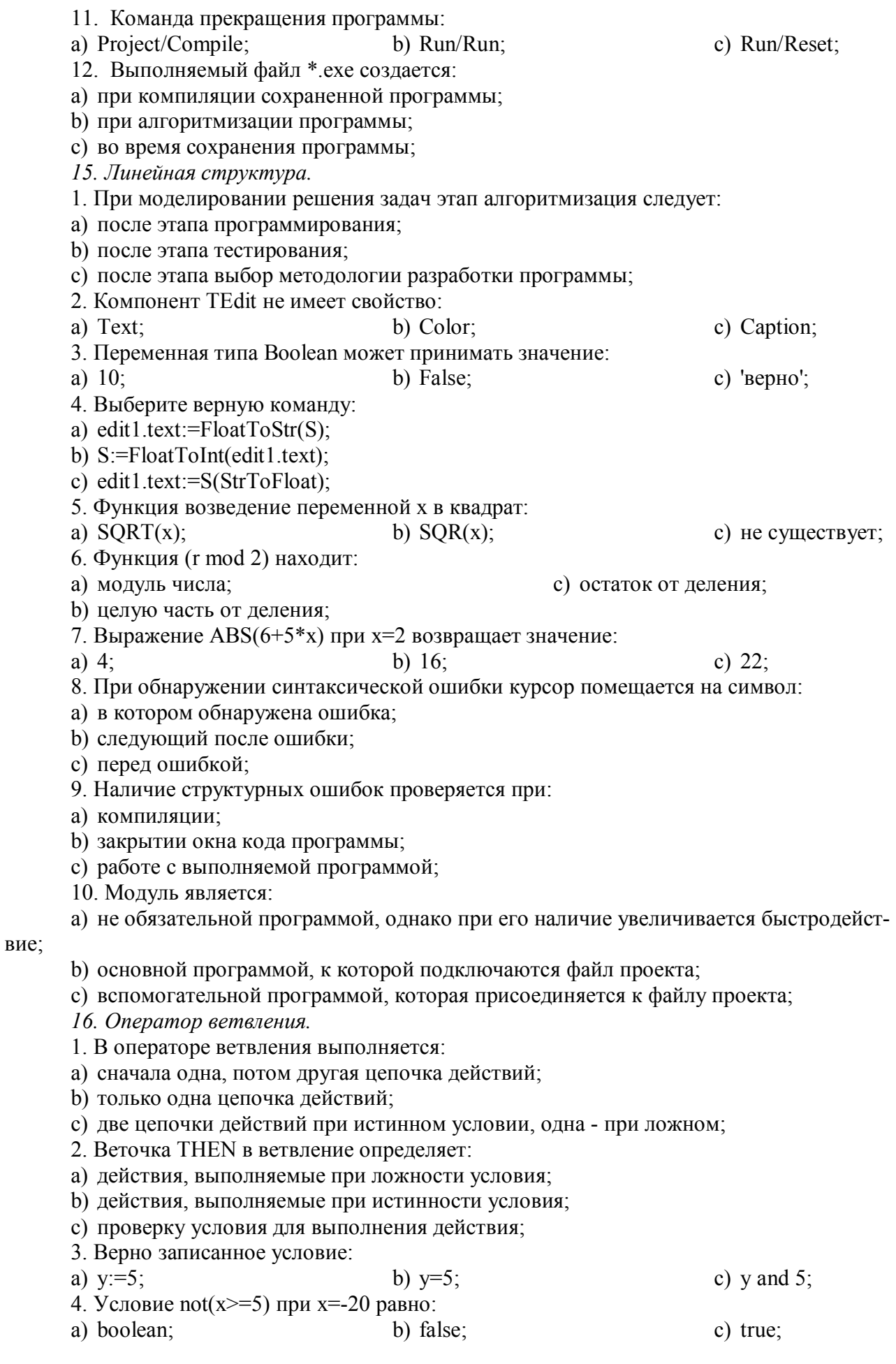
- 5. Выберите верное утверждение
- а) не верна;
- b) полного ветвления;
- 5. Условие принадлежности выделенной области в Pascal:
- a)  $not(x < -7)$ ;
- b) not(x $>$ -7);
- 6. Условие принадлежности точки фигуре в Pascal:
- a)  $(sqr(x)+sqr(y)<4)$  and  $(x>0)$ ;
- b)  $(sqr(x)+sqr(y)\leq 4)$  or  $(y\leq 0)$ ;
- c)  $(x>0)$  and  $(x<2)$  and  $(y>2)$  and  $(y>2)$ .

8. Для формы F1 событие щелчок мыши на компоненте CheckBox1 описывается:

c) not(x  $\leq$  -7);

с) неполного ветвления;

 $\mathcal{L}$ 

c)  $0$ .

 $\begin{picture}(120,110) \put(10,10){\line(1,0){10}} \put(10,10){\line(1,0){10}} \put(10,10){\line(1,0){10}} \put(10,10){\line(1,0){10}} \put(10,10){\line(1,0){10}} \put(10,10){\line(1,0){10}} \put(10,10){\line(1,0){10}} \put(10,10){\line(1,0){10}} \put(10,10){\line(1,0){10}} \put(10,10){\line(1,0){10}} \put(10,10){\line(1,0){1$ 

- a) Procedure TF1. CheckBox1Click  $()$ ;
- b) Procedure F1. CheckBox1 OnClick ();
- c) Procedure CheckBox1 Click ();
- 9. Независимый переключатель позволяет:
- а) включать флажки только поочередно;
- b) включать одновременно любое количество флажков;
- с) включать один флажок обязательно при выключенных других;
- 10. If  $(x<4)$  and  $(x>2)$  then  $y:=x+2$  else  $y=x-5$ ; при  $x=5$  вернет значение: b)  $7:$

a)  $v=x-5$ ;

17. Оператор выбора.

1. Оператор выбора позволяет:

- а) правильно выделить соответствующую строку текста;
- b) выбрать одно из нескольких продолжений программы;
- с) выполнить две цепочки действий;
- 2. В операторе выбора промежуток значений от 1 до 10 указывается:
- c)  $1..10$ : a)  $1...10$ : b)  $1-10$ ;
- 3. К классу TStrings относится свойство компонента TRadioGroup:
- b) Items; a) String: c) Lines:
- 4. Свойство, возвращающее номер выделенной строки, у компонента Ттето:
- a) называется Items;
- b) отсутствует;
- с) используется ItemIndex;
- 5. Команда присвоения n: Integer количество строк в memo1 записывается:
- a) n:=memo1.Lines.Count:
- b)  $n:=\text{memo}1$ . Count;
- c) memo1. Lines. Count $(n)$ ;
- 6. В компоненте TListBox редактирование текста
- а) допустимо после выделения раb) невозможно; лиокнопки: с) возможно;
- 7. Команда, скрывающее окно ListBox1, записывается:
- a) ListBox1.ItemIndex.Clear:
- b) ListBox1.Visible:=false;
- c) ListBox1.Items.visible:=false:
- 8. В компоненте TRadioGroup редактирование текста
- а) допустимо после выделения раb) невозможно; лиокнопки: с) возможно:
- 9. Команда, скрывающее окно RadioGroup1, записывается:
- a) RadioGroup1.ItemIndex.Clear;
- b) RadioGroup1.Visible:=false;
- c) RadioGroup1.Items.visible:=false;

10. Зависимый переключатель позволяет:

а) включать переключатели только поочередно(первую, вторую и т.д.);

b) включать одновременно любое количество переключателей;

с) включать один переключатель обязательно при выключении других.

 $b) For:$ 

18. Циклические структуры.

1. Циклические операторы бывают:

а) с предусловием/с параметром/с постусловием;

b) простые/сложные/многовариантные;

с) с начальным/повторяющимся/ конечным условиями:

2. Условие проверяется в конце в операторе:

a) Repeat;

3. Выберите верное утверждение

а) блок-схема цикла с предусловием;

b) в блок-схеме веточки true и false следует поменять местами;

с) в блок-схеме оператор2 веточки false лишний;

4. Тело цикла в цикле с предусловием выполняется:

а) при ложности условия;

b) при истинности условия:

с) вне зависимости от проверки условия n раз;

5. Выберите верное утверждение:

а) блок-схема цикла с постусловием

b) в блок-схеме веточки true и false следует поменять местами:

с) в блок-схеме отсутствует второй оператор;

6. Оператор цикла с постусловием имеет вид:

а) Repeat ( $\leq$ условие>) do  $\leq$ оператор>;

b) While  $(\leq$ оператор>) Until  $\leq$ условие>;

c) Repeat ( $\le$ оператор>) Until  $\le$ условие>;

7. Цикл с параметром верно записан:

a) For i:=10 downto 2 do  $\leq$ oneparop>;

b) For i:=10 to 2 do  $\leq$  one parop>;

c) For i:=10 do 2 downto  $\leq$ oneparop>;

8. При решение задач циклы с параметром и постусловием различаются:

а) изменение параметра цикла происходит автоматически/оператором;

b)  $1:$ 

b) тело цикла выполняется  $n/(n-1)$  раз;

с) условие цикла записывается в одну/две строки;

9. В программах переменная, хранящая значение а в степени х первоначально равна:

 $a) -1$ :

10. a:=3; t:=1; For i:=1 to 5 do t:=t\*a;

а) блок программы вычисления 5!;

b) блок программы вычисления а в 5 степени;

с) блок программы вычисления суммы ряда а+2а+3а+4а+5а.

## 2. Итоговый контроль знаний.

В рабочей программе п.9 представлены вопросы к экзамену и вариант экзаменационного билета.

c) While:

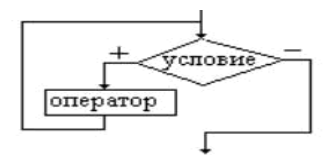

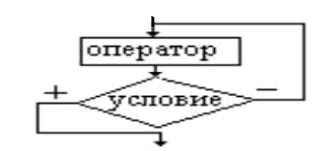

c)  $0$ :

## **V. ИНТЕРАКТИВНЫЕ ТЕХНОЛОГИИ И ИННОВАЦИОННЫЕ МЕТОДЫ, ИС-ПОЛЬЗУЕМЫЕ В ОБРАЗОВАТЕЛЬНОМ ПРОЦЕССЕ.**

Образовательный процесс по дисциплине строится на основе комбинации следующих образовательных технологий.

Интегральную модель образовательного процесса по дисциплине формируют технологии методологического уровня: модульно-рейтинговое обучение, технология поэтапного формирования умственных действий, технология развивающего обучения, элементы технологии развития критического мышления.

Реализация данной модели предполагает использование следующих технологий стратегического уровня (задающих организационные формы взаимодействия субъектов образовательного процесса), осуществляемых с использованием определенных тактических процедур:

 лекция (лекция-информация (Тема 1 – 4 часа), образовательная лекция (Тема 3 – 2 часа), лекция-визуализация (Тема 5 – 4 часа));

 лабораторные (углубление знаний, полученных на теоретических занятиях, решение задач) (36 часов);

 тренинговые (формирование определенных умений и навыков, формирование алгоритмического мышления (Тема 7 – 2 часа, Тема – 6 – 6 часов));

 активизации познавательной деятельности (приемы технологии развития критического мышления через чтение и письмо, работа с литературой, подготовка презентаций по темам домашних работ (Тема  $5 - 4$  часа, Тема  $2 - 8$  часов));

 самоуправления (самостоятельная работа студентов, самостоятельное изучение материала (Тема 6 – 6 часов)).

Рекомендуется использование информационных технологий при организации коммуникации со студентами для представления информации, выдачи рекомендаций и консультирования по оперативным вопросам (электронная почта), использование мультмедиа-средств при проведении лекционных и лабораторных занятий.

Игровые имитационные методы:

Мозговой штурм – наиболее свободная форма дискуссии, позволяющей быстро включить в работу всех членов учебной группы. Используется там, где требуется генерация разнообразных идей, их отбор и критическая оценка. Этапы продуцирования идей и их анализа намеренно разделены: во время выдвижения идей запрещается их критика.. Тема: «Теория вероятностей» (2 часа).

Круглый стол – это метод активного обучения, одна из организационных форм познавательной деятельности учащихся, позволяющая закрепить полученные ранее знания, восполнить недостающую информацию, сформировать умения решать проблемы, укрепить позиции, научить культуре ведения дискуссии.

Дискуссия – это всестороннее обсуждение спорного вопроса в публичном собрании, в частной беседе, споре.

Деловая игра – форма воссоздания предметного и социального содержания профессиональной деятельности, моделирования систем отношений, разнообразных условий профессиональной деятельности, характерных для данного вида практики.

Метод анализа конкретной ситуации (ситуационный анализ, анализ конкретных ситуаций, case-study) – это педагогическая технология, основанная на моделировании ситуации или использования реальной ситуации в целях анализа данного случая, выявления проблем, поиска альтернативных решений и принятия оптимального решения проблем.

Мастер-класс – это главное средство передачи концептуальной новой идеи своей (авторской) педагогической системы. Преподаватель как профессионал на протяжении ряда лет вырабатывает индивидуальную (авторскую) методическую систему, включающую целеполагание, проектирование, использование последовательности ряда известных дидактических и воспитательных методик, занятий, мероприятий, собственные «ноу-хау», учитывает реальные условия работы с различными категориями учащихся и т.п.